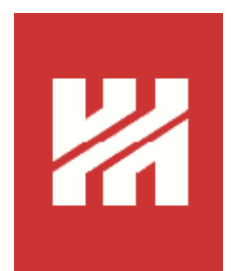

# Wissensmanagement am Beispiel der Einführung eines virtuellen **Semesterapparates** an der Universitätsbibliothek Hildesheim

Magisterarbeit im Studiengang Internationales Informationsmanagement am Fachbereich Informations- und Kommunikationswissenschaften der Universität Hildesheim

> vorgelegt von Kathrin Kramer

Erstgutachter: Dr. Thomas Mandl Zweitgutachterin: Prof. Dr. Christa Womser-Hacker

Hildesheim, September 2005

#### **Auszug**

Im Rahmen der vorliegenden Magisterarbeit wurde auf Basis der Magisterarbeit von Ioana Brandes der von ihr entwickelte virtuelle Semesterapparat weiterentwickelt.

Einen besonderen Mehrwert der Weiterentwicklung stellt die in das Online Formular integrierte OPAC-Suche dar, sowie die Realisierung zusätzlicher Formularseiten für die Semesterapparate verwaltende Person durch eine Änderung des Workflows und die Hinzufügung zusätzlicher Bearbeitungsfunktionen. Die weiterentwickelte Version ermöglicht es den DozentInnen der Universität Hildesheim, und besonders der Semesterapparate verwaltenden Person der Universit‰tsbibliothek Hildesheim, die Semesterapparate mit wenig Arbeitsaufwand und auf einfache und komfortable Weise zu erstellen.

### **Abstract**

In this thesis, on the basis of the M.A. of Ioana Brandes, the virtual ìSemesterapparat" has been further developed.

A special added value of the further development is represented by the OPACsearch, which is integrated in the online form, as well as the provision of additional form pages for the administrating person in the library, due to a change of workflow, and additional editing functions. The further developed version enables the lecturers of the University of Hildesheim, especially the "Semesterapparate" administrating person of the University Library of Hildesheim, to easily and comfortably assemble the "Semesterapparate" with less effort.

## **Inhaltsverzeichnis**

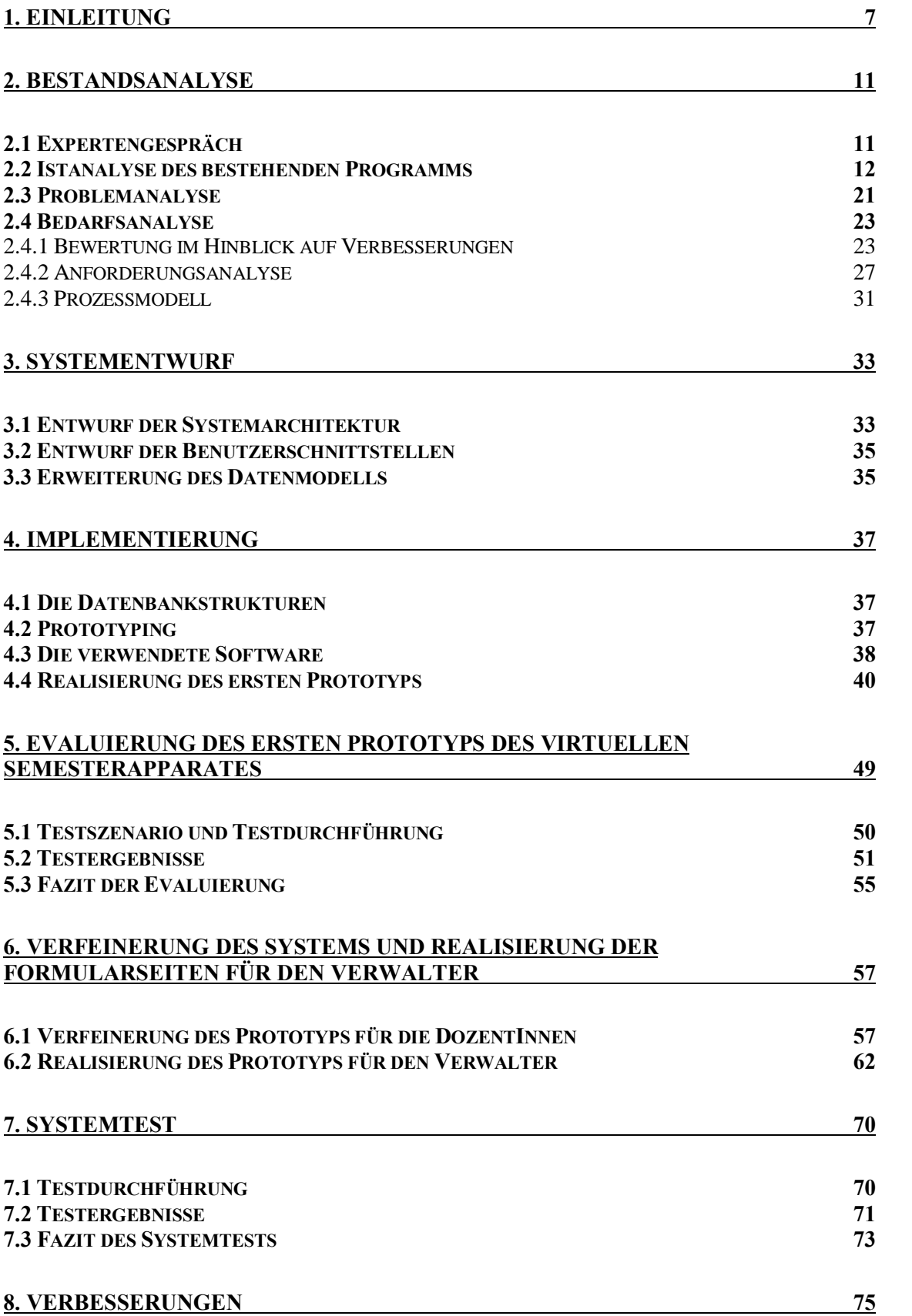

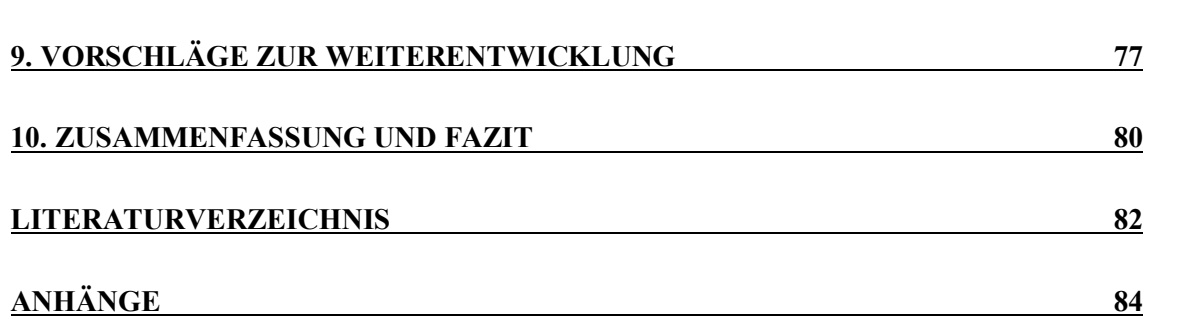

4

# **Abbildungsverzeichnis**

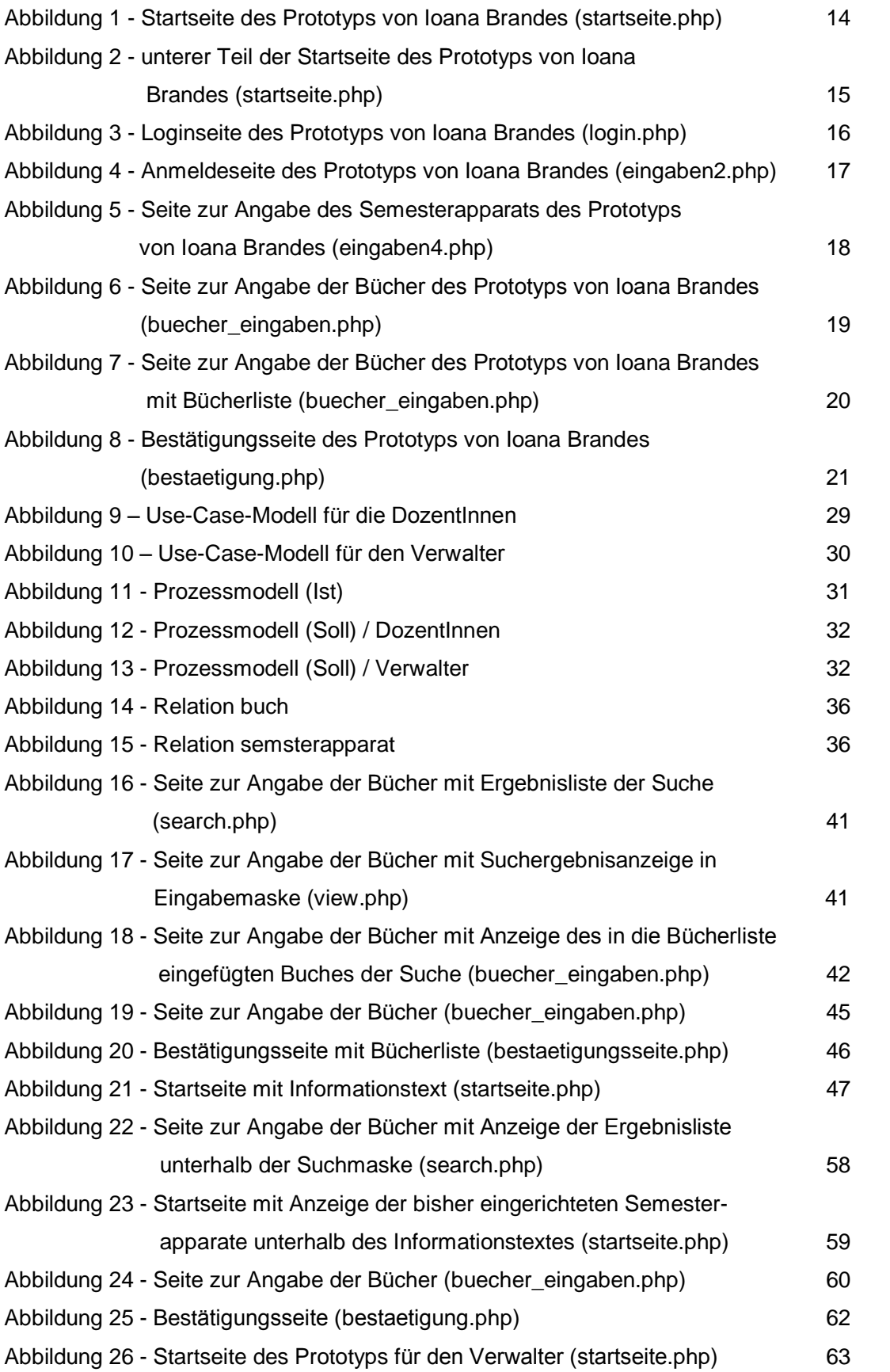

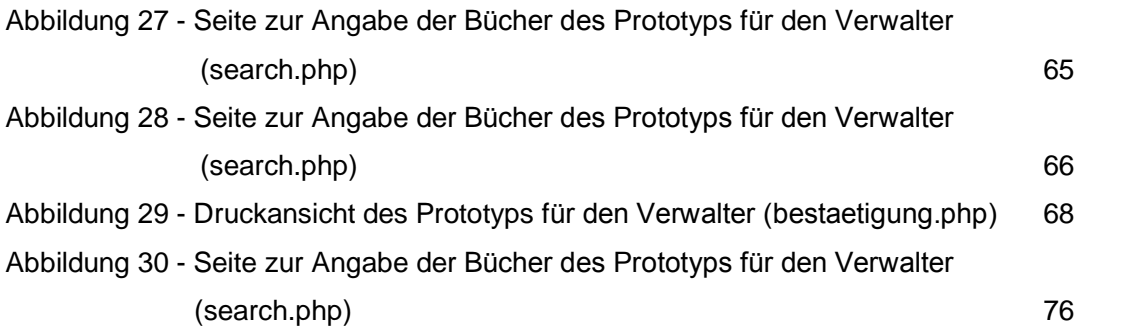

## **1. Einleitung**

#### **Wissensmanagement**

Die Universität ist eine Einrichtung, deren Primärprodukt "Wissen" ist. Sie befasst sich vornehmend mit "Wissen" als wichtigster und nahezu einziger Ressource.

Der Primärzweck von Universitäten ist die Generierung und das Management der Ressource "Wissen", wobei die Universitätsbibliothek als Teil der Infrastruktur der Universität einen Teil des Wissensmanagements leistet.

Die Universitätsbibliothek stellt in ihrem Bestand Wissensressourcen jeglicher Art zur Verfügung (cf. Ball 2002:URL).. Ein Teil des Bestandes wird gesondert in Form von Semesterapparaten bereitgestellt, in denen Wissensressourcen zu den einzelnen Veranstaltungen der DozentInnen den StudentInnen der Universität zur Verfügung gestellt werden. Mit Hilfe des im Rahmen dieser Magisterarbeit erstellten virtuellen Semesterapparates können die Wissensressourcen der Semesterapparate effizient und auf einfache Weise bereitgestellt werden.

#### **Situation**

Die Universitätsbibliothek Hildesheim stellt zu einzelnen Lehrveranstaltungen der Universität wichtige Literatur aus ihrem Bestand in Form

von Semesterapparaten zur Verfügung. Die entsprechende Literatur wird von den DozentInnen der Universität zusammengestellt und als Präsenzbestand in der Bibliothek in einem Semesterapparate-Regal aufgestellt.

Ein Semesterapparat enthält ausgesuchte Bücher und Medien, sowie eigene Materialien von Dozentlnnen. Er besteht in der Regel für die Dauer eines Semesters. Jedem Semesterapparat ist eine Nummer zugeordnet, wonach die Semesterapparate im Regal angeordnet sind und mit deren Hilfe dieser in dem Semesterapparate-Regal aufgefunden werden kann. Um den Studierenden der Universität Hildesheim eine Übersicht der Semesterapparate zu geben, ist an dem Regal eine numerische, sowie eine alphabetische Liste der

Semesterapparate aushängt, die in alphabetischer Reihenfolge nach den Dozentenamen sortiert sind.

Bisher muss jeder Dozent, der einen Semesterapparat einrichten möchte, ein schriftliches Anmeldeformular ausfüllen und bei Herrn Mehlbauer, der die Semesterapparate verwaltet, abgeben, der daraufhin die gesamten Literaturlisten manuell in ein Word-Dokument eingeben muss. Die für den Semesterapparat von den DozentInnen bestellten Bücher werden anschließend von ihm aus dem Bestand herausgesucht, verbucht und im Regal der Semesterapparate der Universitätsbibliothek bereitgestellt.

#### **Problem**

Der Arbeits- und vor allem Zeitaufwand durch die manuelle Übertragung der Daten ist erheblich. Der Aufwand wird bisher dadurch zusätzlich vergrößert, dass die DozentInnen nur selten das Anmeldeformular, sondern andere Listen oder nur handschriftliche Zettel mit oftmals unvollständigen Informationen abgeben. Der Verwalter Herr Mehlbauer muss daher Rücksprache mit den jeweiligen DozentInnen halten, um die benötigten Informationen zu vervollständigen.

#### **Ansatz**

Der virtuelle Semesterapparat soll ein Online Formular zur Verfügung stellen, mit dem die DozentInnen auf einfache und komfortable Weise Semesterapparate einrichten können und der Verwalter die eingerichteten Semesterapparate ohne viel Zeit- und Arbeitsaufwand zusammenstellen und verwalten und letztendlich den Studierenden der Universität Hildesheim im Semesterapparate-Regal zur Verfügung zu stellen kann.

Bisher beschäftigten sich ein Projektkurs und eine Magisterarbeit mit dem virtuellen Semesterapparat, wobei zwei Versionen eines Programms entstanden sind.

Die erste Version des Programms wurde ihm Rahmen des Projektseminars

"Erstellung eines virtuellen Semesterapparates" entwickelt und entstand im Wintersemester 2002/2003 als Teilprojekt des Projektseminars "Virtualisierung von Bibliotheksvorgängen" an der Universität Hildesheim, einer Lehrveranstaltung von Herrn Dr. Thomas Mandl und Frau Prof. Dr. Christa Womser-Hacker.

Es handelte sich dabei um die Realisierung eines elektronisch unterstützten Semesterapparates, durch den die Erstellung der Semesterapparate für die DozentInnen, aber vor allem für den Verwalter der Universitätsbibliothek vereinfacht werden sollte. Jeder Dozent, der einen Semesterapparat einrichten wollte, sollte Zugriff auf ein elektronisches Anmeldeformular haben. Um die eingegeben Informationen an den Verwalter zu übermitteln, sollten die in das Formular eingegeben Daten in Textdateien gespeichert und in diesen an ihn versendet werden.

Die Anwendung wurde in der Programmiersprache PHP implementiert.

Die zweite Version des Programms entstand im Rahmen der Magisterarbeit von Ioana Brandes "Ein virtueller Semesterapparat für die Bibliothek der Universität Hildesheim: Evaluierung, Optimierung und Implementierung. (in Kooperation mit der Universitätsbibliothek Hildesheim)", auf die in Kapitel 2 näher eingegangen wird.

#### **Ziel**

Ziel der vorliegenden Arbeit war es, aufbauend auf den Ergebnissen der Magisterarbeit von Ioana Brandes, das von ihr realisierte Programm weiterzuentwickeln und für die Bibliothek einsetzbar zu machen.

Aus Gesprächen mit dem Verwalter Herrn Mehlbauer wurde klar, dass zur komfortablen Datenerfassung eine in die Formularseiten integrierte Suche im Online-Katalog der Universitätsbibliothek Hildesheim (OPAC) auf jeden Fall Bestandteil des virtuellen Semesterapparates sein sollte, da die Recherche im OPAC bei der Erstellung von Semesterapparaten die Haupttätigkeit darstellt.

Des Weiteren sollte der Arbeitsablauf grundlegend geändert werden und weitere Bearbeitungsfunktionen angeboten werden.

Im Rahmen der vorliegenden Magisterarbeit erfolgte die Entwicklung und Integration zusätzlicher Funktionen und Formularseiten. Das entwickelte System soll in Zukunft der verwaltenden Person in der Bibliothek und den DozentInnen, die Semesterapparate einrichten, zur Verfügung gestellt werden.

#### **Gliederung der Arbeit**

In der Bestandsanalyse in Kapitel 2, wird in einer Istanalyse die entwickelte Anwendung von Ioana Brandes beschrieben und durch eine Problemanalyse auf Schwachstellen hin untersucht. Anschließend erfolgt in einer Bedarfsanalyse die Bestimmung von Anforderungen und Erweiterungszielen. Nach der Beschreibung des Systementwurfs (Kap. 3), folgt in Kapitel 4 eine Schilderung der Realisierung des ersten Prototyps für die DozentInnen, der nach seiner Fertigstellung evaluiert wurde. In Kapitel 5 erfolgt die Darlegung der Ergebnisse dieses Benutzertests. Daran schlieflt eine Beschreibung der Optimierung des Prototyps, sowie der Realisierung der Formularseiten für den Verwalter an (Kap. 6).

Die durch Evaluierung des Gesamtsystems erhaltenen Ergebnisse sind in Kapitel 7 dargelegt. Die nach dem Systemtest vorgenommenen Verbesserungen sind Gegenstand von Kapitel 8. In Kapitel 9 wird ein Ausblick auf zukünftige Verbesserungs- und Erweiterungsmöglichkeiten gegeben. Abschließend erfolgt in Kapitel 10 eine Zusammenfassung und das Fazit der vorliegenden Arbeit.

## **2. Bestandsanalyse**

### **2.1 Expertengespr‰ch**

Um Wünsche, Bedürfnisse und Erwartungen an das zukünftige Online Formular zu erheben, wurde als erstes ein Gespräch mit Herrn Mehlbauer als Experten geführt. Dabei wurde das von Ioana Brandes entwickelte Programm vorgeführt, um gemeinsam mit dem Experten die Funktionalität des von ihr entwickelten Systems zu evaluieren, um Probleme und Schwachstellen der Anwendung zu identifizieren, und um die zusätzlichen Anforderungen und gewünschten Systemeigenschaften aus seiner Sicht zu ermitteln.

Herr Mehlbauer wird als Experte angesehen, da er in der Universitätsbibliothek Hildesheim die für die Semesterapparate zuständige Person ist und über die meiste Erfahrung mit der Erstellung von Semesterapparaten verfügt. Er ist der Experte seiner Arbeit, nämlich der Erstellung der Semesterapparate, und kennt den Nutzungskontext<sup>1</sup> der Anwendung am besten, da er über das relevante Anwendungswissen verfügt.

Auflerdem ist Herr Mehlbauer die Person, die am meisten mit der Anwendung arbeiten wird und somit als Hauptanwender die wichtigste Wissensquelle bildet. Deshalb stellte die Kommunikation mit ihm einen zentralen Erfolgsfaktor des Softwareentwicklungsprozesses dar und führte gleichzeitig zu einer höheren Akzeptanz für die neue Software, da er als Hauptanwender aktiv in den Entwicklungsprozess eingebunden wurde.

Die Beteiligung der Anwender ist aber nicht nur zu Beginn eines Software- Entwicklungsprojekts unverzichtbar.

<sup>1</sup> Der Nutzungskontext beschreibt die relevanten Einflüsse, die auf die Gebrauchstauglichkeit von Software wirken können. Demnach umfasst der Nutungskontext neben den Benutzern, ihr Wissen und ihre Vorerfahrung in Bezug auf die Software, die Ziele und Aufgabenstellungen, die mit dem Programm bearbeitet werden sollen. Hinzu kommen die technischen Gegebenheiten der Arbeitsmittel (Hardware, Software und Materialien) sowie die physikalische und die soziale Umgebung, in der die Software zur Anwendung kommt (cf. bao:URL).

Nur gemeinsam mit den Anwendern können entwickelte Gestaltungslösungen auf ihre Gebrauchstauglichkeit hin überprüft werden, da sie am besten beurteilen können, ob sie ihre Ziele unter Nutzung der Software innerhalb des Nutzungskontexts effektiv, effizient und zufriedenstellend erreichen können. Da natürlich auch die DozentInnen, die Semesterapparate einrichten, zukünftige Anwender der Anwendung sind, wurden auch sie durch eine spätere Evaluierung des Prototyps für die DozentInnen mit in den Gestaltungsprozess einbezogen.

Im Anschluss an die Optimierung dieses Prototyps und die Entwicklung der Formularseiten für den Verwalter, sollten die beiden Prototypen durch einen abschlieflenden Systemtest, der mit den DozentInnen und dem Verwalter durchgeführt wurde, evaluiert werden.

Im Folgenden soll zunächst das bestehende Programm von Ioana Brandes beschrieben werden und anschließend das Ergebnis des Expertengesprächs in einer Problem- und einer Bedarfsanalyse dargelegt werden.

#### **2.2 Istanalyse des bestehenden Programms**

Wie schon die erste Version des virtuellen Semesterapparates, die ihm Rahmen des Projektseminars entstanden war, wurde auch diese Anwendung in der Programmiersprache PHP implementiert. Der Unterschied war, dass das entstandene Programm nicht mehr auf der Speicherung der Daten in einfachen Textdateien basierte, sondern die Daten in einer MySQL-Datenbank gespeichert wurden.

Eine Datenbank bietet die Möglichkeit Daten effizient abzuspeichern und diese auch wieder einfach auszulesen. Sie hat im Gegensatz zu der Verwendung von Textdateien wesentliche Vorteile: Wenn nur geringe Mengen von Daten sequentiell benötigt werden, sind Textdateien gut geeignet. Sobald die Datenmenge aber größer wird und Sortierungen und Filter benötigt werden, steigt der Programmieraufwand mit Textdateien stark an. Datenbanken sind im Gegensatz dazu wesentlich schneller. Auch Datenbanken speichern die Daten in Dateien, allerdings im Binärformat. Mit bestimmten Zugriffsalgorithmen lassen sich diese Daten ebenfalls um einiges schneller einlesen als Textdateien. Ein weiterer wesentlicher Vorteil ist, dass die Verwaltung und Pflege von Daten mit Datenbanken bedeutend einfacher ist als mit Textdateien. Darüber hinaus sind Datenbanken in der Regel standardisiert und auf verschiedenen Plattformen verfügbar. Außerdem kann auf bereits getestete Software zurückgegriffen werden und somit die Fehleranfälligkeit der eigenen Software reduziert und der Entwicklungszeitraum verkürzt werden.

Im Folgenden soll der Aufbau des Programms mit den Benutzerschnittstellen und den Benutzeraktionen beschrieben werden.

### **Programmaufbau**

Die Programmstartseite (implementiert durch das Modul startseite.php) stellt den Einstieg in das Webformular dar. Die Seite besteht aus einem Kopfteil mit dem Bibliothekslogo der Universität Hildesheim, der Überschrift "Einrichtung von Semesterapparaten" und der Navigationsleiste und einem Hauptteil.

Über das Bibliothekslogo, das sich links im Kopfteil befindet, erreicht der Benutzer die Startseite der Universitätsbibliothek Hildesheim. Der Kopfteil mit dem Bibliothekslogo und der Navigationsleiste befindet sich auf allen Seiten des Webformulars. Mit der Navigationsleiste hat der Benutzer die Möglichkeit über einen entsprechenden Link auf die Startseite-, Anmelde-, und Loginseite zu gelangen. Außerdem verfügt sie über einen OPAC-Link, über den der OPAC der Universitätsbibliothek Hildesheim aufrufen werden kann. Über einen Kontakt-Link kann eine Email an Herrn Mehlbauer gesendet werden.

Im Hauptteil der Seite befindet sich ein Informationstext, der die DozentInnen über die wichtigsten Schritte zur Erstellung eines Semesterapparates informiert.

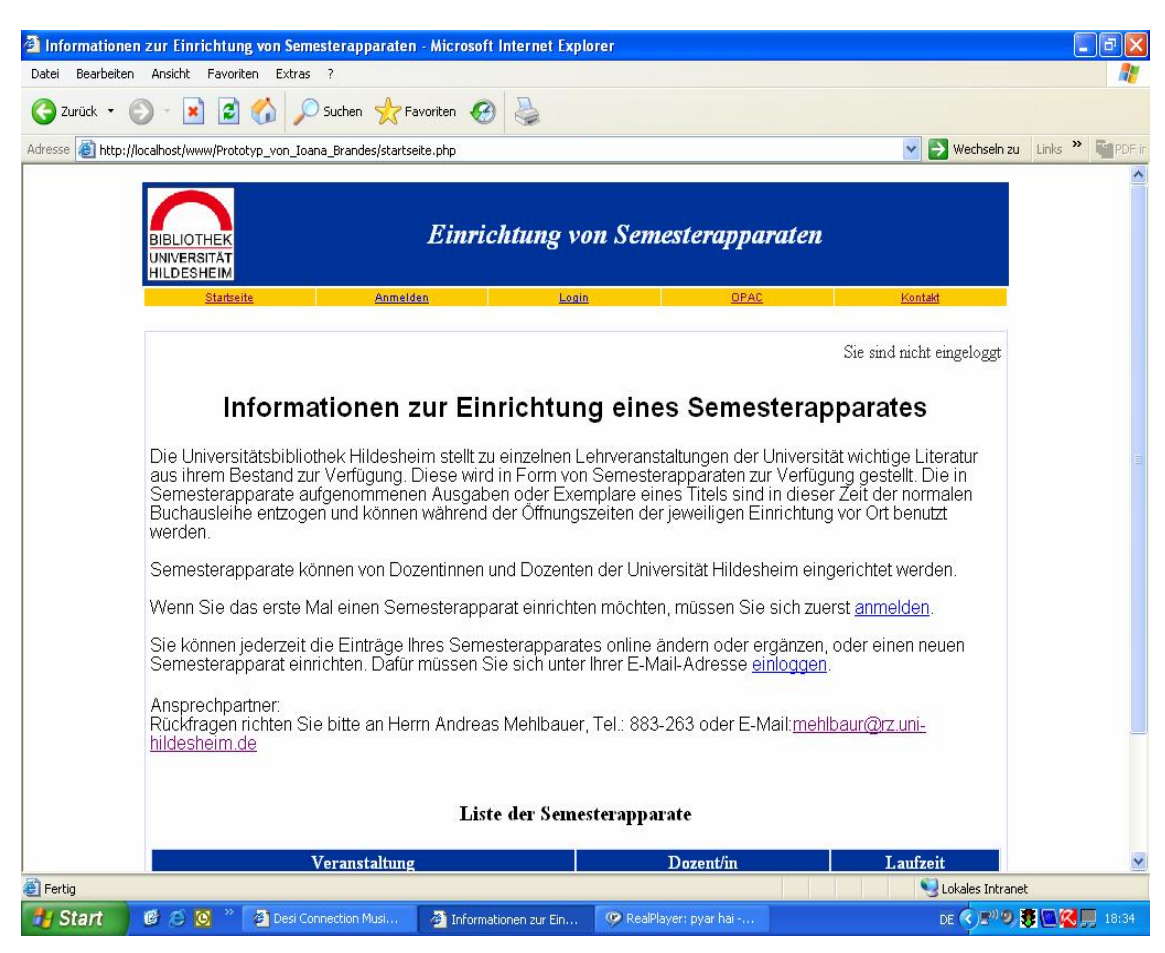

**Abbildung 1 ñ Startseite des Prototyps von Ioana Brandes (startseite.php)**

In diesem Text gibt es für die, die das erste Mal einen Semesterapparat einrichten möchten:

- einen Link zum Anmelden
- ◆ einen Link zum Einloggen für bereits registrierte Benutzer
- und einen Email-Link über den bei eventuellen Rückfragen eine Email an den Ansprechpartner für die Semesterapparate Herrn Mehlbauer gesendet werden kann.

Im unteren Teil der Seite werden alle bisher eingerichteten Semesterapparate in einer Liste mit dem Namen der Veranstaltung, dem Dozentennamen und der Laufzeit der Veranstaltung angezeigt.

|                                     | <sup>2</sup> Informationen zur Einrichtung von Semesterapparaten - Microsoft Internet Explorer                                                                                                    |                                                |                                                       | a     |
|-------------------------------------|----------------------------------------------------------------------------------------------------|------------------------------------------------|-------------------------------------------------------|-------|
| Bearbeiten<br>Datei                 | Ansicht<br>Favoriten<br>Extras ?                                                                                                    |                                                |                                                       |       |
| Zurück *                            | Suchen Se Favoriten                                                                                                    |                                                |                                                       |       |
| <b>Adresse</b>                      | http://localhost/www/Prototyp_von_Ioana_Brandes/startseite.php                                                                                                    |                                                | Wechseln zu Links<br>v                                |       |
|                                     | Semesterapparate können von Dozentinnen und Dozenten der Universität Hildesheim eingerichtet werden.                                                                                               |                                                |                                                       |       |
|                                     | Wenn Sie das erste Mal einen Semesterapparat einrichten möchten, müssen Sie sich zuerst anmelden.                                                                                                  |                                                |                                                       |       |
|                                     |                                                                                                    |                                                |                                                       |       |
|                                     | Sie können jederzeit die Einträge Ihres Semesterapparates online ändern oder ergänzen, oder einen neuen<br>Semesterapparat einrichten. Dafür müssen Sie sich unter Ihrer E-Mail-Adresse einloggen. |                                                |                                                       |       |
|                                     | Ansprechpartner:<br>-Rückfragen richten Sie bitte an Herrn Andreas Mehlbauer, Tel.: 883-263 oder E-Mail:mehlbaur@rz.uni<br>hildesheim.de                                                           |                                                |                                                       |       |
|                                     | Liste der Semesterapparate                                                                                                    |                                                |                                                       |       |
|                                     | Veranstaltung                                                                                                    | Dozent/in                                      | Laufzeit                                              |       |
|                                     | Fotografie                                                                                                    | Dierßen, Klaus                                 | Bis auf Widerruf                                      |       |
|                                     | Fotografie II                                                                                                    | Dierßen, Klaus                                 | Bis auf Widerruf                                      |       |
|                                     | Sozialpädagogik Praktikumsbetreuung                                                                                                    | Bosse, Ulla                                    | Bis auf Widerruf                                      |       |
|                                     | Psychologie                                                                                                    | Sumaski, Werner                                | Bis auf Widerruf                                      |       |
|                                     | Mathematikunterricht in der Grundschule                                                                                                    | Chaudhuri, Ursula                              | Bis auf Widerruf                                      |       |
|                                     | Test                                                                                                    | Kathrin, Kramer                                | <b>Bis Ende September</b>                             |       |
|                                     | Test1                                                                                                    | T                                              | Bis Ende Juli                                         |       |
|                                     | G                                                                                                    | G, G                                           | Bis auf Widerruf                                      |       |
|                                     | XML-Dokumente                                                                                                    | Strötgen, Robert                               | Bis Ende September                                    |       |
|                                     | Digitale Bibliotheken                                                                                                    | Strötgen, Robert                               | Bis Ende Juli                                         |       |
|                                     | Einführung in die Kritische Erziehungswissenschaft                                                                                                    | Kremer.armin                                   | Bis Ende Juli                                         |       |
|                                     | Kritische Sexualpädagogik                                                                                                    | Kremer.armin                                   | Bis Mitte September                                   |       |
|                                     | Wortbildung und Wortbedeutung                                                                                                    | Wilk, Nicole                                   | Bis auf Widerruf                                      |       |
|                                     | Einführung in die Syntax                                                                                                    | Wilk, Nicole                                   | Bis auf Widerruf                                      |       |
| <b>e</b> Fertig<br>Lokales Intranet |                                                                                                    |                                                |                                                       |       |
| <b>By Start</b>                     | 图后区<br>2. 2 Internet Explorer                                                                                                    | C RealPlayer: pyar hai<br>verändert_letzter Te | DE < E <sup>91</sup> 9 3 回忆口<br>aktuell - Microsoft W | 18:35 |

**Abbildung2 ñ unterer Teil der Startseite des Prototyps von Ioana Brandes (startseite.php)**

Wenn ein Dozent bereits angemeldet ist, kann er sich unter seiner Dozenten- Benutzerkennung, die aus seiner Emailadresse und dem zugehörigem Passwort besteht, einloggen (implementiert durch das Modul login.php).

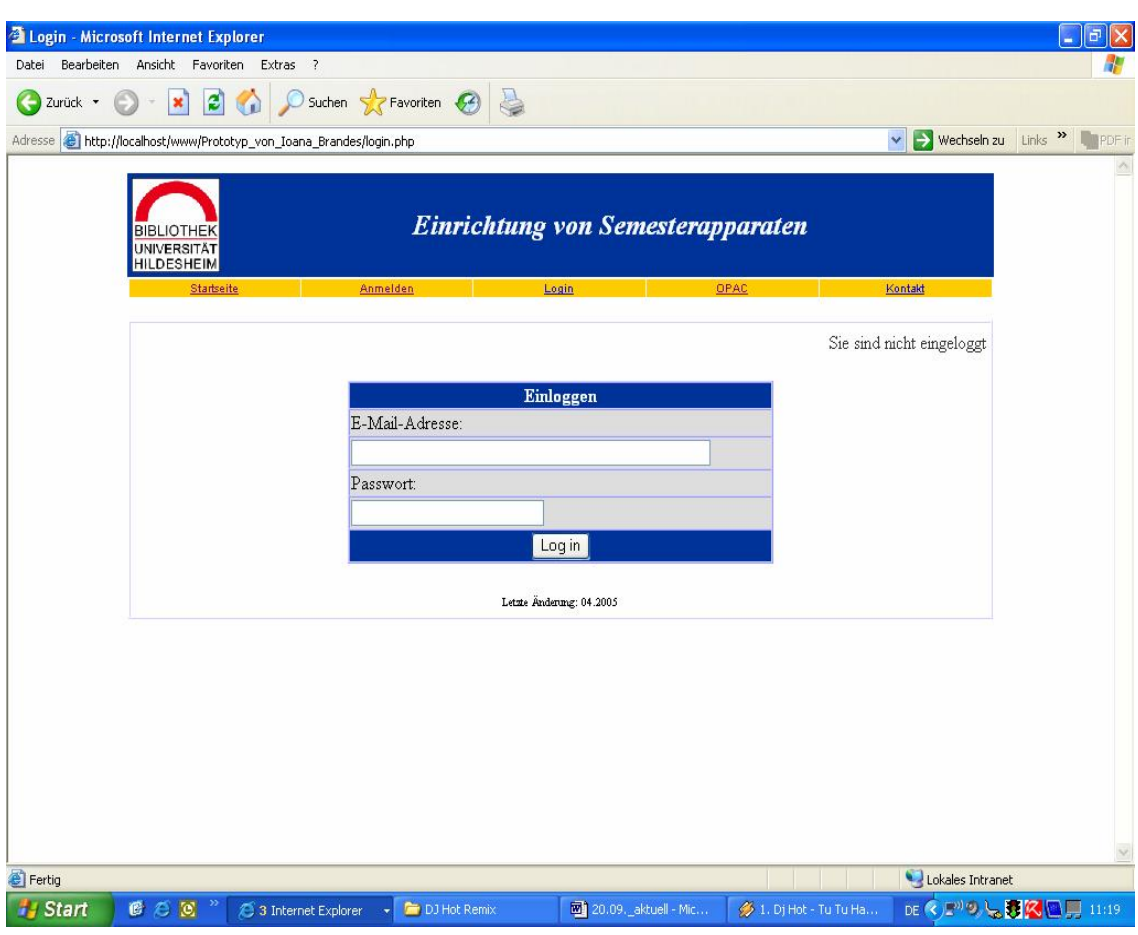

**Abbildung3 ñ Loginseite des Prototyps von Ioana Brandes (login.php)**

Bei nicht vorhandener Benutzerkennung muss der Dozent sich als neuer Benutzer erst anmelden. Wenn er den Anmelde-Link betätigt, gelangt er zur Anmeldeseite (implementiert durch das Modul eingaben2.php).

Der Login Status wird auf jeder Seite rechts unterhalb der Navigationsleiste angezeigt. Im eingeloggten Zustand kann der Dozent Semesterapparate unter Angabe von Veranstaltungs- und Bücherangaben einrichten, sowie Einträge der bestehenden Semesterapparate online durch Löschen von Büchern aus der Bücherliste ändern oder auch Bücher zu der Liste nachträglich hinzufügen.

Auf dieser Seite müssen die DozentInnen, um sich anzumelden, persönliche Angaben, wie Namen, Telefonnummer und Emailadresse in die vorgesehenen Eingabefelder eintragen. Die mit einem Sternchen gekennzeichneten Angaben sind verpflichtend. Weiterhin müssen sie ein Passwort festlegen, welches ein zweites Mal eingegeben werden muss, um es zu bestätigen.

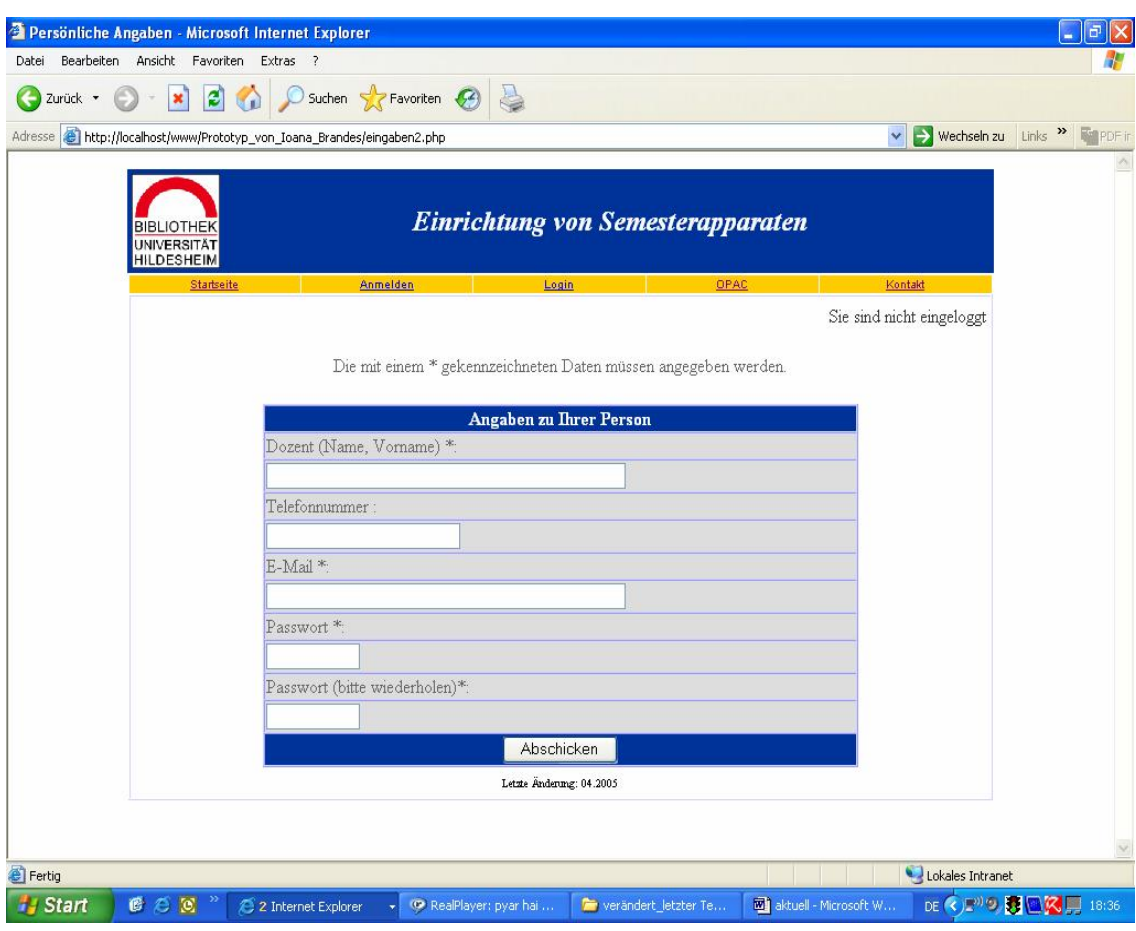

**Abbildung 4 ñ Anmeldeseite des Prototyps von Ioana Brandes (eingaben2.php)**

Durch Betätigung des Schalters "Abschicken", kommt der Benutzer zur Seite auf der er eine neue Veranstaltung anlegen kann (implementiert durch das Modul eingaben4.php). Hierfür müssen Angaben zum Semesterapparat, wie Name der Veranstaltung und Laufzeit des Semesterapparates, machen. Die Laufzeit kann über eine Auswahlliste ausgewählt werden, welche Laufzeitvoreinstellungen zur Auswahl anbietet. Zusätzlich gibt es ein optionales Eingabefeld für die Veranstaltungsnummer aus dem Vorlesungsverzeichnis und ein Eingabefeld für Bemerkungen.

Auf der Anmeldeseite und auf der Seite zur Angabe der Veranstaltung werden die verbindlichen Felder auf eine Eingabe hin überprüft. Solange in die Felder nichts eingegeben wurde erscheint die Aufforderung "Bitte geben Sie diese Informationen ein.".

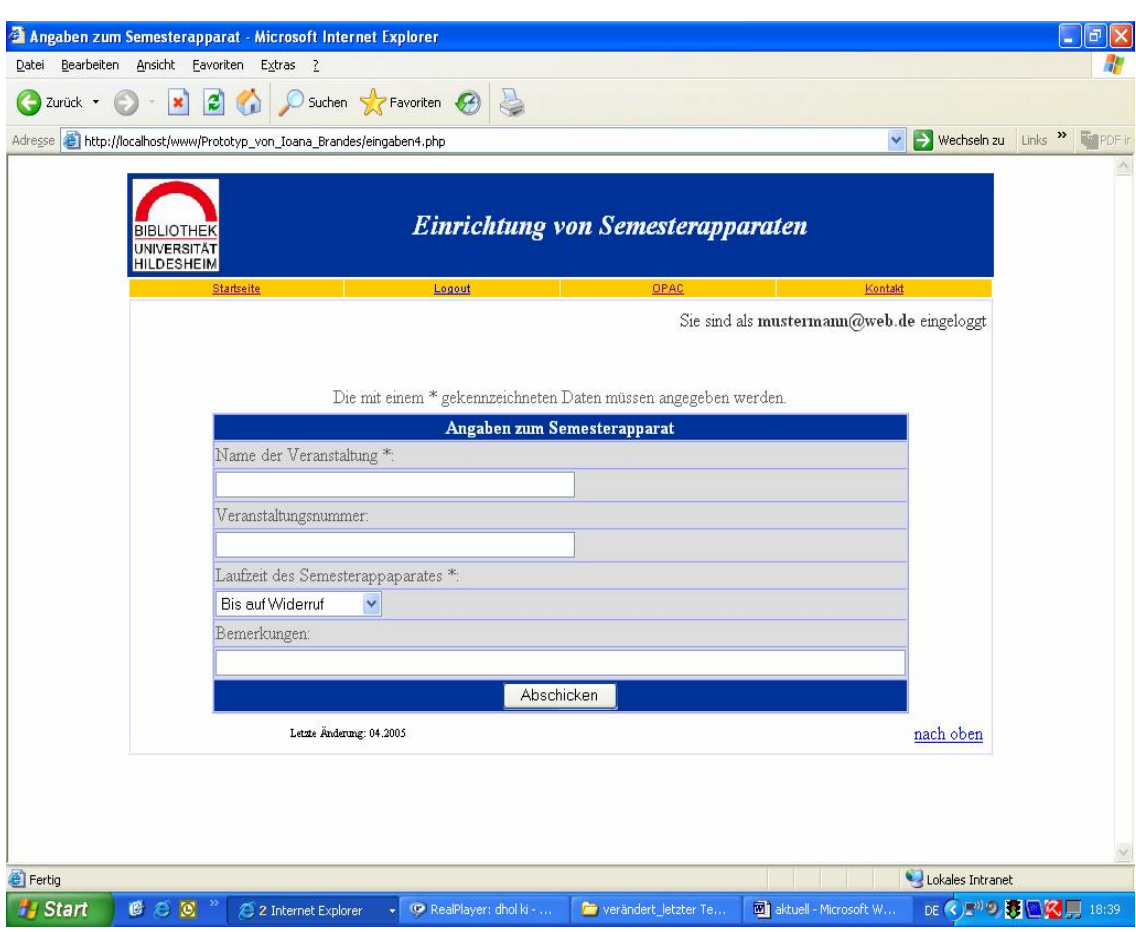

**Abbildung 5 ñ Seite zur Angabe des Semesterapparats des Prototyps von Ioana Brandes (eingaben4.php)**

Nach der Betätigung des Schalters "Abschicken" auf der Seite zur Angabe der Veranstaltung, erscheint die Seite, auf die der Benutzer die Bücher und Material für die entsprechende Veranstaltung eingeben kann (implementiert durch das Modul buecher\_eingaben.php).

Auf dieser Seite gibt es eine Eingabemaske mit sechs Eingabefeldern zur Eingabe der zu bestellenden Bücher. Die Eingabefelder sind in der folgenden Reihenfolge angeordnet:

- **\*** Titel des Buches
- Autor (Nachname, Vorname)
- Signatur
- ISBN
- Jahr
- Bemerkung

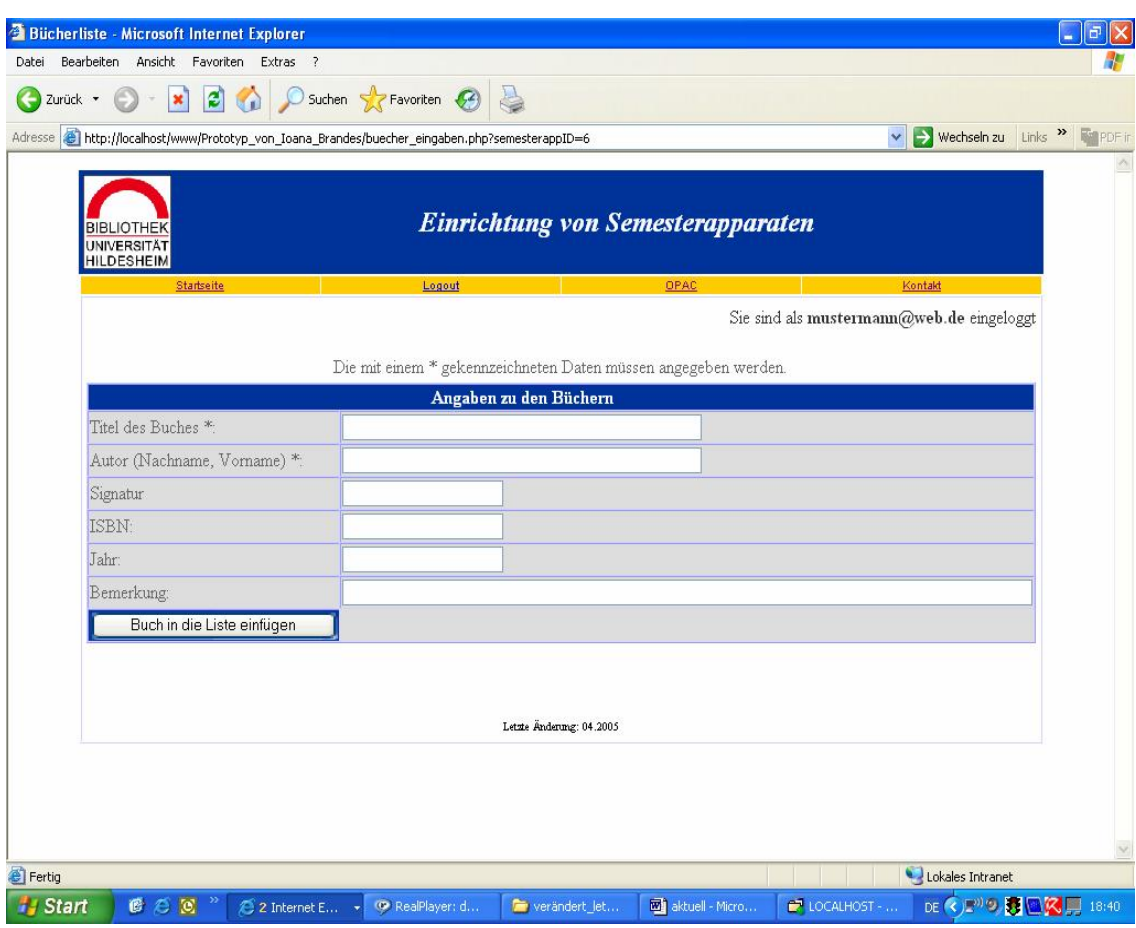

**Abbildung 6 ñ Seite zur Angabe der B¸cher des Prototyps von Ioana Brandes (buecher\_eingaben.php)**

Hierbei sind die Titel- und die Autorangabe verpflichtend und die restlichen Felder optional.

Wenn der Benutzer den Schalter "Buch in die Liste einfügen" unterhalb der Eingabefelder betätigt, wird dieses Buch mit dem Titel in einer durchnummerierten Liste unterhalb der Eingabemaske angezeigt. Jedes neu hinzugefügte Buch wird der Bücherliste angehängt.

In der Bücherliste befindet sich hinter jeder Zeile ein Schalter, der das Löschen eines bereits eingetragenen Buches aus der Liste und somit aus der Datenbank ermöglicht.

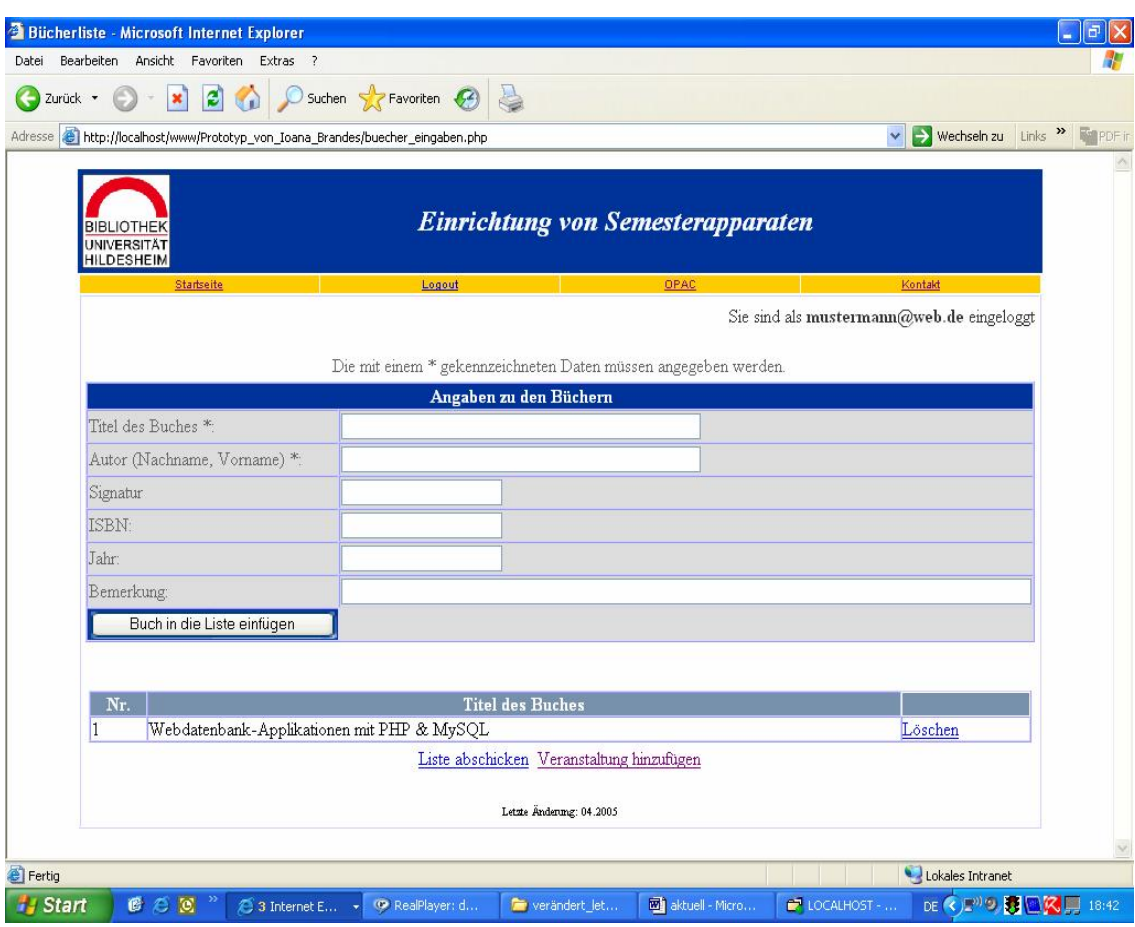

**Abbildung 7 ñ Seite zur Angabe der B¸cher des Prototyps von Ioana Brandes mit B¸cherliste (buecher\_eingaben.php)**

Wenn der Dozent die Erstellung der Bücherliste für seinen Semesterapparat beendet hat, kann er sich durch das Betätigen des Links "Liste abschicken" eine Bestätigungsseite (implementiert durch das Modul bestaetigung.php) anzeigen lassen. Eine andere Möglichkeit wäre den Link "Veranstaltung hinzufügen" zu verfolgen, um sich die bisher eingerichteten Semesterapparate auflisten zu lassen oder einen neuen Semesterapparat anzulegen.

Auf der Bestätigungsseite werden im oberen Teil des Hauptteils Angaben zur Person, die den Semesterapparat eingerichtet hat, wie Name, Telefonnummer, Emailadresse, Veranstaltung und Laufzeit, angezeigt. Im unteren Teil wird noch einmal die durchnummerierte Bücherliste mit den Titeln der bestellten Bücher aufgelistet. Unterhalb der Bücherliste befindet sich ein Link "Veranstaltung hinzufügen", über den der Benutzer auf die Seite gelangt auf der er eine neue Veranstaltung hinzufügen kann.

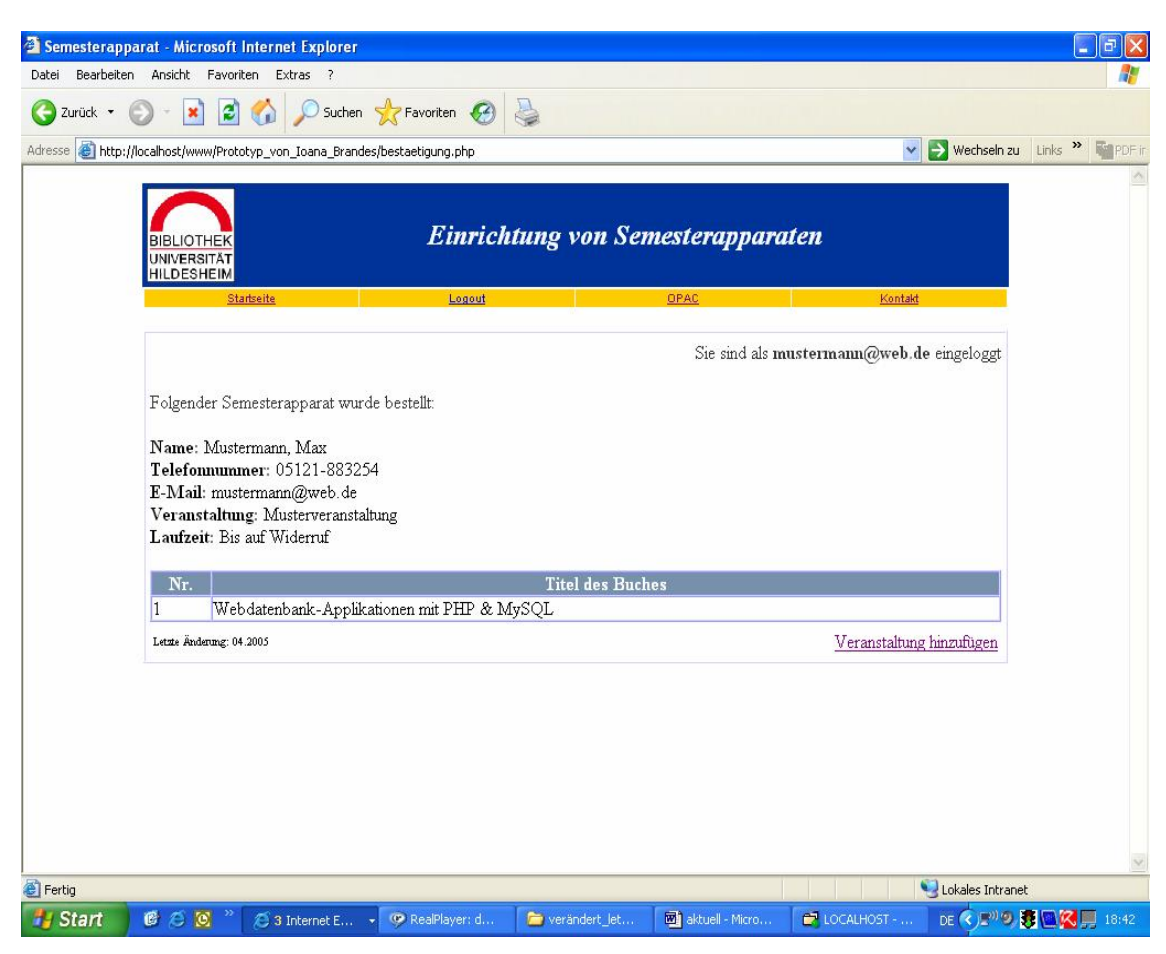

**Abbildung 8 ñ Best‰tigungsseite des Prototyps von Ioana Brandes (bestaetigung.php)**

Um sich auszuloggen, kann der Benutzer jederzeit in der Navigationsleiste den Link Logout betätigen, über den er sich ausloggt und wieder zurück zur Startseite gelangt.

### **2.3 Problemanalyse**

Das Ziel der Problemanalyse war eine Bestandsaufnahme der bestehenden Anwendung von Ioana Brandes im Hinblick auf Schwachstellen und Mängel, die im Expertengespräch aufgedeckt worden waren. Dabei wurden die Alternativen bezüglich des weiteren Vorgehens noch offen gelassen, sowie gewünschte Verbesserungen und Funktionen außer Acht gelassen. Es wurden lediglich die Facetten des Problems untersucht und gesammelt, die im Folgenden geschildert werden (cf. FH München: URL).

Ein erster entscheidender Kritikpunkt war, dass die bisherige Lösung der Übermittlung der relevanten Informationen an den Verwalter per Email nicht optimal gelöst war und deshalb der Arbeitsablauf geändert werden sollte.

Bei der Vorführung der Anwendung wurden weitere, die Realisierung des Programms betreffende, Kritikpunkte festgestellt.

Auf der Startseite wurde die Liste der bisher eingerichteten Semesterapparate aller DozentInnen angezeigt. Da diese Liste für die einzelnen Dozenten nicht interessant und relevant ist, für den Verwalter aber ein wichtiger Bestandteil seiner Arbeit darstellt, sollte sie von den Seiten der DozentInnen entfernt und nur dem Verwalter zur Verfügung gestellt werden.

Beim Durchlauf durch das Programm wurde ein entscheidender Mangel festgestellt. Um nach Büchern zu recherchieren war nur ein Verweis auf den Online-Katalog der Universitätsbibliothek Hildesheim (OPAC) vorgesehen. Der Mehrwert für die DozentInnen beschränkte sich demnach auf den Vorteil die Seite des OPAC zur Suche direkt von den Formularseiten aus aufzurufen zu können. Um die recherchierten Bücher in die Bücherliste des Formulars einzufügen, waren jedoch immer noch mehrere Arbeitschritte notwendig. Nach Aufrufen des OPAC, musste in einem nächsten Schritt nach der gesuchten Literatur wie bisher im OPAC recherchiert werden. Die gefundene Literatur musste in einem dritten Schritt manuell in die Eingabefelder des Formulars übertragen werden und in einem letzten Schritt durch die Betätigung des Schalters "Buch in die Liste einfügen" in die Bücherliste eingefügt werden. Diese vier Schritte waren mit viel Arbeitsaufwand verbunden.

Da die Recherche aber ein wichtiger Bestandteil in der Erstellung von Semesterapparaten ist, musste hier eine andere Lösung gefunden werden, um die Arbeitsschritte zu verkürzen und somit eine Recherche zu ermöglichen, die mit möglichst wenig Aufwand verbunden ist.

Ein weiterer Kritikpunkt betraf die Bücherliste. Bisher bestand diese nur aus einer durchnummerierten Auflistung der verschiedenen Titel der Bücher. Das heißt, dass von den eingegebenen Angaben zu den Büchern, also:

- $\cdot$  Titel
- Auto
- Signatur
- ISBN
- Jahr
- Bemerkung

nur der Titel weiterverwendet wurde. Die anderen fünf Angaben gingen einfach verloren. Aus dem Gespräch mit dem Verwalter wurde deutlich, dass die Bücherliste wie auf den von ihm bisher verwendeten Semesterapparatslisten außer dem Titel noch mindestens die Felder Signatur und Autor enthalten sollte. Auflerdem existierten keine Möglichkeiten zur Bearbeitung der Bücherliste, da als Bearbeitungsfunktionen nur eine Möglichkeit zum Löschen ohne Sicherheitsrückfrage vorgesehen war.

### **2.4 Bedarfsanalyse**

Im Folgenden soll im Rahmen einer Bedarfsanalyse auf die Beschreibung der Zielvorstellungen mit den erwarteten Verbesserungen und gewünschten Funktionen, sowie auf die an das System ermittelten Anforderungen, die sich aus dem Expertengespräch ergeben haben, eingegangen werden. Das Gewicht liegt auf dem "Was" (Was muss verbessert werden?) und bewusst nicht auf dem "Wie" (Wie ist es zu tun?).

### **2.4.1 Bewertung im Hinblick auf Verbesserungen**

Grundsätzlich wurde vereinbart, dass eine Veränderung des Arbeitsablaufes durch eine Änderung der Ablauforganisation erfolgen sollte. Die relevanten Daten zu den bestellten Büchern sollten nicht mehr per Email an den Verwalter übermittelt werden, sondern das System sollte zukünftig aus zwei Sichten auf die MySQL-Datenbank bestehen. Dies sollte dadurch realisiert werden, dass für

die DozentInnen und dem Verwalter unterschiedliche Formularseiten entworfen werden sollten. Dadurch sollten die DozentInnen nur die Sicht auf ihre eigenen Daten haben und dem Verwalter sollte somit die Sicht auf alle Daten der DozentInnen ermöglicht werden.

Es wurde ersichtlich, dass der Verwalter dadurch bedeutend mehr Möglichkeiten zur Bearbeitung sowohl der Liste der Semesterapparatsliste, als auch der Bücherlisten hätte. Die Erstellung zusätzlicher Formularseiten für den Verwalter wurde somit unabdingbar.

Er hätte durch sie als Administrator Zugriff auf die Datenbank und könnte sich zu jedem der eingerichteten Semesterapparate die dazugehörigen Bücherlisten anzeigen lassen. Dadurch wäre es ihm möglich die Daten zu verwalten und beliebig zu bearbeiten.

Im Folgenden wird beschrieben wie die Seiten für die DozentInnen weiterentwickelt und optimiert werden sollten.

### **Formularseiten für DozentInnen**

Auf der Startseite sollte die Liste der eingerichteten Semesterapparate entfernt werden und anstatt dessen in angemessener Form in die Formularseiten für den Verwalter integriert werden, da sie für die DozentInnen nicht interessant und relevant sind, für den Verwalter jedoch das Hauptarbeitsmaterial darstellen. Gleichzeitig würde die Seitenlänge der Startseite auf eine ideale Seitenlänge von einer Bildschirmseite gebracht, wodurch die DozentInnen alle Informationen der Seite ohne scrollen zu müssen sehen könnten und die Bedienung des Formulars einfacher würde.

Auf der Anmeldeseite und auf der Seite zur Angabe der Veranstaltung wurden bisher die verbindlichen Felder auf eine Eingabe hin überprüft. Eine zusätzliche Überprüfung soll nun die Eingabe der Email auf Ihre Gültigkeit prüfen.

Auf der Seite zur Angabe der Bücher sollten mehrere Dinge geändert werden:

Ein ganz wichtiger Punkt war der Wunsch nach einer Recherchemöglichkeit. Aus dem Gespräch mit Herrn Mehlbauer wurde deutlich, dass die Integration der OPAC-Suche in die Formularseiten des virtuellen Semesterapparates wichtig ist, da die Recherche im OPAC die Haupttätigkeit für die DozentInnen bei der Erstellung von Semesterapparaten darstellt.

Deshalb sollte eine schnelle und komfortable Suche im OPAC von den Formularseiten aus, mit direkter Übernahme der für den Semesterapparat relevanten Angaben zu den Büchern (Titel, Autor, Signatur, ISBN und Jahr) in die Eingabefelder des Formulars, ermöglicht werden.

Es wurde ferner über die Möglichkeit der Suche im OPAC von den Eingabefeldern der Eingabemaske aus nachgedacht. Die restlichen Eingabefelder zur Angabe der Bücher sollten automatisch gefüllt werden, wodurch eine noch komfortablere Suche erreicht würde.

Eine andere noch komfortablere Variante, die diskutiert wurde, war, dass es sinnvoll wäre, wenn das System bei Angabe der Signatur oder der ISBN, die ein Buch eindeutig bestimmen und bei denen der Nutzer davon ausgehen kann, dass immer nach dem richtigen Buch gesucht wird, bei Betätigung des Schalters "Buch in die Liste einfügen" alle Angaben zu diesem Buch direkt in die Bücherliste übernommen würden.

Da jedoch allen Beteiligten des Gesprächs nicht ganz klar war, wie sich die Implementierung der Suche im OPAC in die Formularseiten realisieren ließe und welche der oben geschilderten Möglichkeiten sich im Rahmen dieser Magisterarbeit realisieren lassen würden, wurde eine genaue Vorgehensweise noch offen gelassen.

Da Informationen in einer günstigen Reihenfolge angeordnet werden sollten, sollte des Weiteren die Reihenfolge der Eingabefelder der Eingabemaske geändert werden (cf. Herczeg 1994: 77). Da die Signatur ein Buch eindeutig bezeichnet, sollte die Signatur verbindlich sein und in der Eingabemaske als

erstes Eingabefeld oberhalb der anderen Eingabefeldern stehen und auflerdem das Jahr vor der ISBN positioniert werden:

vorher: Titel\*, Autor\*, Signatur, ISBN, Jahr, Bemerkung jetzt: Signatur\*, Titel\*, Autor\*, Jahr, ISBN, Bemerkung

Die Bücherliste sollte veränderbar und editierbar werden, da die DozentInnen und der Verwalter dadurch den großen Vorteil hätten, dass sie die Angaben zu den Büchern noch nachträglich ändern könnten.

Die Möglichkeit zum Löschen sollte beibehalten werden, um Bücher ganz aus der Bücherliste entfernen zu können. Allerdings sollte diese Funktion durch eine Sicherheitsrückfrage erweitert werden. Außerdem sollte die Liste durchnummeriert sein und mindestens um Jahr und ISBN erweitert werden, am besten jedoch jeweils ein Feld für die Angaben "Titel des Buches", "Autor", "Signatur", "Jahr", "ISBN" und "Bemerkung" enthalten.

## **Formularseiten für den Verwalter**

Die Gestaltung der Formularseiten für den Verwalter sollte sich am derzeitigen Arbeitsmaterial des Verwalters orientieren. Der Aufbau der von ihm bisher verwendeten Word-Dokumente<sup>2</sup> sollte als Vorlage für die Listen auf den Formularseiten dienen.

Die alphabetisch und numerisch sortierten Listen aller eingerichteter Semesterapparate wurden bisher mit Semesterapparatsnummer, Dozentenname, Thema der Veranstaltung und Laufzeit aufgelistet. Die ausgesuchten Bücher der Dozentinnen wurden in mehreren Bücherlisten zu den Semesterapparaten unter Angabe von Titel, Autor, Signatur und einem Feld für Bemerkungen aufgeführt.

Da die Semesterapparatsnummer ein wichtiger Bestandteil der Word- Dokumente ist und durch sie die Semesterapparate im Regal angeordnet sind,

<sup>2</sup> Beispiele der Word-Dokumente wurden dem Anhang der vorliegenden Arbeit beigefügt.

sollte der Verwalter die Möglichkeit haben für jeden Semesterapparat eines Dozenten eine Semesterapparatsnummer zu vergeben.

Die alphabetisch und numerisch sortierten Listen der Semesterapparate sollten wie bisher aus Semesterapparatsnummer, Dozentenname, Thema der Veranstaltung und Laufzeit bestehen und nur in einer Liste angezeigt werden, die numerisch und alphabetisch sortiert werden kann.

Die Bücherlisten der DozentInnen sollten mindestens Autor, Titel, Signatur und eine Leerzeile für Bemerkungen haben. Ferner sollten die Listen um Jahr und ISBN erweitert werden. Da es für den Verwalter sehr wichtig ist, die von den DozentInnen erstellten Bücherlisten nachträglich ändern zu können, sollte die Bücherliste auf jeden Fall editierbar sein, um es ihm zu ermöglichen, einzelne Angaben in der Bücherliste zu verändern und seinen Bedürfnissen anzupassen. In die Bücherliste sollte zusätzlich eine veränderbare Angabemöglichkeit für den Status der von den Dozentinnen gewählten Bücher integriert werden. Die Statusangabe könnte z.B. "verliehen" oder "bestellt" sein und sollte bei einer Änderung des Status auf einfache Weise veränderbar sein.

Ihm Rahmen des Gesprächs wurde auch auf das weitere Vorgehen eingegangen. Es wurde beschlossen, dass einen Monat nach dem Expertengespräch ein Benutzertest mit drei DozentInnen der Universität stattfinden sollte, um den ersten Prototyp der Formularseiten für die DozentInnen zu evaluieren und dadurch erste Ergebnisse zu erhalten. Nach einer Optimierung dieses Prototyps und Fertigstellung der Formularseiten für den Verwalter, sollte im August ein abschlieflender Systemtest mit einigen Dozenten und dem Verwalter durchgeführt werden, um das System im realen Einsatz auf Stabilität zu testen, zu überprüfen und zu evaluieren.

### **2.4.2 Anforderungsanalyse**

Basierend auf dem Ergebnis des Expertengesprächs erfolgte die Analyse der Benutzeranforderungen.

Bei der Analyse kam es darauf an, die neuen Anwendungsfälle und Schnittstellen zu identifizieren und zu beschreiben.

Die neuen Anwendungsfälle ergaben sich aus den Anforderungen. Einige neue Anwendungsfälle ließen sich von bestehenden Schnittstellen befriedigen. Wenn nicht, mussten neue Schnittstellen definiert werden (cf. Sneed / Hasitschka / Teichmann 2004:URL).

Um die Frage "Was soll das System für jeden Nutzer bewerkstelligen?" zu beantworten, wird im Folgenden ein Use-Case-Modell mit den wesentlichen Use Cases<sup>3</sup> zur Beschreibung der funktionalen Anforderungen an das System dargestellt (cf. Universität Wien:URL).

<sup>3</sup> Use Cases, bzw. Anwendungsfälle, sind eine Technik zur Unterstützung der Anforderungsdefinition. Mit ihnen kann beschrieben werden, was der Benutzer von dem System erwartet, in dem zielgerichtete Abläufe bei der Benutzung der Anwendung dargestellt werden.

Mit "Use Cases" wird die für die Nutzer sichtbare Funktionalität und das grobe Systemverhalten spezifiziert (cf. Universität Hildesheim: URL).

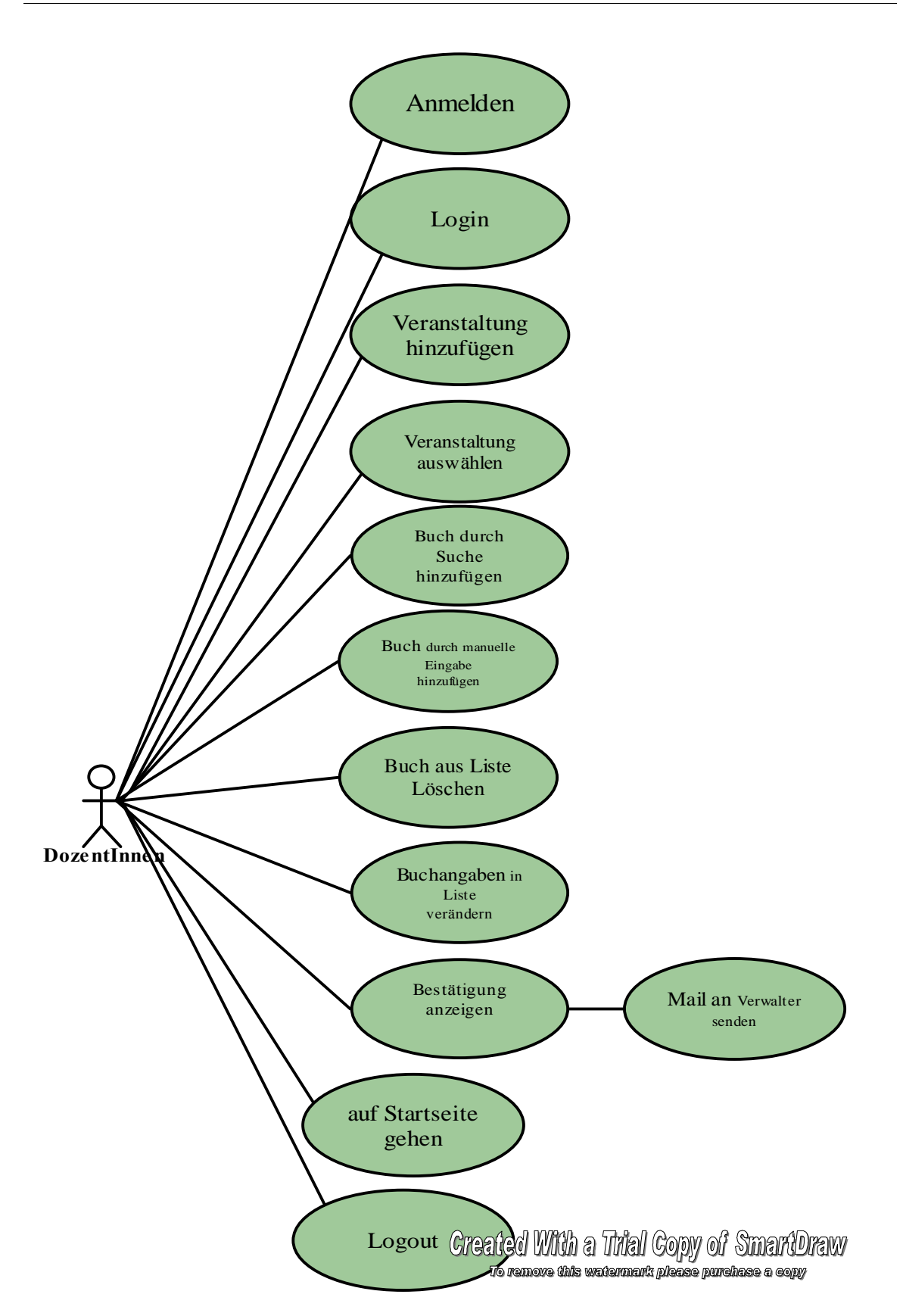

**Abbildung 9 - Use-Case-Modell für die DozentInnen** 

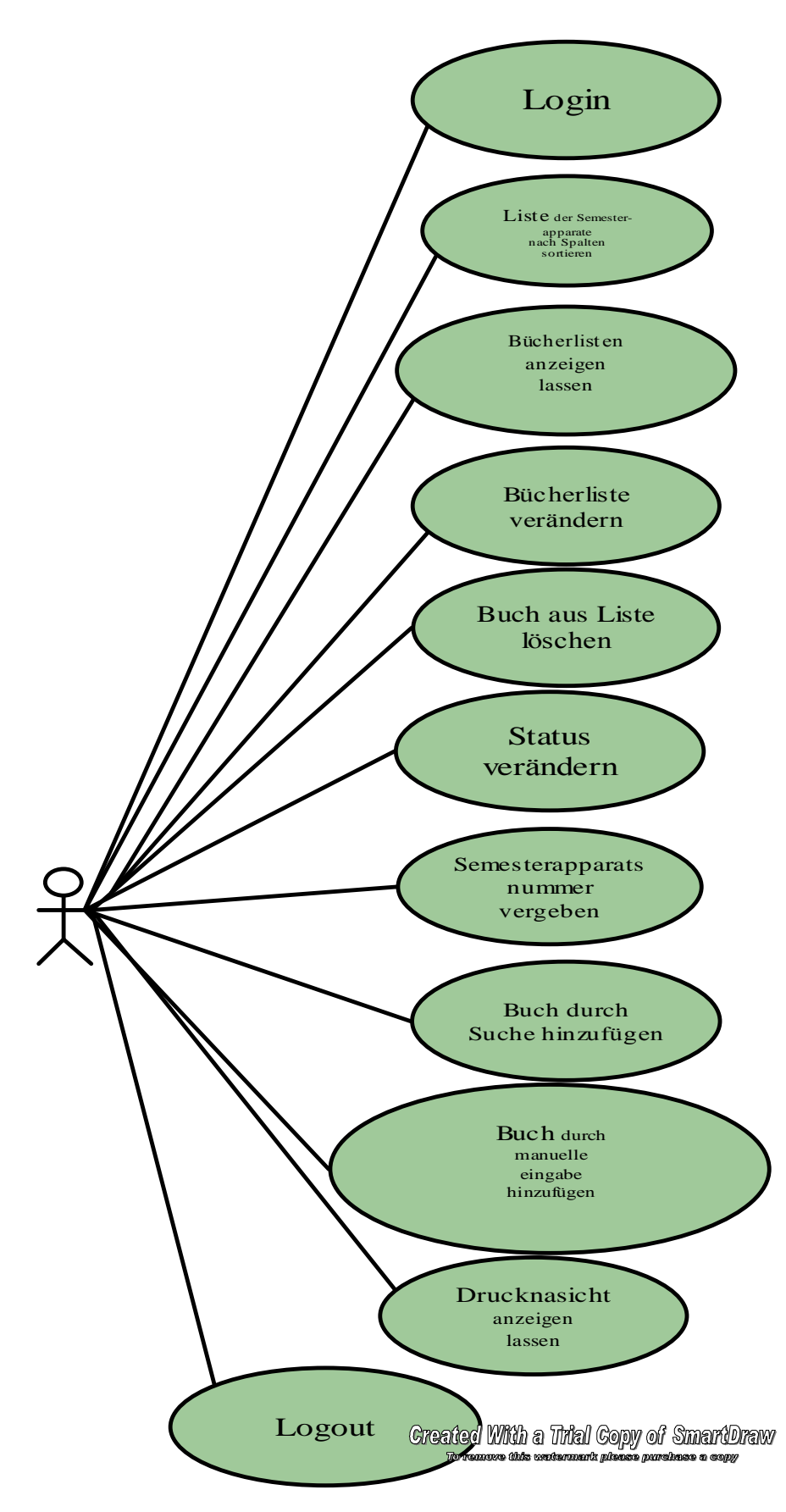

**Abbildung 10 - Use-Case-Modell für den Verwalter** 

Im Gegensatz zu einer Neuentwicklung geht es bei einer Systemerweiterung nicht darum, ein neues Fachkonzept zu erstellen, sondern ein vorhandenes fortzuschreiben. Zu den bestehenden Konzeptelementen wie Anwendungsfälle und Schnittstellenspezifikationen kommen zusätzliche, die auf den bestehenden aufbauen und den gleichen Stil fortsetzen sollen (cf. Sneed / Hasitschka / Teichmann 2004:URL).

## **2.4.3 Prozessmodell**

Zur Veranschaulichung der Geschäftsprozessoptimierung<sup>4</sup> soll im Folgenden zuerst ein Ist-Prozessmodell der realisierten Abläufe dargestellt werden. Im Anschluss befindet sich die Darstellung eines Soll-Prozessmodells, mit dem

die angestrebten Ziele durch Weiterentwicklung der bestehenden Software erreicht werden können.

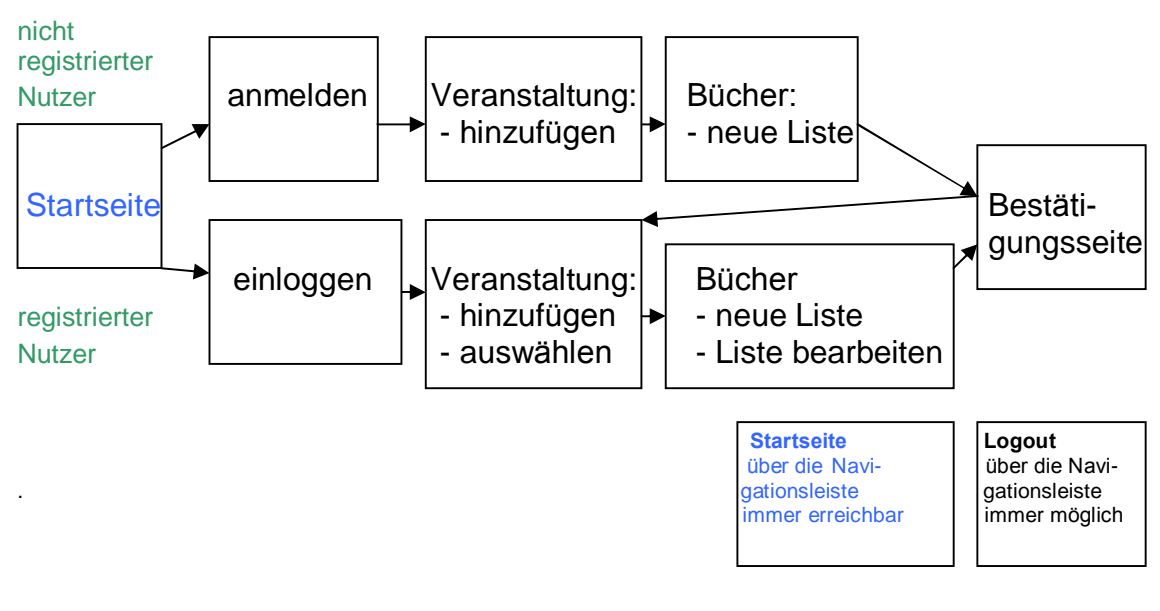

## Prozessmodell (Ist)

**Abbildung 11 - Prozessmodell (Ist)** 

<sup>4</sup> Ein Geschäftsprozess besteht aus fachlich zeitlich und logisch zusammenhängenden Aktivitäten und kann aus mehreren Use Cases mit mehreren Akteuren bestehen. Er entsteht durch ein Ereignis und hat mindestens ein Ergebnis (cf. TU Graz:URL).

#### ◆ Prozessmodell (Soll)

#### **DozentInnen:**

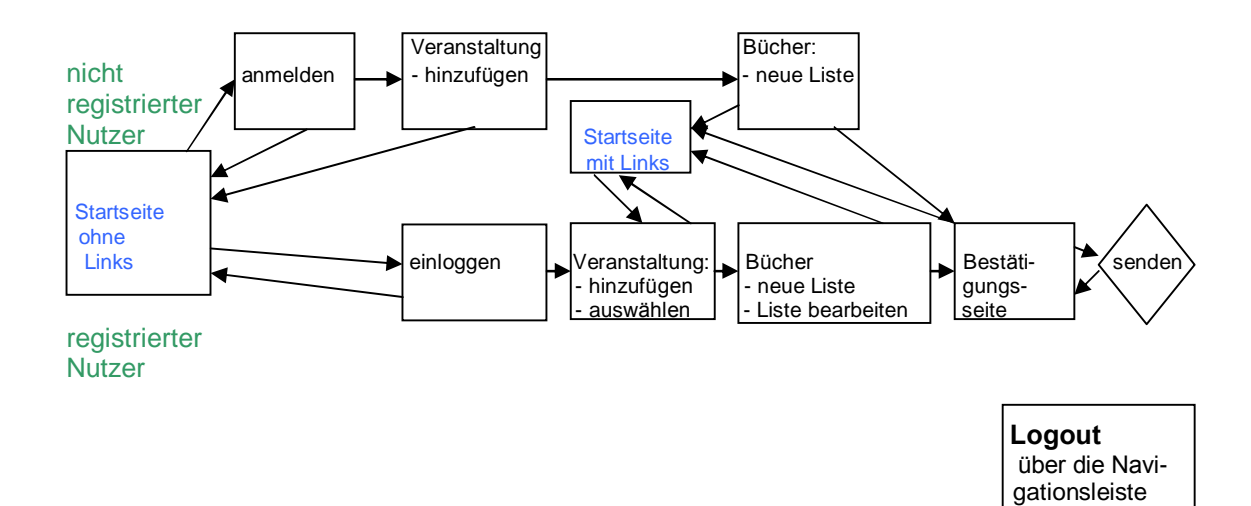

**Abbildung 12 ñ Prozessmodell (Soll) / DozentInnen**

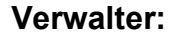

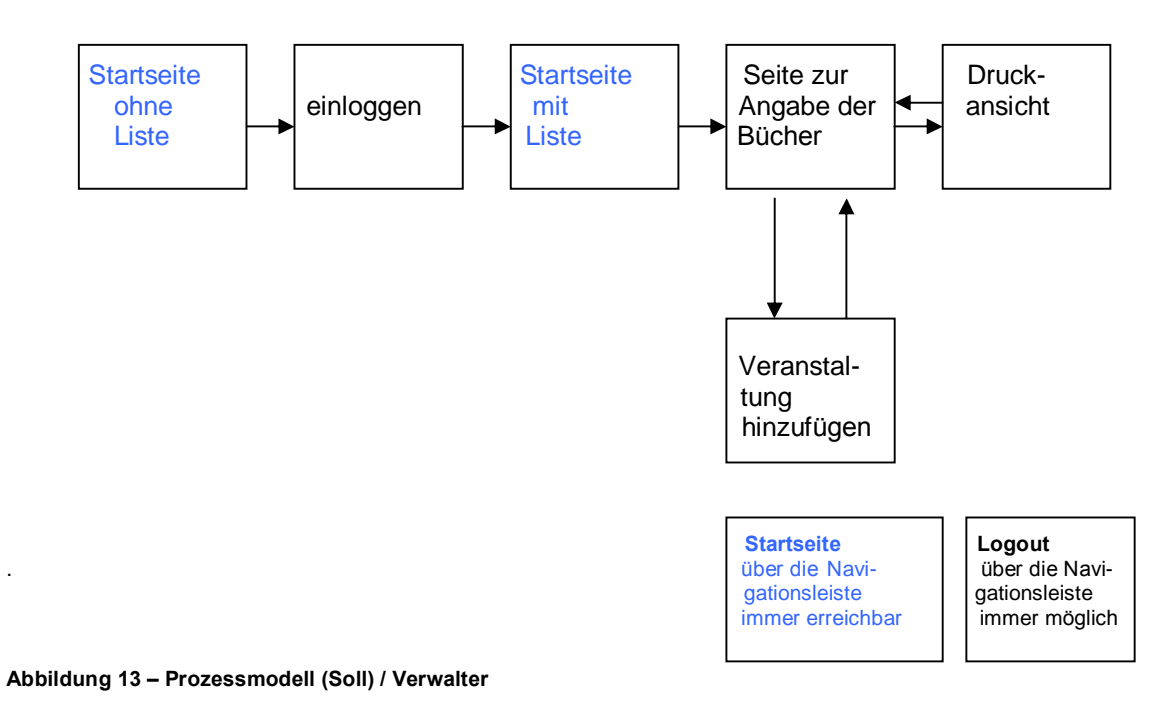

immer möglich

## **3. Systementwurf**

In der Entwurfsphase wurde die Systemarchitektur entworfen. Auflerdem wurden Benutzerschnittstellen und Datenstrukturen festgelegt, mit denen die fixierten Resultate der Bedarfsanalyse erzielt werden sollten. Mit anderen Worten: Das "Wie"? wurde festgelegt.

## **3.1 Entwurf der Systemarchitektur**

Die Entscheidung für die Weiterentwicklung in der Programmiersprache PHP mit hinterlegter MySQL-Datenbank lag nahe, da bereits die bestehende Anwendung mit PHP und MySQL entwickelt worden war.

Da es relativ umständlich wäre, die Skripte während der Entwicklung immer auf einen Server zu laden, um diese testen zu können, sollte das Programm bis zum Systemtest lokal auf einem PC unter Windows laufen. Für den Systemtest wurde eigens ein Windows-Server der Universitätsbibliothek Hildesheim bereitgestellt. Nach der Fertigstellung des Systems war für eine spätere Nutzung zur Erstellung von Semesterapparaten ein Linux-Server der Universitätsbibliothek Hildesheim vorgesehen.

Auf dem bis zum Systemtest verwendeten PC wurden die Systemkomponenten Apache, PHP und MySQL installiert.

Auf die einzelnen Systemkomponenten soll im Folgenden n‰her eingegangen werden.

#### **PHP**

PHP ist eine serverseitig interpretierte, in HTML eingebundene Skriptsprache. Sie dient der Erstellung dynamischer Webseiten und ermöglicht somit die Einbindung von Daten auf Basis von Nutzeraktionen, z.B. die Möglichkeit Formularinhalte auszuwerten und darauf zu reagieren. Mit Hilfe von PHP-Skripts können dynamische

Webseiten unter Verwendung von Daten aus einer Datenbank generiert werden und eingegebene Daten können direkt in die Datenbank eingebracht werden.

Da PHP nicht auf der Clientseite, sondern auf dem Server arbeitet, muss PHP auf einem Webserver aufsetzen.

#### **MySQL**

Die Standarddatenbank für Webanwendungen mit PHP ist MySQL. MySQL ist ein relationales Datenbankmanagementsystem, das aufgrund seiner Leistungsmerkmale und seiner Portabilität auf unterschiedlichen Rechnerplattformen eine große Popularität erreicht hat. Zur Administration der MySQL-Datenbank wurden die Administrationstools MySQL-Front und WinMySQLadmin verwendet.

MySQL-Front ist ein leistungsstarkes Freeware-Tool zum Verwalten und direktem Bearbeiten von MySQL-Datenbanken, das alle Möglichkeiten von MySQL bietet. Durch die grafische Benutzeroberfläche ist MySQL-Front einfach zu bedienen und eignet sich sowohl für Einsteiger als auch für fortgeschrittene Nutzer der MySQL-Datenbank. WinMySQLadmin wird dazu verwendet, um den MySQLServer zu starten, zu stoppen und gegebenenfalls seine Konfigurationsdatei zu verändern.

#### **Webserver**

PHP wird auf einem Webserver ausgeführt. Eine im Browser aufgerufene PHP-Datei sendet eine Anfrage an den Webserver weiter. Auf dem Server ist ein Parser installiert, der den PHP-Code interpretiert und hieraus eine HTML-Seite generiert, die an den Client zurückgesendet wird.

Ein Web-Server beantwortet Anfragen, die durch Web-Clients an ihn gerichtet werden, d.h. er sendet die angeforderten Seiten zurück. Da die Verwendung von Apache als Web Server, MySQL als Datenbank- Server und PHP als verbindende Skriptsprache eine leistungsfähige Kombination ist, wurde als Webserver Apache verwendet.

Für den Systemtest wurde eigens ein Windows-Server der Universit‰tsbibliothek Hildesheim bereitgestellt und auf ihm XAMPP, eine komplette Webserver-Umgebung auf Apache-Basis, installiert.

## **XAMPP**

XAMPP ist eine freie Distribution von Apache, MySQL, PHP und Perl, die es ermöglicht diese Programme auf sehr einfache Weise zu installieren. Zur Zeit gibt es zwei XAMPP-Distributionen. LAMPP ist die Distribution für Linux, getestet für SuSE, RedHat, Mandrake oder Debian, und WAMPP ist die Distribution für Windows 98, NT, 2000 und XP (cf. isotop.info:URL).

## **3.2 Entwurf der Benutzerschnittstellen**

Anhand der Use Cases, die im Kapitel 2.4.2 in der Anforderungsdefinition beschrieben wurden, konnten für jeden Use Case, bzw. Anwendungsfall, vorhandene Schnittstellen erweitert werden und neue Schnittstellen bestimmt werden.

Bei der Änderung und Fortschreibung der Schnittstellen sollte dabei die Einheitlichkeit und Konsistenz der Schnittstellen bewahrt werden (cf. Sneed / Hasitschka / Teichmann 2004:URL).

## **3.3 Erweiterung des Datenmodells**

Damit der Verwalter von seinen Seiten aus eine Semesterapparatsnummer und einen Status vergeben kann, musste das Datenmodell um die dafür notwendigen Felder erweitert werden.

Die Erweiterung des relationalen Datenmodells der Tabelle "buch" umfasst das neue Feld "status". Die Tabelle "semesterapparat" wurde um das neue Feld "semesterapparatnummer" erweitert. Die Veränderungen sind nachfolgend durch eine Darstellung<sup>5</sup> der entsprechenden Relationen zu sehen.

<sup>5</sup> Eine Darstellung aller Relationen des Datenbankmodells wurde dem Anhang der vorliegenden Arbeit beigefügt.

## **Relation buch**

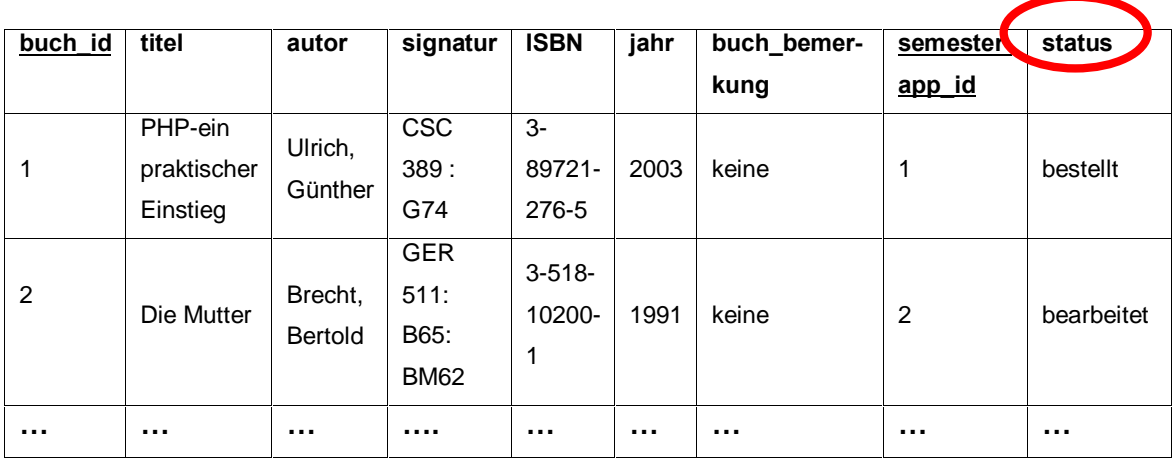

**Abbildung 14 ñ Relation buch**

## **Relation semesterapparat**

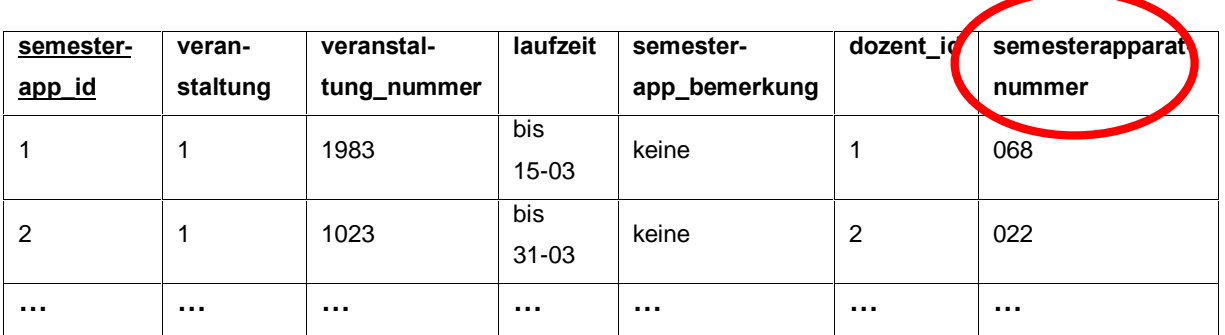

**Abbildung 15 ñ Relation semesterapparat**
# **4. Implementierung**

Die Implementierung des virtuellen Semesterapparates war ein dynamischer Prozess.

Da die Anforderungen zum einen noch etwas instabil waren und noch nicht ganz klar war, in welchem Umfang und mit welchem Aufwand sich manche Anforderungen, wie z.B. die Integration der OPAC-Suche in die Formularseiten, realisieren lieflen und zum anderen einige Anforderungen erst mit den Zyklen des Softwareentwicklungsprozesses und den damit verbundenen Erkenntnisgewinnen wuchsen, ergaben sich zum Teil erst w‰hrend der Projektrealisierung Diskussionen über die genaue Realisierung einzelner Funktionspunkte (cf. Frick 1995: 44).

Das bedeutete ein nichtsequentielles Vorgehen durch Prototyping, in dem die Funktionalität des Systems nach und nach erweitert und das System von den ersten Entwürfen und Ideen an durch Änderungen und Verbesserungen bis hin zu den endgültigen Prototypen stetig weiterentwickelt wurde (cf. Gumm / Sommer 1995: 552).

# **4.1 Die Datenbankstrukturen**

Das logische Datenmodell wurde in ein physisches Datenmodell übertragen, in dem die neuen Felder unter Verwendung von MySQL-Front in die bestehenden Tabellen der Datenbank hinzugefügt wurden.

# **4.2 Prototyping**

Die wesentliche Voraussetzung für eine effektive Anwenderbeteiligung ist die frühzeitige Entwicklung von Prototypen, um die Gestaltungsideen frühzeitig zu visualisieren und die Benutzeroberfläche und die Funktionen für den Nutzer erfahrbar zu machen. Sie stellen den angemessenen Gegenstand der Kommunikation zwischen Anwendern und Software-Entwicklern auf einer konkreten und visuell erfahrbaren Ebene dar. Dadurch wird erreicht, dass alle Beteiligten über das Gleiche sprechen und Missverständnisse leicht ausgeräumt werden können (cf. Machate / Burmester 2003: 51). Außerdem ermöglichen sie das frühzeitige Erkennen von Fehlern und das Erarbeiten von Verbesserungsvorschlägen.

Die Erstellung der Prototypen gestaltete sich in den folgenden Schritten:

- Anforderungsanalyse und Definition
- ◆ Entwickeln von Gestaltungslösungen
- Beurteilen der Gestaltungslösungen gegenüber den Anforderungen, in dem sie mit den Anwendern besprochen wurden, um die Systemspezifikation zu stabilisieren und zu präzisieren (cf. FH Giessen:URL).

Diese Schritte wurden so oft iterativ wiederholt, bis die vollständige Funktionalit‰t der Anwendung mit einer zufriedenstellenden funktionalen und software-ergonomischen Qualität, entsprechend den Zielen und benutzerorientierten Anforderungen, wie sie zu Projektbeginn definiert worden waren, erreicht war.

Zwei Prototypen wurden entwickelt. Mit dem ersten Prototyp sollten zuerst die Formularseiten für die DozentInnen der bestehenden Anwendung weiterentwickelt und optimiert werden. Anschließend wurde ein zweiter Prototyp erstellt, für den die Formularseiten für den Verwalter neu entwickelt wurden.

# **4.3 Die verwendete Software**

Die Prototypen wurden in den Programmiersprachen PHP, HTML und JavaScript und mit dem Programm cURL entwickelt.

# **PHP**

PHP ist eine in HTML eingebettete serverseitige Scriptsprache fürs Web zur Programmierung dynamischer, datenbankgestützter Webseiten. Da die Formularseiten auf eine Datenbank zugreifen und aus den

extrahierten Daten dynamische Webseiten generieren, und PHP insbesondere gut für die fortgeschrittene Formularauswertung geeignet ist (cf. Schmid / Cartus / Blume 1999: 28), bot sich die Verwendung dieser Programmiersprache für die Realisierung des virtuellen Semesterapparates sehr gut an.

# **HTML**

Der Aufbau und die Struktur von Web-Dokumenten wird mit der Sprache HTML beschrieben. Der PHP Code modelliert und automatisiert Entscheidungen, der SQL Code greift auf die Datenbank zu und die Ergebnisse werden über den HTML Code ausgegeben.

#### **JavaScript**

JavaScript ist eine Sprache zur Script-Programmierung. Unter Verwendung von JavaScript können Funktionen definieren werden, die der Browser ausführt, um den Anwender-Input zu verarbeiten. Mit JavaScript können sämtliche Datenprüfungen auf dem Rechner des Anwenders ausgeführt werden. Damit wird vermieden, dass irgendwelche Angaben falsch übergeben oder Formulare nicht vollständig ausgefüllt werden oder sonstige Eingabefehler vorliegen. Zur Ausführung der notwendigen Aktionen bedient sich JavaScript der so genannten Event Handler. Diese Event Handler bestehen aus Anweisungen oder Funktionen, die auf definierte Ereignisse reagieren.

#### **cURL**

cURL ist ein Programm, mit dem man einzelne Dateien aus dem Internet ohne Browser transferieren kann. Der Name ist eine Abkürzung von Clients for URLs (cf. ComputerBase:URL). Um mit cURL arbeiten zu können, muss die zugehörige Programmbibliothek libcurl installiert werden. libcurl wird von PHP unterstützt und erlaubt es sich mit Servern zu verbinden und über diverse Protokolle zu kommunizieren (cf. PHP Handbuch: URL). cURL unterstützt eine Reihe unterschiedlicher Protokolle und ermöglicht den Zugriff auf die Response-Header. Die cURL-

Funktionen von libcURL wurden genutzt, um die OPAC-Resultatseite des gesuchten Buches in einer Datei auf dem Client Computer zu speichern.

# **4.4 Realisierung des ersten Prototyps**

Der erste Prototyp des virtuellen Semesterapparates, der im Rahmen dieser Arbeit weiterentwickelt wurde, basierte auf der Grundlage der in Kapitel 2.4.2 dargelegten Anforderungen, die bei der Weiterentwicklung der Formularseiten für die DozentInnen berücksichtigt wurden.

Im Folgenden soll die Realisierung dieses ersten Prototyps näher beschrieben werden.

# **Integration der OPAC-Suche**

Der erste Schritt der Implementierung war die Integration der OPAC-Suche in die Formularseiten.

Diese Integration stellte eine bedeutende Erweiterung der Funktionalität des virtuellen Semesterapparates dar, mit der eine Recherche ermöglicht wurde, die im Vergleich zu dem bisherigen Rechercheablauf entscheidend weniger Arbeitsaufwand bedeutete.

Für die Realisierung der Suche wurden insgesamt drei Seiten benötigt. Eine Seite um die eigentliche Suche durchzuführen (implementiert durch das Modul search.php), d. h. Eingabe der Suchbedingungen und Ergebnisanzeige der Suche. Eine weitere um die Angaben des ausgewählten Buches in die Eingabefelder der Eingabemaske zur Angabe der Bücher zu übertragen (implementiert durch das Modul view.php) und die dritte Seite (implementiert durch das Modul buecher\_eingaben.php), um die Bücher anschließend in die Bücherliste einzufügen.

Da der Nutzer den Eindruck haben sollte, dass er sich während der Suche immer auf derselben Seite befindet, wurden die drei Seiten im Aufbau und Design der Seiten vollkommen identisch gestaltet.

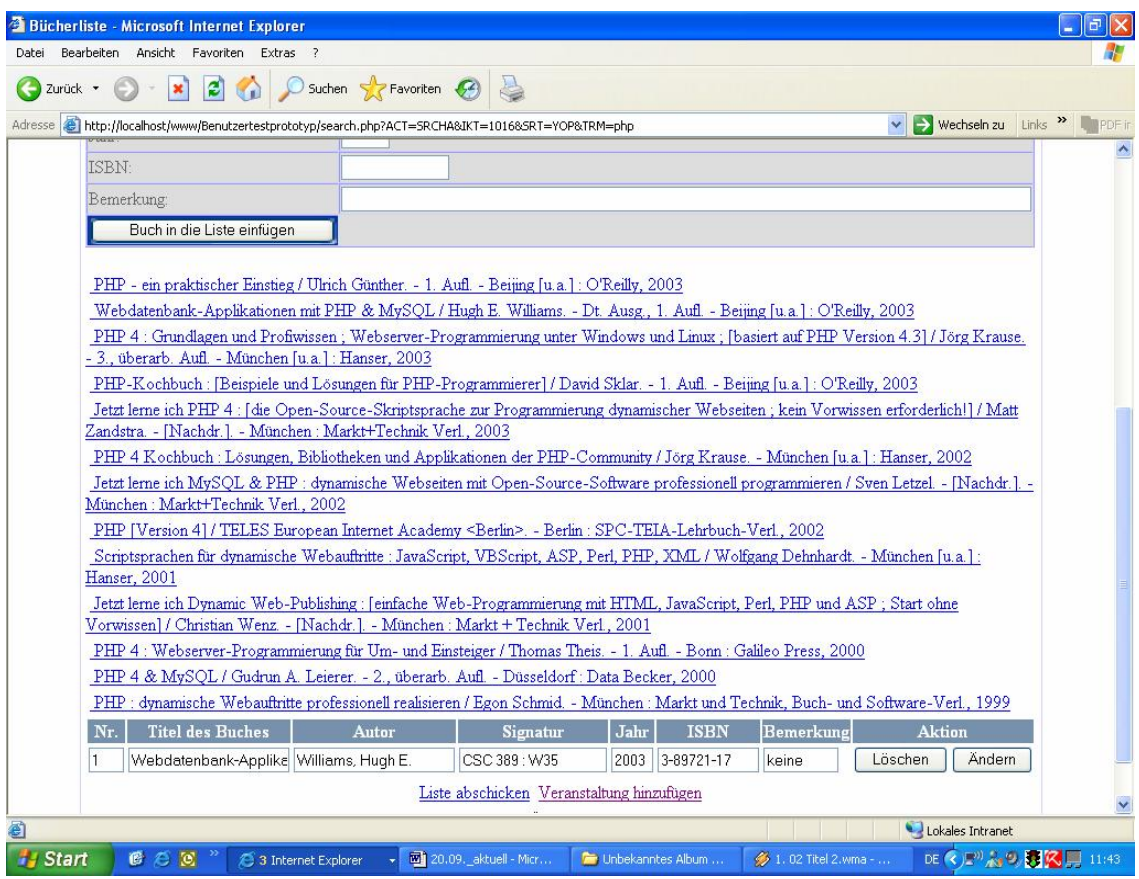

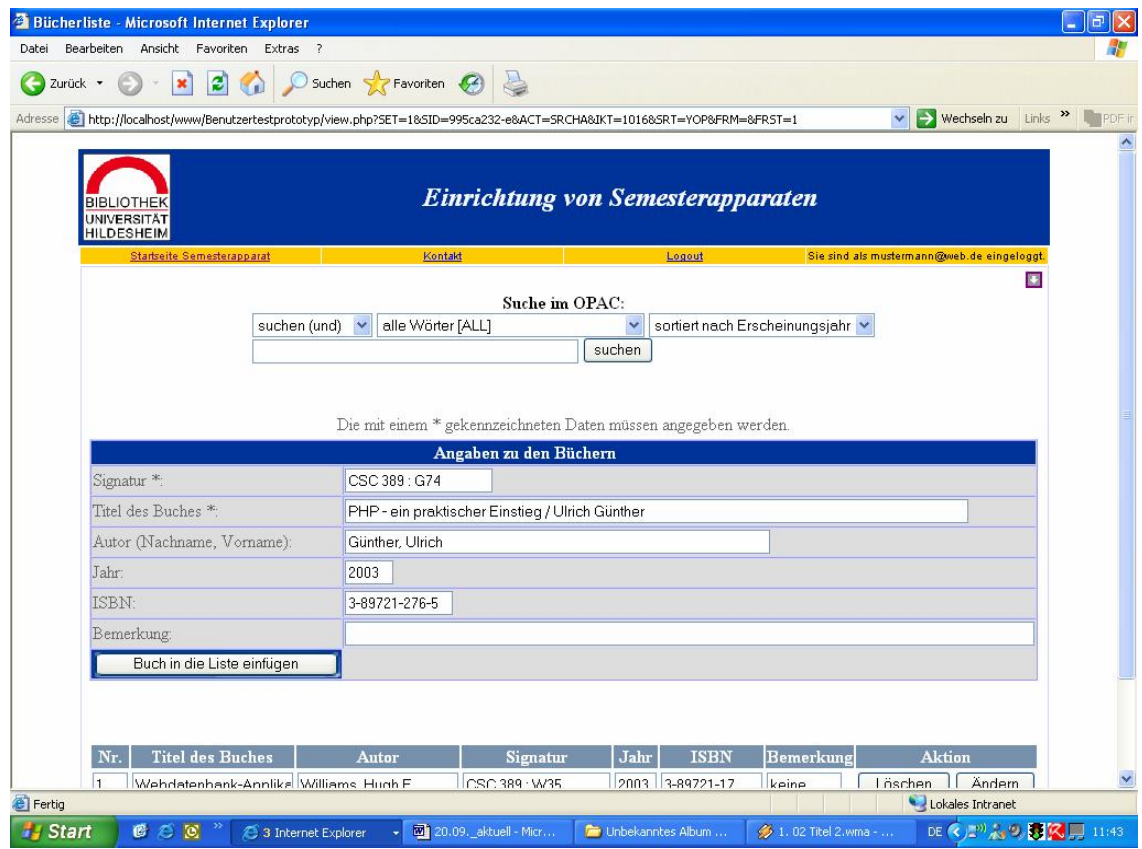

**Abbildung 17 ñ Seite zur Angabe der B¸cher mit Suchergebnisanzeige in Eingabemaske (view.php)**

**Abbildung 16 ñ Seite zur Angabe der B¸cher mit Ergebnisliste der Suche (search.php)**

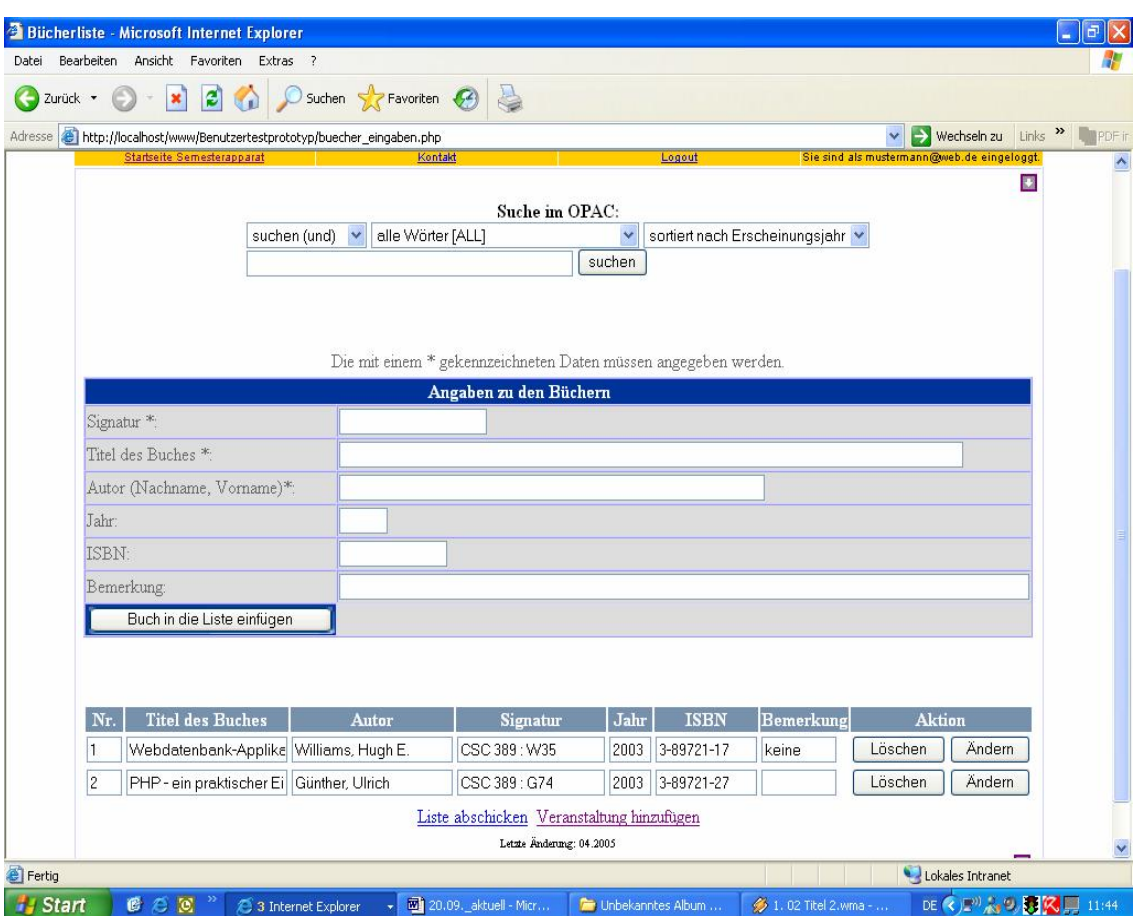

Abbildung 18 - Seite zur Angabe der Bücher mit Anzeige des in die Bücherliste eingefügten Buches der Suche **(buecher\_eingaben.php)**

Die Reihenfolge der Handlungen auf der bisherigen Seite sollte bei der Anordnung der Elemente auf den drei neuen Seiten berücksichtigt werden. Die Suchmaske wurde daher zuerst implementiert, dann die Eingabefelder zur Angabe der Bücher und abschließend die Bücherliste.

Aus diesem Grund wurde die bestehende Seite "buecher\_eingaben.php" um eine Suchmaske oberhalb der Eingabemaske erweitert und zwei neue, im Aufbau und Design identische, Webseiten "search.php" und "view.php" erstellt.

Die Suche wurde mit PHP und cURL entwickelt.

Bei der Implementierung der Suchschnittstelle wurde sich an der OPAC- Suchmaske der Universitätsbibliothek Hildesheim orientiert, indem die Funktionalität und auch der Aufbau der Suchmaske übernommen wurden. So gleicht das Aussehen der Suchmaske in den neuen Formularseiten der Suchmaske des OPAC. Auch die Suchmöglichkeiten und die Vorgehensweise bei der Suche ist die gleiche. Das hat den Vorteil, dass sich die Nutzer bei der Recherche nicht auf eine neue Schnittstelle umstellen müssen und ihnen eine bekannte und vertraute Suche ermöglicht wird.

# **Ablauf der Suche**

Prinzipiell verläuft die Suche genauso wie die Suche im OPAC. Im Anschluss an das Ausfüllen der Suchbedingungen wird die Schaltfläche "Suchen" zur Abfrage betätigt. Anschließend werden alle Resultate der Suche mit Titel, Autor, Ausgabe und Jahr in einer Ergebnisliste unterhalb der Eingabemaske zur Angabe der Bücher angezeigt.

Die Resultate der Trefferliste entsprechen denen der OPAC-Suche, nur dass die Trefferliste nicht auf mehreren Seiten mit jeweils zehn Resultaten verteilt, sondern in einer einzigen Bücherliste angezeigt wird. So hat der Nutzer die Möglichkeit alle Suchergebnisse in einer Liste auf einer Seite sehen zu können und muss dadurch nicht wie bei der OPAC-Suche auf mehreren Ergebnisseiten hin und her navigieren. Zwar kann die Liste bei einer Suche mit vielen Resultaten relativ lang werden, so dass scrollen notwendig ist, dem steht jedoch der Vorteil gegenüber, dass ein Navigieren auf mehreren Seiten vermieden wird.

Nach dem Abruf des Treffers werden die benötigten Daten "Signatur", "Titel", "Autor", "Jahr" und "ISBN" durch Klick auf den Treffer automatisch in die Eingabefelder der Eingabemaske zur Angabe der Bücher übertragen. So müssen die Angaben nicht mehr manuell eingetragen werden, wodurch den Nutzern ein unnötiger und zeitaufwendiger Zwischenschritt erspart wird.

Dadurch, dass die Daten vor dem Einfügen in die Bücherliste noch in den Eingabefeldern angezeigt werden, hat der Nutzer die Möglichkeit die Richtigkeit der Angaben zu überprüfen. So kann er, falls nötig, noch Veränderungen an den Daten vornehmen, bevor das Buch in die Bücherliste übernommen wird.

Wenn es als Resultat nur ein Buch gibt, wird es nicht erst als ein Resultat in der Ergebnisliste angezeigt, sondern direkt in die Eingabefelder der Eingabemaske zur Angabe der Bücher übertragen.

Anschließend werden die Angaben, die in den Eingabefeldern stehen, durch Betätigung des Schalters "Buch in die Liste einfügen" in der Datenbank gespeichert und in der Bücherliste unterhalb der Eingabefelder zur Angabe der Bücher mit Titel, Autor, Signatur, Jahr und ISBN eingefügt.

Für die aufeinander folgende Suche nach Literatur mit denselben Suchkriterien, kann der Benutzer sich, nach Übernahme des gewünschten Buches in die Bücherliste und anschließender Betätigung des Zurückschalters des Browsers, die selbe Bücherliste wieder anzeigen lassen und mit der Auswahl eines Buches aus der Bücherliste fortfahren. Dadurch wird dem Nutzer die Neueingabe der Suchkriterien erspart.

Materialien des Dozenten und nicht im Bestand der Universitätsbibliothek Hildesheim vorhandene Bücher können wie bei dem Prototyp von Ioana Brandes manuell über die Eingabemaske in die Bücherliste eingefügt werden.

# **Umgestaltung der Eingabemaske**

Als nächster Schritt stand die Umgestaltung der Eingabemaske an. Die Eingabefelder der Eingabemaske zur Angabe der Bücher wurden in einer anderen Reihenfolge angeordnet. Da die Signatur ein Buch eindeutig bezeichnet, wurde sie als erstes Feld angezeigt und deshalb auflerdem mit einem Sternchen versehen, da sie, wie der Titel und der Autor, auch verpflichtend sein sollte. Auflerdem wurde die Reihenfolge Jahr und ISBN geändert und die Länge der Eingabefelder verändert, in dem sie der ungefähren Länge der erwarteten Angaben angepasst wurde.

vorher: Titel\*, Autor\*, Signatur, ISBN, Jahr, Bemerkung jetzt: Signatur\*, Titel\*, Autor\*, Jahr, ISBN, Bemerkung

### **Editierbare Bücherliste**

Der nächste Schritt der Implementierung war die Realisierung der editierbaren Bücherliste. Um die Bücherliste nachträglich bearbeiten zu können, wurde sie editierbar gemacht und eine Möglichkeit zum Löschen wurde angeboten. Das ƒndern wurde so implementiert, dass der Nutzer jeden Eintrag der Liste durch direkte Veränderung des Eintrags in der Zelle der Liste verändern kann und der entsprechende Wert in der Datenbank durch die Betätigung des Schalters "Ändern", aktualisiert wird.

Um Datensätze aus der Bücherliste und somit aus der Datenbank zu entfernen, wurde ein Schalter "Löschen" implementiert, durch dessen Betätigung ein Dialog zur Bestätigung des Löschvorgangs angezeigt wird. Um vor Fehlern vorzubeugen, werden die entsprechenden Daten in der Datenbank erst nach der ausdrücklichen Bestätigung mit "ok" gelöscht.

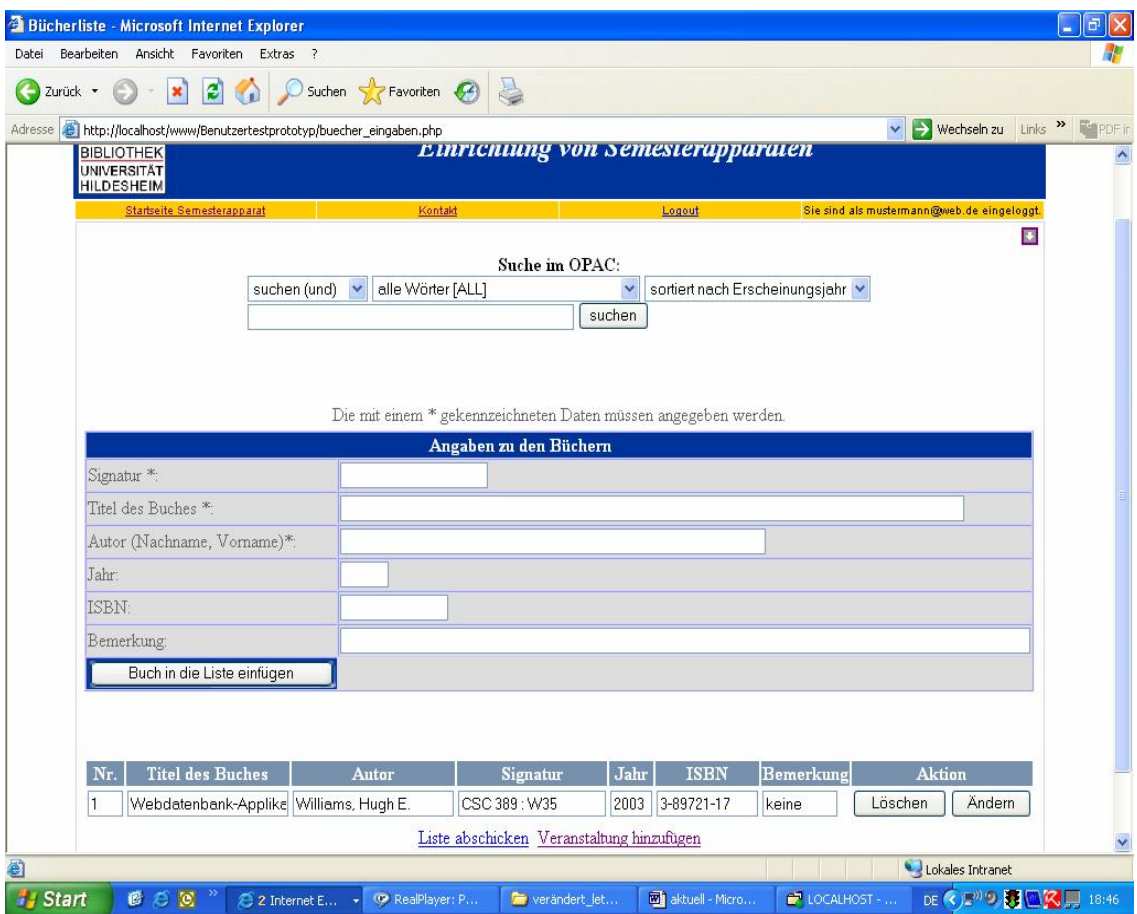

**Abbildung 19 ñ Seite zur Angabe der B¸cher (buecher\_eingaben.php)**

Des Weiteren wurde die Liste durch Spalten für die Angaben "Autor", "Signatur", "Jahr", "ISBN" und "Bemerkung" erweitert.

# **Best‰tigungsseite**

Auch auf der Bestätigungsseite wurde die Bücherliste um die Spalten "Autor", "Signatur", "Jahr", "ISBN" und "Bemerkung" ergänzt.

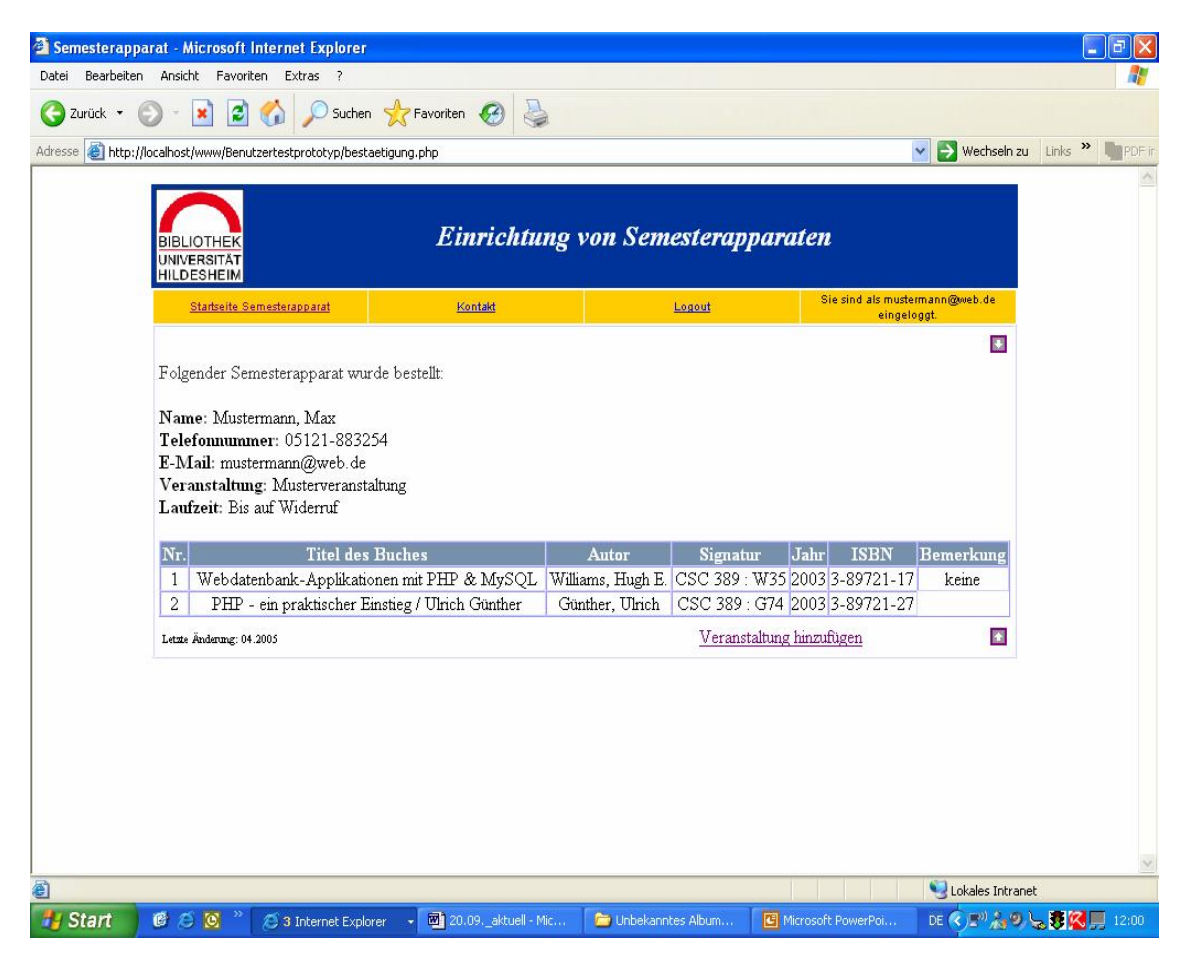

**Abbildung 20 - Bestätigungsseite mit Bücherliste (bestaetigung.php)** 

# **Navigationsleiste und Startseite**

Auch die Navigationsleiste und die Startseite wurden verändert.

Die Navigationsleiste wurde verändert, in dem der OPAC-Link entfernt und die Reihenfolge der Elemente geändert wurde. Außerdem wurde der Login-Status, der vorher separat rechts unterhalb der Navigationsleiste stand, in die Navigationsleiste integriert. Die Bezeichnung des Startseite-Links wurde von "Startseite" in die eindeutigere Bezeichnung "Startseite Semesterapparat" umgeändert.

#### **vorher:**

nicht eingeloggeter Zustand: Startseite – Anmelden – Login – OPAC – Kontakt eingeloggter Zustand: Startseite – Logout – OPAC – Kontakt Loginseite: Startseite – Anmelden – Login – OPAC – Kontakt Anmeldeseite: Startseite – Anmelden – Login – OPAC – Kontakt

#### **jetzt:**

nicht eingeloggeter Zustand:

Startseite Semesterapparat – Kontakt – Anmelden – Login – Sie sind nicht eingeloggt. eingeloggter Zustand:

Startseite Semesterapparat – Kontakt – Logout – Sie sind als .... @....de eingeloggt. Loginseite:

Startseite Semesterapparat – Kontakt – Anmelden – Sie sind nicht eingeloggt. Anmeldeseite:

Startseite Semesterapparat – Kontakt – Anmelden – Login – Sie sind nicht eingeloggt.

Auf der Startseite wurde die Liste der Semesterapparate entfernt.

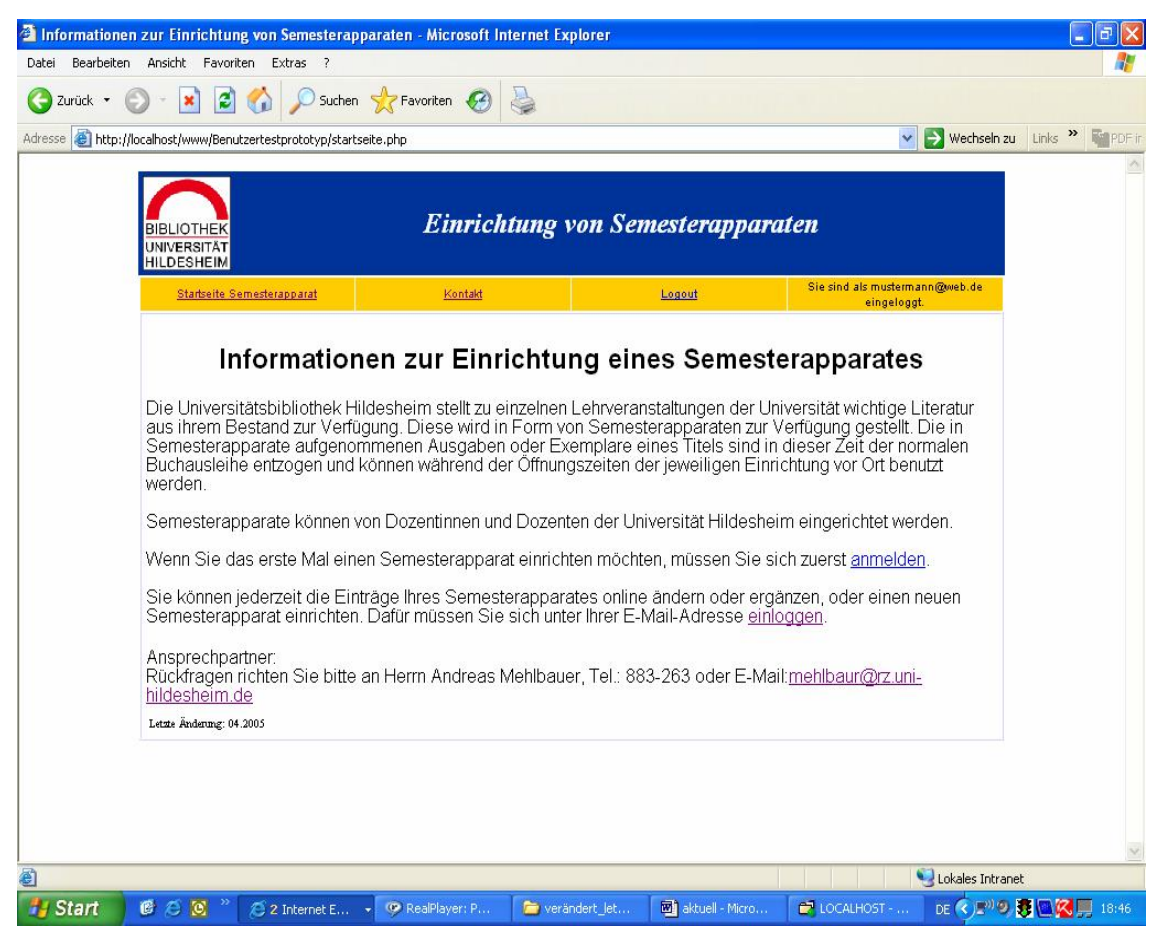

**Abbildung 21 ñ Startseite mit Informationstext (startseite.php)**

Dadurch wurde die Länge der Startseite auf eine Bildschirmlänge beschränkt und ermöglichte eine übersichtliche Gestaltung des Informationstextes für den Benutzer. Am Text wurde nichts geändert, da er den DozentInnen alle wichtigen Informationen, die sie brauchen, in einer knappen, aber ausreichenden und genauen Form liefert.

Da die Seiten zur Angabe der Bücher und die Bestätigungsseite oft über die Bildschirmlänge hinausreichen werden, wurden auf diesen Seiten rechts oben und unten Pfeilicons angebracht, um aufwärts und abwärts navigieren zu können. Vorher gab es diese Möglichkeit nur auf der Startseite und auf der Seite zur Angabe der Veranstaltung.

Als letztes wurde auf der Seite zur Angaben zur Person die Eingabe der Emailadresse mit JavaScript clientseitig auf ihre Gültigkeit überprüft.

# **5. Evaluierung des ersten Prototyps des virtuellen Semesterapparates**

Mit der Entwicklung von Prototypen allein ist noch keine benutzerorientierte Softwaregestaltung erreicht.

"Effektives Design beginnt damit, die Perspektive des zukünftigen Benutzers einzunehmen. Die Arbeitsaufgaben der Benutzer sollten gut verstanden sein und durch die Oberfläche unterstützt werden. Prototypen des Produktes sollten durch Benutzer möglichst früh und unter realistischen Bedingungen getestet werden" (Eberleh / Oberquelle / Oppermann 1994: 166). Deren Beurteilung, primär durch die späteren Anwender, erfordert einen geeigneten methodischen Rahmen.

Die Aufgabe des im Folgenden beschriebenen Benutzertests war es, den ersten entwickelten Prototyp des virtuellen Semesterapparates zu evaluieren.

Die Evaluierung des Prototyps erfolgte durch einen mit drei Testpersonen (TP) durchgeführten Benutzertest, wobei die Benutzbarkeit und Bedienfreundlichkeit der Formularseiten für die DozentInnen anhand eines Benutzertests empirisch überprüft werden sollte, um funktionale und ergonomische Mängel zu erkennen, weitere Verbesserungsmöglichkeiten festzustellen und das Softwaresystem auf die Anforderungen hin zu überprüfen.

W‰hrend im Allgemeinen das Arbeitsverhalten der DozentInnen mit der Anwendung untersucht werden sollte, sollte im Einzelnen festgestellt werden wie sich die Recherche gestaltet und ob bzw. welche Probleme dabei auftraten. Da die DozentInnen es für die allgemeine Recherche im Bestand der Universitätsbibliothek und die bisherige Aufstellung der Bücherlisten der Semesterapparate es schon gewohnt waren im OPAC zu recherchieren, wurde eine gewisse Kenntnis über die OPAC-Suche vorausgesetzt. Gleichzeitig sollte festgestellt werden, wie die Benutzer mit dem System interagierten, welche Probleme dabei auftraten und wie zufrieden sie mit dem System waren.

Die TP wurden dabei gefilmt und die Aufnahmen anschließend qualitativ analysiert.

#### **5.1 Testszenario und Testdurchführung**

Der Benutzertest wurde mit DozentInnen der Universität Hildesheim durchgeführt, da sie Personen aus der späteren Nutzergruppe für den entwickelten virtuellen Semesterapparat waren.

Dabei handelte es sich um einen weiblichen und zwei männliche Dozenten aus verschiedenen Fachbereichen der Universität Hildesheim. Obwohl ein empirischer Benutzertest mit drei Personen nicht die Aussagekraft einer wissenschaftlichen Überprüfung besaß, und durch ihn keine statistisch signifikanten Aussagen getroffen werden konnten, konnten jedoch empirische Hinweise zum Umgang mit dem virtuellen Semesterapparat geliefert und die wesentlichen Probleme erkannt werden.

Nachdem der TP mit einer kurzen Erklärung zur Benutzung des Programms eine Einführung in das System gegeben wurde, sollten sie die Anwendung durch Vorgabe einer konkreten realen Aufgabe, nämlich der Erstellung eines Semesterapparates mit einigen Büchern, nutzen. Auf diese Weise sollten die Formularseiten für die DozentInnen im realen Nutzungskontext ausprobiert werden und auf ihre Gebrauchstauglichkeit hin überprüft werden.

Dabei wurde beobachtet, wie die TP bei der Benutzung der Formularseiten vorgingen, ohne dabei in das Verhalten der TP einzugreifen.

Bevor die TP mit der Aufgabe begannen, wurden sie angehalten, alle ihre Aktionen durch lautes Denken so ausführlich wie möglich zu kommentieren (think aloud) und während der Aufgabenerfüllung auftretende Fragen und Gedanken zu äußern, um möglichst viele Informationen über das mentale Modell des Benutzers zu erhalten (cf. Manhartsberger / Musil 2001: 42). Ziel dabei war es, die Vorstellungen, Gedanken und unbewussten Haltungen der

Benutzer zum Vorschein zu bringen und Hinweise darüber zu erhalten, an welchen Stellen Probleme bei der Computer-Mensch-Interaktion auftraten.

W‰hrend die TP den Semesterapparat erstellte, wurden Videoaufzeichnungen des Bildschirms erstellt und synchron dazu die Äußerungen der TP aufgenommen, um einzelne Besonderheiten in der Nutzung der Anwendung nachzuvollziehen und bei der Erstellung des Gedankenmodells der TP bei der Aufgabenerfüllung zu helfen.

Den Abschluss des Benutzertests bildete eine kurze Befragung der TP nach ihren subjektiven Eindrücken, wodurch sie die Gelegenheit hatten, Fragen, Anmerkungen, Verbesserungsvorschläge oder Kritik zu äußern. Diese wurden ebenso wie die eigenen Beobachtungen während des Testablaufs für eine spätere Auswertung der Ergebnisse des Benutzertests notiert.

# **5.2 Testergebnisse**

Die Auswertung des Benutzertests erfolgte anhand der gemachten Notizen und der Video-/ Audioaufzeichnungen. Sie sollte Aufschluss darüber geben, ob die Erwartungen der TP mit dem Zweck des Prototyps übereinstimmten, inwiefern die Benutzbarkeit gewährleistet wurde, wie zufrieden die TP mit dem System waren und welche Verbesserungsvorschläge diese hatten.

Aus der Beobachtung des Verhaltens der TP, ergänzt durch eine nachträgliche Sichtung der Versuchsaufzeichnungen, wurden Mängel, Probleme und Verbesserungsvorschläge aufgedeckt, die im Folgenden dargelegt werden.

# **Recherchemˆglichkeit im OPAC**

Grunds‰tzlich konnten alle TP durch Verwendung der OPAC-Suche die von ihnen gesuchte Literatur ohne große Probleme finden. Allerdings hatte eine TP, die im Umgang mit dem OPAC nicht sehr sicher war, Schwierigkeiten mit der Funktionalität der Suchmaske. Sie suchte einige Male Bücher nach den falschen Suchkriterien, in dem sie beispielsweise nicht nach "Person, Autor [PER]", sondern nach "alle Wörter [ALL]" recherchierte. Die TP war sich nicht immer bewusst, dass sie Fehler bei der Suche gemacht hatte und bemerkte dies erst nach der Anzeige von Suchergebnissen, die nicht ihrer Erwartung entsprach. Anschließend musste sie die Suche nochmals wiederholen.

Bei den anderen TP wurden derartige Schwierigkeiten nicht festgestellt. Im Gegenteil: da sie das Interface des OPAC sehr gut kannten, fiel ihnen die Suche leicht. Eine TP hob sogar die Vorteile der mit der OPAC-Maske identischen Funktionalität und Aufbaus der Suchmaske explizit hervor, da so eine vertraute Funktionalität gewährleistet wäre und der Benutzer sich nicht umstellen oder etwas Neues hinzulernen müsste.

Hier zeigte sich, dass die Erfahrung mit der Suche im OPAC eine große Rolle spielte und eine optimale, bzw. problemlose Nutzung der Suche davon abhing, wie erfahren die TP im Umgang mit dem OPAC der Universitätsbibliothek Hildesheim waren. Allerdings sollten die Schwierigkeiten mancher TP mit der Suche des virtuellen Semesterapparates nicht überbewerten werden, da für dessen Nutzung Erfahrung mit dem OPAC System vorausgesetzt werden muss.

Ein anderes Problem bezüglich der Suche war, dass bei zwei TP zweimal nach der Auswahl eines Buches aus der Bücherliste bei der Anzeige der benötigten Daten in den Eingabefeldern verschiedene Signaturen in mehreren untereinander liegenden Eingabefeldern angezeigt wurden, was zu Verwirrungen bei den TP führte.

Eine TP versuchte die überzähligen Signaturen zu löschen und fügte anschlieflend das Buch in die Liste ein.

#### **Navigation**

Ein weiterer Punkt betraf die Navigation. Obwohl die TP keine großen Schwierigkeiten bei der Navigation durch die Formularseiten hatten und die Navigation grunds‰tzlich als geeignet bezeichnet werden kann, verloren zwei TP aufgrund einer unzureichenden Navigation einmal kurzzeitig die Orientierung. Das passierte das erste Mal, als eine TP noch einen zweiten Semesterapparat einrichten wollte und vom vorgesehenen Ablauf (Bücherliste zusammenstellen und anschließend Bestätigung anzeigen) abwich, als sie sich nach der Erstellung einer Bücherliste nicht die Bestätigungsseite anzeigen ließ, sondern anschließend gleich eine weitere Bücherliste für eine weitere Veranstaltung erstellte. Hier stellte sich eine fehlende Navigationsmöglichkeit heraus. Nach der Fertigstellung und des Anzeigens der Bestätigung der Bücherliste der zweiten Veranstaltung, wollte sie sich erneut die Bücherliste der ersten Veranstaltung ansehen und liefl sich deshalb die Startseite anzeigen. Die TP erwartete von der Seite aus eine Möglichkeit zu finden, um zu der ersten Veranstaltung zurückzukommen. Da ein direkter Zugang zu bereits eingerichteten Veranstaltungen aber nicht vorgesehen war und es nur die Möglichkeit gab sich einzuloggen und anzumelden, fehlte ihr die Orientierung. Nur durch den Gebrauch des Zurückschalters des Browsers gelang es ihr zu der Veranstaltung zurückzufinden.

Daraus ließ sich ableiten, dass eine andere Lösung gefunden werden musste, da die Rücksprungfunktion des Browsers nicht immer wie erwartet funktioniert. Ein Webauftritt sollte so gestaltet werden, dass der Zurückschalter des Browsers nicht benötigt wird, sondern dessen Verwendung nur eine Notlösung sein sollte. Eine Lösung für dieses Problem bestünde in der Anzeige der bereits eingerichteten Veranstaltungen auf der Startseite, um auf diese Weise einen direkten Zugang zu ihnen zu ermöglichen.

Eine weitere Situation der Irritation, die durch die Navigation verursacht wurde, entstand, als eine TP nach der Anzeige der Bestätigungsseite die Bücherliste noch verändern wollte. Zwar gab auf der Bestätigungsseite den Link "Veranstaltung hinzufügen", aber keinen Hinweis darauf, dass man mit diesem Link auch bereits eingerichtete Semesterapparate anzeigt werden können, um sie anschließend zu verändern. Demzufolge fehlte für die TP die Möglichkeit die erstellte Bücherliste der Veranstaltung erneut aufzurufen, da der Link nicht eindeutig bezeichnet war. Nur durch das Ausprobieren des Links gelang es der TP ihre schon erstellte Veranstaltung erneut aufzurufen.

#### **ƒnderungen in der B¸cherliste**

Die Editierbarkeit wurde nur von einer TP erkannt und konnte auflerdem von ihr nicht ohne Probleme angewendet werden, da die Funktionalität des Editierens durch das Herausgehen und anschließendem Bestätigen des Schalters "Ändern" nicht der Erwartung der TP entsprach. Sie versuchte etwas in der Bücherliste zu editieren, indem sie einen Eintrag in einem Feld der Bücherliste änderte und dann davon ausging, dass dadurch die Änderung bereits erfolgt war. Auf den Hinweis hin, dass sie noch den Schalter "Ändern" betätigen müsste, war die TP überrascht und äußerte, dass das nicht mit ihrer Vorstellung übereinstimmte, da sie erwarten würde, dass sie einen Eintrag in der Liste durch einfaches Verändern des Eintrags im Feld der Bücherliste ändern kann. Bei der Betätigung des Schalters hätte sie erwartet, dass alle Einträge zu dem Buch der jeweiligen Zeile der Bücherliste noch mal in den Eingabefeldern erscheinen würden, um die Angaben des Buches dort zu bearbeiten, und dann wieder in die Liste zu übernehmen.

#### **Befragung**

In der an die Aufgabe anschlieflenden kurzen Befragung betonten die TP, dass die Integration der Suche im OPAC eine große Erleichterung darstellte, da durch sie das mühsame und zeitaufwendige manuelle Eingeben der Bücherangaben wegfiele. Eine TP betonte noch einmal, dass die Gestaltung der Suchmaske ideal sei, da die Nutzer für die Nutzung nichts Neues zu lernen bräuchten. Auch die TP, die bei der Suche etwas Schwierigkeiten hatte sagte, dass die Anwendung sehr handhabbar und einfach zu bedienen wäre, und dass sie die Benutzungsweise des Systems nach zweimaliger Benutzung schon verinnerlicht hätte.

Außerdem äußerte eine TP den Wunsch die Ergebnisliste der Suche direkt unterhalb der Suchmaske und nicht wie bisher unterhalb der Eingabemaske zur Angabe der Bücher anzuzeigen. Eine andere TP fände es gut, wenn in dem Informationstext der Startseite das Wort "Ansprechpartner" mit Fettdruck hervorgehoben werden würde.

# **5.3 Fazit der Evaluierung**

Die gestellte Aufgabe einen Semesterapparat mit einigen Büchern einzurichten konnte von allen TP ohne große Probleme und zu ihrer Zufriedenheit ohne größere Frustration bewerkstelligt werden.

Allerdings ergaben sich bei der Benutzung der Anwendung noch einige Mängel, die optimiert, sowie Verbesserungswünsche und Optimierungsvorschläge, die noch umgesetzt werden könnten.

Haupts‰chlich standen die Benutzbarkeit und die Bedienfreundlichkeit und die Beurteilung der Recherche im OPAC im Vordergrund.

Offensichtlich empfanden die TP die Recherchemöglichkeit, einschließlich der automatischen Übernahme der benötigten Angaben zu den Büchern, als sehr effizient, komfortabel und als eine große Erleichterung. Sie befürworteten die Integration der OPAC Suche in die Formularseiten sehr.

Obwohl eine TP die OPAC-Suchmaske als ideal bezeichnete, wurde aufgrund einer gewissen Unsicherheit einer TP mit der OPAC-Suche auch festgestellt, dass eine problemlose Nutzung der OPAC-Suche für nicht regelmäßige Benutzer des OPAC nicht selbstverständlich ist.

Somit ist festzustellen, dass die Recherche, die eine Suche im OPAC ermöglicht, einen wirklichen Mehrwert darstellt, die Alternative durch die Suche im OPAC von den Eingabefeldern aus aber eine sinnvolle Erweiterung für nicht so erfahrene als auch für erfahrene Benutzer darstellen würde. Wie allerdings oben angemerkt, ist eine gewisse Kenntnis des OPAC Systems vorauszusetzen.

Hinsichtlich der editierbaren Bücherliste und der Navigation ließe sich der Prototyp noch optimieren, um die Bücherliste erwartungskonformer zu gestalten und den Benutzern eine optimale Orientierung durch eine intuitive Navigation zu gew‰hrleisten.

Die Evaluationsergebnisse, die durch den Benutzertest ermittelt wurden, flossen direkt in die Gestaltung und in den Prototyp zurück. Entsprechend den Testergebnissen wurden die bisher erarbeiteten Gestaltungslösungen verbessert und verfeinert und der Prototyp in bezug auf die Ergebnisse der Evaluation weiterentwickelt.

# **6. Verfeinerung des Systems und Realisierung der Formularseiten für den Verwalter**

Auf der Basis der im Laufe des Benutzertests gewonnenen Erkenntnisse wurde der Prototyp verfeinert.

# **6.1 Verfeinerung des Prototyps f¸r die DozentInnen**

# **OPAC-Suche**

Um auch DozentInnen, die nicht so erfahren mit der Funktionalität der OPAC-Maske sind, eine komfortable, aber vor allem einfache Suche zu ermöglichen, sollte eine Alternative zur Suche über eine Suchmaske gefunden werden. Dies könnte erreicht werden, indem es den Nutzern ermöglicht werden würde direkt von den Eingabefeldern der Eingabemaske aus nach Büchern zu suchen. Realisieren ließe sich das, indem hinter den Eingabefeldern "Signatur", "Titel des Buches", "Autor" und "ISBN" jeweils ein Schalter angebracht werden würde, über dessen Betätigung man nach dem jeweiligen Suchkriterium im OPAC gesucht werden könnte und die restlichen Angaben automatisch nach Auswahl des Buches aus der Ergebnisliste in die übrigen Eingabefelder der Eingabemaske gefüllt werden würden.

Es war zunächst vorgesehen gewesen, diese Variante anstelle der Suche über die Suchmaske zu implementieren. Aus Zeitgründen konnte sie allerdings nicht realisiert werden.

Bezüglich der Suche wurde die Ergebnisanzeige der Signatur so verändert, dass sie nicht wie im Benutzertest mehrmals, sondern nur einmalig in dem entsprechenden Eingabefeld der Eingabemaske erscheint.

Um die Reihenfolge der Handlungen auf der Seite zu berücksichtigen und dadurch eine gute Nutzerführung zu unterstützen, wurde die Liste der Suchergebnisse nicht mehr unterhalb der Eingabemaske angezeigt. Die den Suchbedingungen entsprechenden Bücher wurden nun durch den Klick auf die Schaltfläche "Suchen" in einer Trefferliste unterhalb der Suchmaske angezeigt, wodurch eine bessere Nutzerführung unterstützt wurde. Eine Seite, auf welcher der Ablauf der benötigten Tätigkeiten nicht richtig wiedergegeben wird, kann Verwirrungen bei der Betätigung hervorrufen.

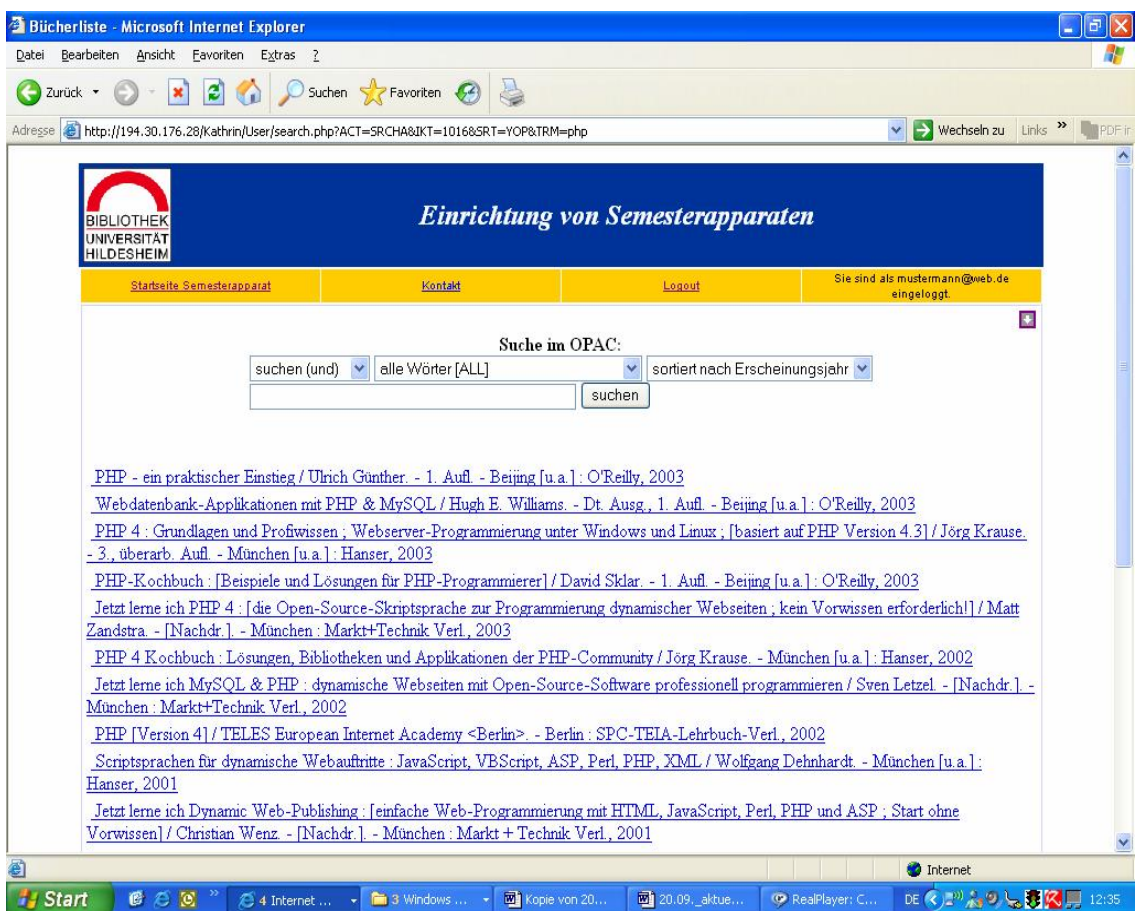

**Abbildung 22 ñ Seite zur Angabe der B¸cher mit Anzeige der Ergebnisliste unterhalb der Suchemaske (search.php)**

# **Navigation**

Um die Navigation zu verbessern, wurden auf der Startseite Links zu den Bücherlisten der bereits eingerichteten Semesterapparate unterhalb des Informationstextes mit dem entsprechenden Titel der Veranstaltung angezeigt, um für eingeloggte DozentInnen von der Startseite aus einen Zugang zu den eingerichteten Semesterapparaten zu ermöglichen. Im nicht eingeloggten Zustand ist weiterhin nur der Informationstext zu sehen.

Da die Startseite in einem Standartbrowser ohne scrollen lesbar sein sollte, wurde bei der Integration der Links die Länge der Startseite berücksichtigt, um den DozentInnen zusätzliche Mühe, die durch scrollen entstehen würde, möglichst zu minimieren.

Nur wenn ein Dozent mehr als drei Semesterapparate hat, was in der Regel nicht der Fall ist, denn durchschnittlich hat ein Dozent zwei bis drei, wird scrollen benötigt, um den Rest der Informationen anzuzeigen.

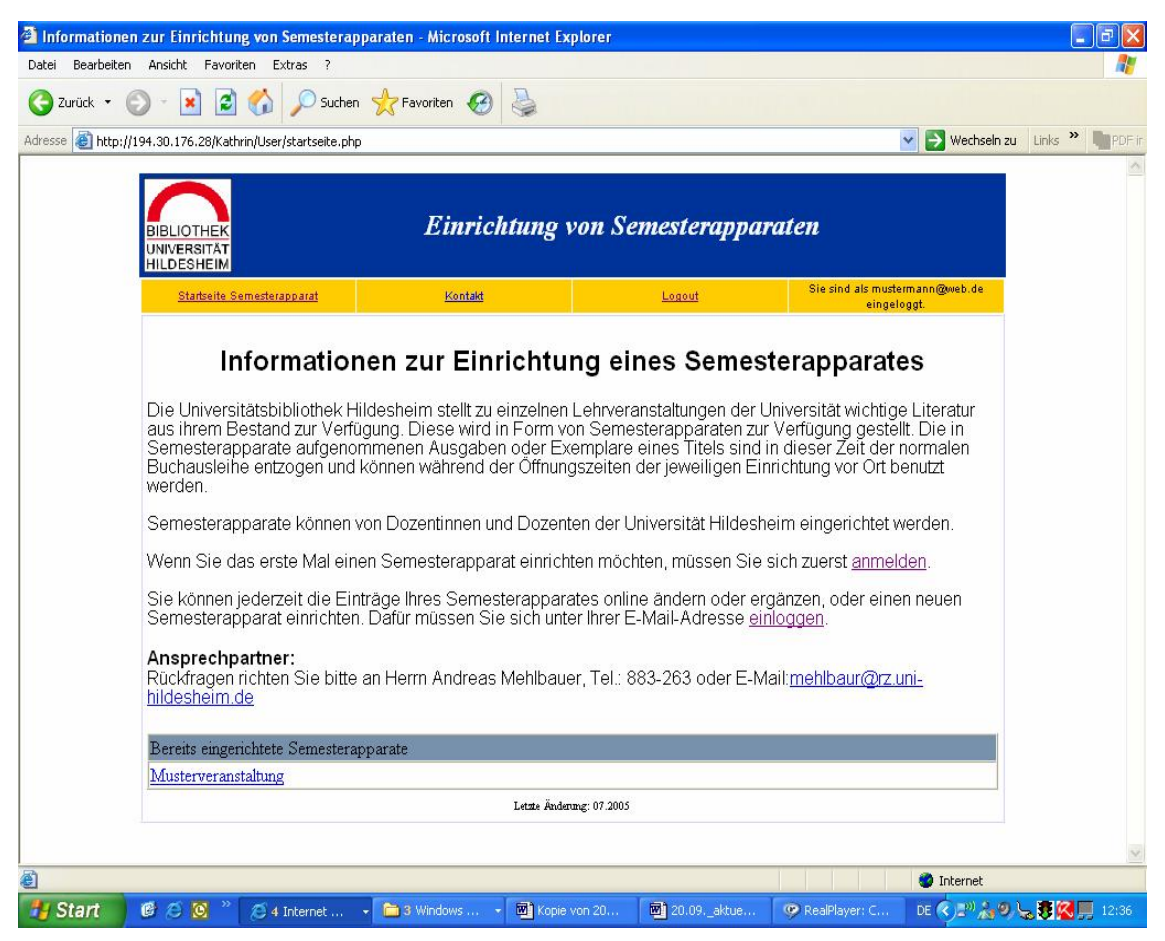

**Abbildung 23 ñ Startseite mit Anzeige der bisher eingerichteten Semesterapparate unterhalb des Informationstextes (startseite.php)**

Damit aus dem Link "Veranstaltung hinzufügen" auf der Bestätigungsseite ersichtlich wurde, dass der Benutzer über ihn auch zu den bereits eingerichteten Veranstaltungen gelangen konnte, um beispielsweise Bücherlisten zu ändern, wurde der Link von "Veranstaltung hinzufügen" in "Veranstaltung hinzufügen/ändern" umbenannt.

#### **Informationstext**

Außerdem wurde im Informationstext das Wort "Ansprechpartner" durch Fettdruck optisch hervorgehoben, da es eine wichtige Information im Text darstellt. Es fiel durch die Ablenkung des Blicks auf die beiden farbigen Links "anmelden" und "einloggen" vorher nicht ausreichend auf.

# **Editierbare B¸cherliste**

Die editierbare Bücherliste wurde verändert und erwartungskonform <sup>6</sup> gestaltet, in dem der Schalter "Ändern" entfernt und dessen Funktionalität durch einfaches Herausgehen aus dem jeweiligen Feld der Liste ersetzt wurde. Der Wert in der Datenbank wurde demzufolge nicht mehr durch die Betätigung des Schalters verändert, sondern direkt beim Herausgehen aus dem entsprechenden Feld der Bücherliste aktualisiert.

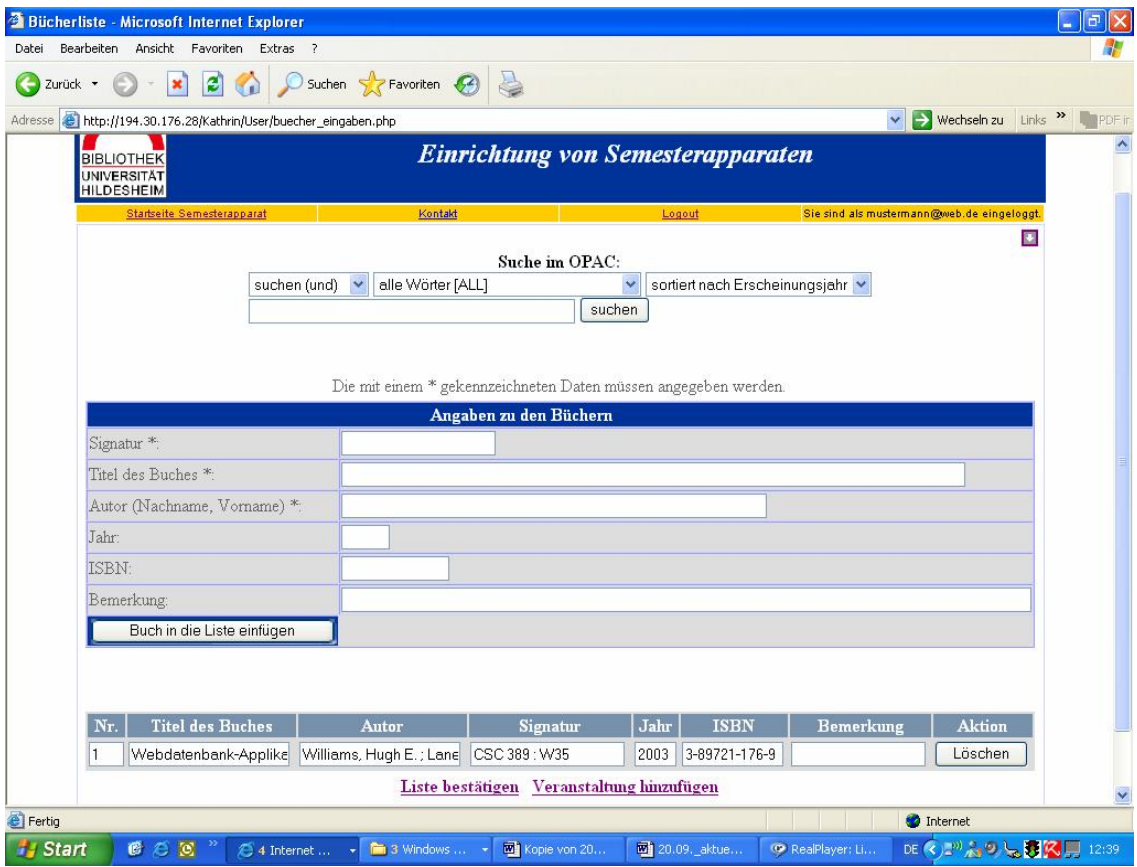

**Abbildung 24 ñ Seite zur Angabe der B¸cher (buecher\_eingaben.php)**

6 Erwartungskonformität: Ein Dialog ist erwartungskonform, wenn er den Erwartungen der Benutzer entspricht, die sie aus Erfahrungen mit bisherigen Arbeitsabläufen mitbringen (cf. Eberleh / Oberquelle / Oppermann 1994: 341).

Außerdem wurde die Gestaltung der Bücherliste verändert, da die Testpersonen während des Benutzertests die mögliche Editierbarkeit nicht oder dessen Funktionalität falsch wahrgenommen hatten. Damit der Nutzer die Editierbarkeit besser erkennt, wurde die Liste mit einer Hintergrundfarbe hinterlegt, um die Editierbarkeit der Liste durch Herausgehen den Feldern kenntlich zu machen. Dabei wurde derselbe Blauton wie die Hintergrundfarbe der Eingabefelder verwendet, damit die Nutzer erkennen, dass sie in den Feldern direkt etwas ändern können. Durch die entstehende Konsistenz wurde die Maske erwartungskonformer gestaltet.

"Konsistenz bewirkt vor allem, dass der Benutzer sein einmal erworbenes Interaktionswissen unmittelbar auf andere neue Anwendungen übertragen kann und ein Gefühl der Kontrolle entsteht" (Eberleh / Oberquelle / Oppermann 1994: 168). Auflerdem wurde durch die Umgestaltung das Dialogverhalten einheitlich gestaltet. "Uneinheitliches Dialogverhalten würde den Benutzer zu starker Anpassung an wechselhafte Durchführungsbedingungen seiner Arbeit zwingen, das Lernen erschweren und unnötige Belastung mit sich bringen" (Herczeg 1994: 111).

#### **Versendung der Email**

Als letztes wurde der Zeitpunkt der Emailversendung geändert. Auf der Seite zur Angabe der Bücher wurde der Link "Liste abschicken" in "Liste bestätigen" umbenannt und auf der Bestätigungsseite der Link "Liste abschicken" hinzugefügt, durch dessen Betätigung nun eine Email mit der Nachricht, dass ein Semesterapparat eingerichtet wurde, an den Verwalter gesendet wird.

| Bearbeiten<br>Datei |             | Semesterapparat - Microsoft Internet Explorer                                                                                                    |                      |                                                     |                       |                                               |                       |                                     | ā                           |
|---------------------|-------------|----------------------------------------------------------------------------------------------------|----------------------|-----------------------------------------------------|-----------------------|-----------------------------------------------|-----------------------|-------------------------------------|-----------------------------|
|                     |             | Ansicht Favoriten Extras ?                                                                                                    |                      |                                                     |                       |                                               |                       |                                     |                             |
| Zurück *            |             |                                                                                                    | Suchen Stravoriten C |                                                     |                       |                                               |                       |                                     |                             |
| Adresse             |             | http://194.30.176.28/Kathrin/User/bestaetigung.php                                                                                                    |                      |                                                     |                       |                                               |                       | $\rightarrow$ Wechseln zu<br>$\vee$ | Links >><br><b>I</b> PDF in |
|                     |             | <b>BIBLIOTHEK</b><br><b>UNIVERSITÄT</b><br><b>HILDESHEIM</b>                                                                                                    |                      | <b>Einrichtung von Semesterapparaten</b>            |                       |                                               |                       |                                     |                             |
|                     |             | Startseite Semesterapparat                                                                                                    | Kontakt              | Logout                                              |                       | Sie sind als mustermann@web.de<br>eingeloggt. |                       |                                     |                             |
|                     |             | Semesterapp.-Nr.:                                                                                                    |                      |                                                     |                       |                                               |                       | 圛                                   |                             |
|                     |             | Folgender Semesterapparat wurde bestellt:<br>Name: Mustermann, Max<br>Telefonnummer: 05121-883263<br>E-Mail: mustermann@web.de<br>Veranstaltung: Musterveranstaltung |                      |                                                     |                       |                                               |                       |                                     |                             |
|                     |             |                                                                                                    |                      |                                                     |                       |                                               |                       |                                     |                             |
|                     | $N_{\rm T}$ | Laufzeit: Bis auf Widerruf<br><b>Titel des Buches</b>                                                                                                    |                      | <b>Autor</b>                                        | Signatur Jahr         |                                               | <b>ISBN</b>           | Bemerkung                           |                             |
|                     | 1           | Webdatenbank-Applikationen mit PHP & MySQL /<br>Hugh E. Williams & David Lane. Dt. Übers. von<br>Paulus Es                                                           |                      | Williams, Hugh E.; Lane,<br>David                   | CSC 389:<br>W35       | 2003                                          | 3-89721-<br>176-9     |                                     |                             |
|                     | 2           | Jetzt lerne ich PHP 4 : [die Open-Source-<br>Skriptsprache zur Programmierung dynamischer<br>Webseiten; ke                                                           |                      | Zandstra, Matt                                      | CSC 389:<br>Z05       | 2003                                          | 3-8272-<br>5883-9     |                                     |                             |
|                     | 3           | PHP-Kochbuch : [Beispiele und Lösungen für PHP-<br>Programmierer] / David Sklar & Adam<br>Trachtenberg. Dt.                                                          |                      | Sklar, David;<br>Trachtenberg, Adam                 | CSC 389:<br>S42       | 2003                                          | 3-89721-<br>$351 - 6$ |                                     |                             |
|                     |             | PHP : dynamische Webauftritte professionell<br>4 realisieren / Egon Schmid; Christian Cartus; Richard<br>Blu                                                         |                      | Schmid, Egon; Cartus,<br>Christian ; Blume, Richard | <b>CSC 389</b><br>S13 | 1999                                          | 3-8272-<br>5524-4     |                                     |                             |
|                     |             |                                                                                                    |                      | Liste abschicken Veranstaltung hinzufügen/ändern    |                       |                                               |                       |                                     |                             |
| <b>C</b> Fertig     |             |                                                                                                    |                      |                                                     |                       |                                               |                       | <b>O</b> Internet                   |                             |

**Abbildung 25 ñ Best‰tigungsseite (bestaetigung.php)**

# **6.2 Realisierung des Prototyps f¸r den Verwalter**

Nach dem der Prototyp für die DozentInnen verfeinert worden war, wurde aufgrund der Ergebnisse des Expertengesprächs ein erster Prototyp der Formularseiten für den Verwalter entwickelt, der im Folgenden beschrieben wird.

Bei der Entwicklung wurden das Layout und nahezu alle Funktionen der Formularseiten für die DozentInnen übernommen. Nur auf die Möglichkeit des Anmeldens wurde verzichtet. Allerdings wurden die Elemente der Seiten zum Teil anders angeordnet und zusätzliche Funktionen ergänzt. Bei der Gestaltung der Liste der Semesterapparate und der Bücherliste dienten die bisherigen Listen (alphabetisch und numerisch sortierte Liste der Semesterapparate und Bücherlisten der einzelnen Semesterapparate) als Vorlage.

#### **Startseite**

Den Einstieg in die Formularseiten für den Verwalter stellt die Startseite (implementiert durch das Modul startseite.php) dar. Im nicht eingeloggten Zustand erscheint die Aufforderung sich erst einzuloggen, wodurch unbefugten Personen der Zutritt zu den Seiten verwehrt wird. Nach dem Login (implementiert durch das Modul login.php) erscheint die Startseite mit der Liste der Semesterapparate, die bei der Realisierung des Prototyps für die DozentInnen von dessen Startseite entfernte worden war.

| Bearbeiten<br>Datei |                                  | Ansicht Favoriten Extras ?                        |               |                                                                  |                                            |        |
|---------------------|----------------------------------|---------------------------------------------------|---------------|------------------------------------------------------------------|--------------------------------------------|--------|
| Zurück *            |                                  |                                                   |               | Suchen Pravoriten C                                              |                                            |        |
| Adresse             |                                  | http://194.30.176.28/Kathrin/Admin/startseite.php |               |                                                                  | Wechseln zu Links<br>$\checkmark$          | PDF in |
|                     | UNIVERSITÄT<br><b>HILDESHEIM</b> |                                                   |               | <b>Einrichtung von Semesterapparaten</b>                         |                                            |        |
|                     |                                  | <b>Startseite Semesterapparat</b>                 |               | Logout                                                           | Sie sind als mustermann@web.de eingeloggt. |        |
|                     |                                  |                                                   |               | Liste der Semesterapparate                                       |                                            |        |
|                     |                                  |                                                   |               |                                                                  |                                            |        |
|                     | Semapp.-<br>Nr.                  | Dozent/in                                         | Ver.<br>Numm. | Thema                                                            | Auflösen per                               |        |
|                     |                                  | Administrator                                     |               | 0 Türkei und Griechenland                                        | Bis 03-15                                  |        |
|                     |                                  | 062 Arnold / Rechter                              |               | 502 Unterrichtsmethoden                                          | Bis 03-15                                  |        |
|                     |                                  | 031 barlage, hella                                |               | 506 Soziales Lernen                                              | Bis 03-31                                  |        |
|                     |                                  | Dr. Hella Barlage                                 |               | 0 Soziales Lernen                                                | Bis 03-15                                  |        |
|                     |                                  | 046 Gornik,<br>Hildegard                          |               | 1983 Sprachbewusstheit - Sprachwissen                            | Bis 03-31                                  |        |
|                     |                                  | 023,2 Gromes, Hartwin                             | 2028          | Theateravantgarde II - Programmschriften von Artaud bis<br>Brook | Bis auf Widerruf                           |        |
|                     |                                  | 023,1 Gromes, Hartwin                             |               | 2032 Dramaturgie der neuen Kollektive                            | Bis auf Widerruf                           |        |
|                     |                                  | 043,1 Karl, Ute                                   |               | 1518 Beratung und Geschlechterverhältnisse                       | Bis auf Widerruf                           |        |
|                     |                                  | 065 Kersten, Saskia                               |               | 0 Introduction to Linguistics                                    | Bis 02-29                                  |        |
|                     |                                  | 18,2 Kremer, Armin                                |               | 411 Bildungssystem - Macht - Gesellschaft                        | Bis 02-29                                  |        |
|                     |                                  | 18.1 Kremer, Armin                                |               | 410 Schule, Militär, Politik im deutschen Kaiserreich            | Bis 02-29                                  |        |
|                     |                                  | 067 Kröger, Felicitas                             |               | 3158 Introducing to Studying English                             | Bis auf Widerruf                           |        |
|                     |                                  | 044 Laubinger,<br>Verena                          |               | 1923 Das Sonett                                                  | Bis auf Widerruf                           |        |
|                     |                                  | 2.8<br>TTH.                                       |               |                                                                  |                                            |        |

**Abbildung 26 - Startseite des Prototyps für den Verwalter (startseite.php)** 

Allerdings wurde die Liste entscheidend verändert. Hingegen der Liste der Semesterapparate bei dem Prototyp von Ioana Brandes, die unter der Angabe der Veranstaltung, des Dozentennamen und der Laufzeit noch unsortiert angezeigt wurde, ist sie jetzt in die Spalten Semesterapparatsnummer, Dozent, Veranstaltungsnummer, Thema und Auflösen per (Laufzeit) gegliedert, wobei sich die Liste durch einen Klick auf die Spaltenüberschrift nach jeder Spalte sortieren lässt. So lässt sie sich nicht nur numerisch und alphabetisch, sondern auch nach der Veranstaltungsnummer, dem Veranstaltungsnamen und der Laufzeit sortieren.

Die von den DozentInnen eingegebene Veranstaltungsnummer wurde in einer eigenen Spalte hinter dem Dozentennamen mit in die Liste der Semesterapparate integriert.

Um von der Startseite zu den einzelnen Veranstaltungen zu gelangen, wurde das Thema, bzw. der Veranstaltungsname, jeweils als Link dargestellt. Wenn der Verwalter auf einen Veranstaltungsnamen in der Liste klickt, gelangt er zu der Seite auf der die von den DozentInnen erstellte Bücherliste zu der jeweiligen Veranstaltung zu sehen ist.

# **Seite zur Angabe der Bücher**

Diese Seite (implementiert durch das Modul search.php) ist ähnlich der der DozentInnen, nur dass die Reihenfolge der Elemente Suchmaske, Eingabemaske und Bücherliste der Seite nach einer logischen Tätigkeitsfolge sinnvoll geändert wurde, da die Formularseiten in ihrem Aufbau dem Arbeitsablauf angepasst sein sollten. Deshalb wird zuerst die Bücherliste, dann die Suchmaske und anschlieflend die Eingabemaske angezeigt. Dieser Ablauf wurde gewählt, da der Verwalter als erstes die Bücherliste anschaut und falls nötig bearbeitet. Erst wenn er Bücher zu der Liste hinzufügen möchte, wird die Such- und Eingabemaske benötigt.

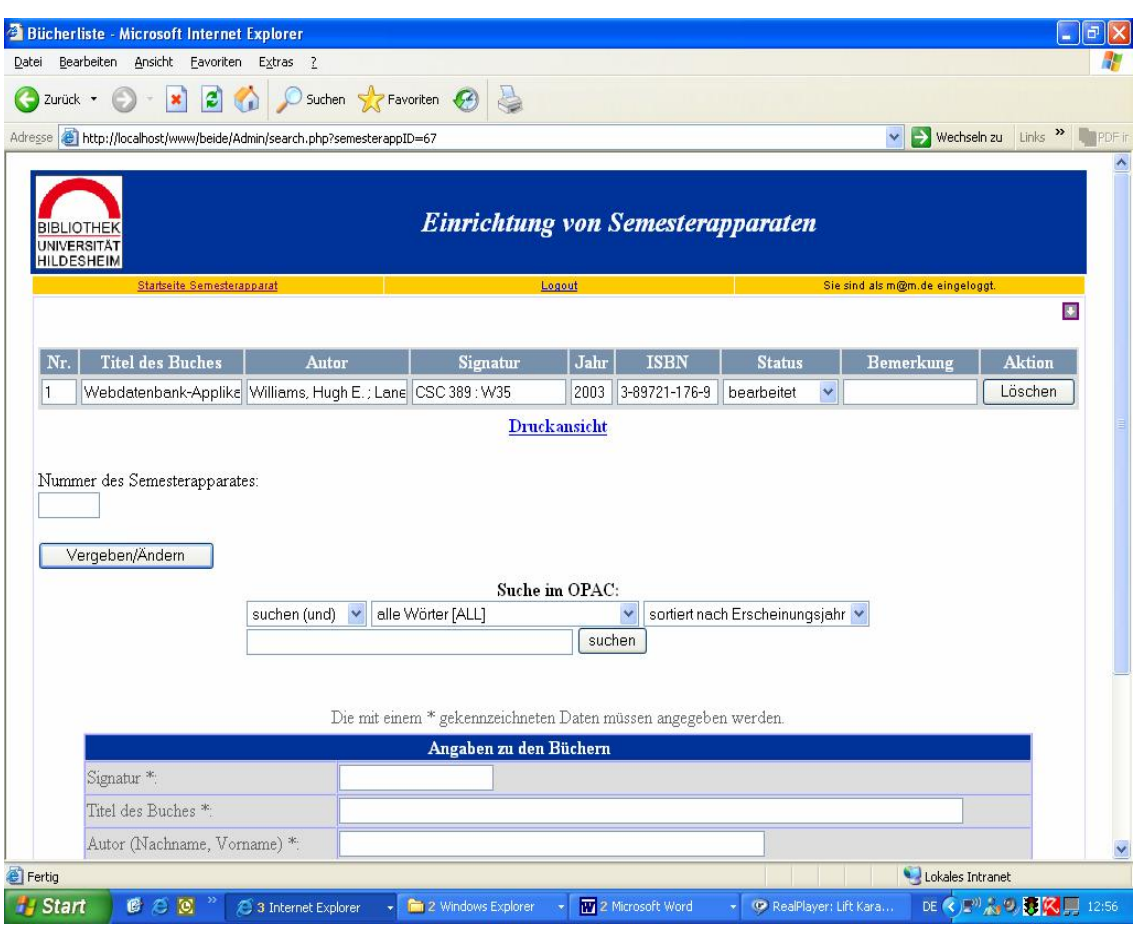

**Abbildung 27 ñ Seite zur Angabe der B¸cher des Prototyps f¸r den Verwalter (search.php)**

Der Ablauf der Suche wurde wie bei dem Prototyp für die Dozenten durch drei im Aufbau vollkommen identische Seiten realisiert (implementiert durch die Module search.php, view.php und buecher\_eingaben.php).

#### **Editierbare B¸cherliste**

Da es für den Verwalter sehr wichtig ist, die von den DozentInnen erstellten Bücherlisten nachträglich ändern zu können, sollte die Bücherliste auf jeden Fall editierbar sein, um es ihm zu ermöglichen, einzelne Angaben in der Bücherliste zu verändern und gemäß seinen Anforderungen anzupassen.

Die von dem Verwalter beobachtete Notwendigkeit einer editierbaren Bücherliste wurde schon im Laufe der Entwicklung des Prototyps für die DozentInnen implementiert, musste jedoch noch um die Spalte Status erweitert werden, da in der Bücherliste noch zusätzlich eine veränderbare Angabemöglichkeit für den Status der von den DozentInnen ausgesuchten Bücher notwendig war, um den sich ständig verändernden Status auf einfache Weise veränderbar zu machen.

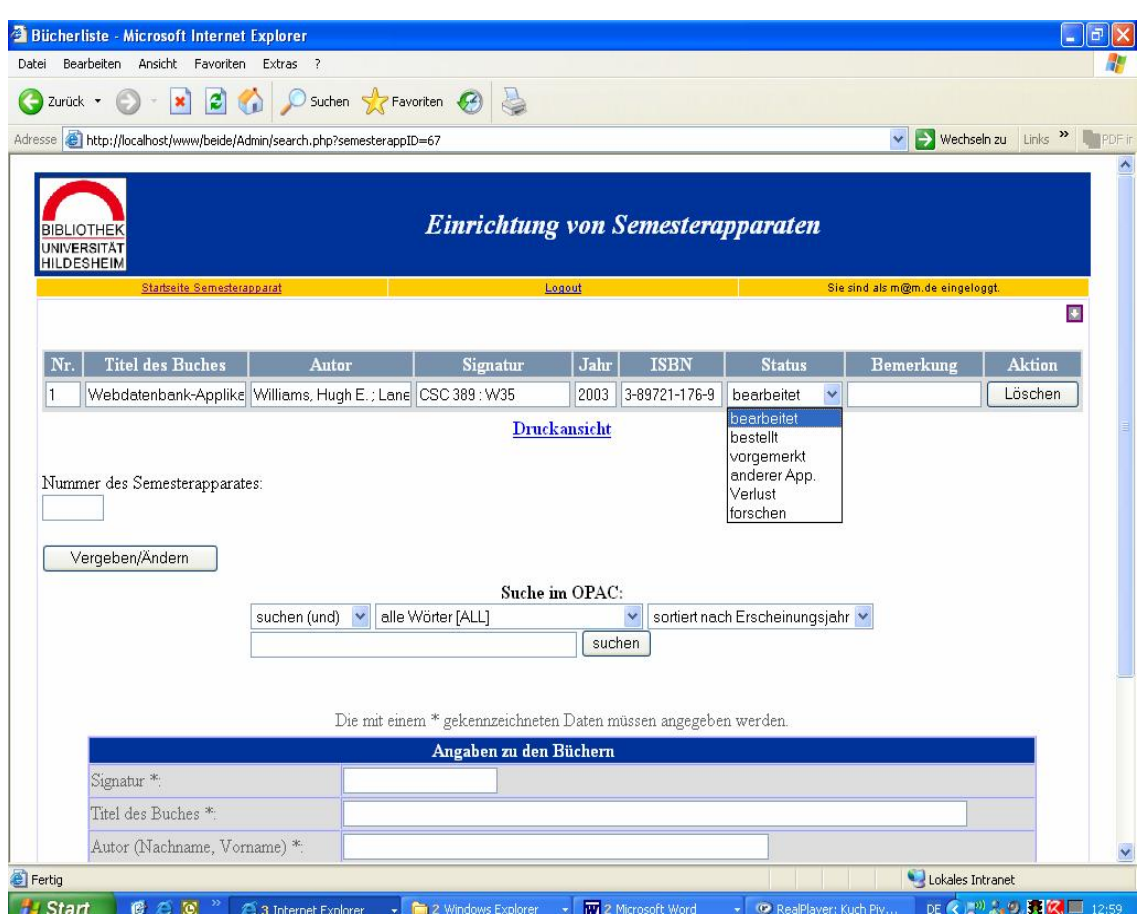

**Abbildung 28 ñ Seite zur Angabe der B¸cher des Prototyps f¸r den Verwalter (search.php)**

Sehr einfach ließ sich dies mit einer Auswahlliste zur Statusanzeige der Bücher realisieren. Die Handhabung wird durch die angebotenen Vorbelegungen vereinfacht und die Effizienz erhöht (cf. Eberleh / Oberquelle / Oppermann 1994: 239). Nach genauer Rücksprache mit dem Verwalter sollte die Auswahlliste die Statusvoreinstellungen "bearbeitet", "bestellt", "vorgemerkt", "anderer Semesterapparat", "Verlust" und "forschen" mit der Default-Einstellung "bearbeitet" zur Auswahl haben. Der Listeneintrag, den der Verwalter wählt, wird nach seiner Auswahl und dem Wegklappen der Liste in die Datenbank übernommen.

#### **Vergabe der Semesterapparatsnummer**

Zusätzlich musste eine Möglichkeit zur Vergabe einer Semesterapparatsnummer zu jeder Veranstaltung integriert werden. Um den Semesterapparaten eine Nummer zu zuordnen und diese auch bei Bedarf verändern zu können, wurde ein Eingabefeld und ein Schalter implementiert, welche in die Seite der Angabe der Bücher unterhalb der Bücherliste, bzw. zwischen Bücherliste und Suchmaske, integriert wurden. Durch die Eingabe der Semesterapparatsnummer in das Eingabefeld und der Betätigung des Schalters wird die Nummer in der Datenbank gespeichert und auf der Startseite in der Liste der Semesterapparate angezeigt. Auch auf der Druckansichtsseite und auf der Bestätigungsseite für die DozentInnen wurde die Semesterapparatsnummer jeweils oberhalb der Angaben zu der Person hinzugefügt.

#### **Druckansicht**

Die Druckansicht (implementiert durch das Modul bestaetigung.php) sollte im oberen Teil die Semesterapparatsnummer, den Namen des Dozenten, den Veranstaltungsnamen, die Laufzeit und die Bemerkungen zum Semesterapparat und im unteren Teil die Bücherliste des Semesterapparates auflisten. Im Gegensatz zur Bestätigungsseite der DozentInnen sollte bei der Druckansicht für den Verwalter nicht die Telefonnummer und die Emailadresse angezeigt werden.

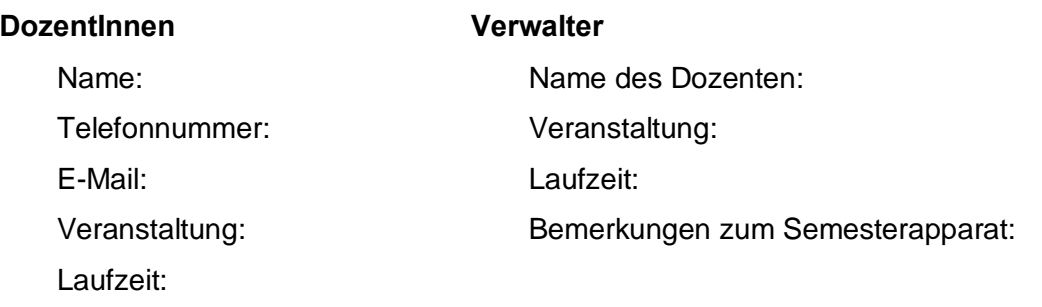

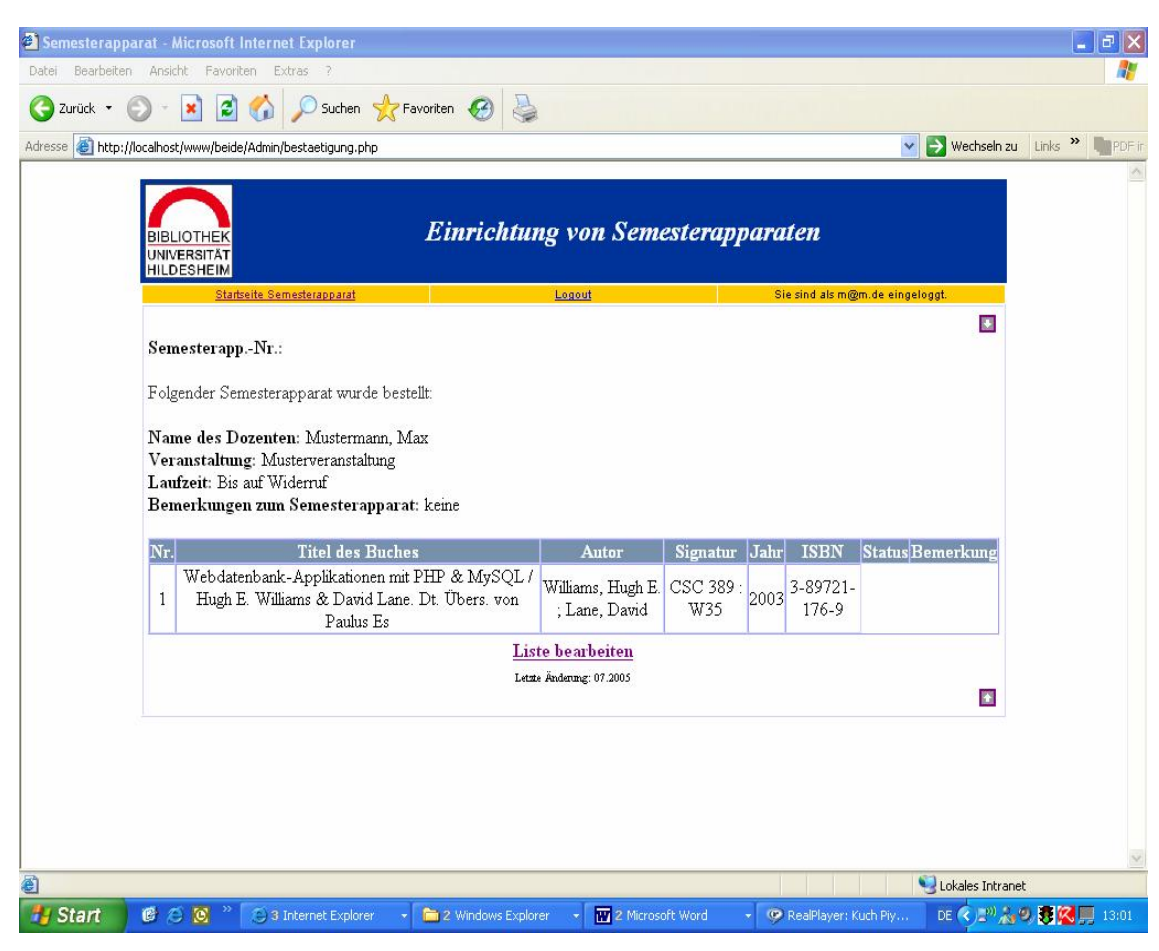

**Abbildung 29 - Druckansicht des Prototyps für den Verwalter (bestaetigung.php)** 

# **Navigation**

Als letzter Punkt stand noch die Veränderung der Navigation aus. Da für den Verwalter die hauptsächliche Aufgabe darin besteht die Bücherliste seinen Wünschen und Erfordernissen nach zu verändern, z.B. durch Änderung der Signatur, und anschließend auszudrucken, wurde der Link "Liste abschicken" in "Druckansicht" und auf der Druckansichtsseite der Link von "Veranstaltung hinzufügen" in "Liste bearbeiten" umbenannt. Außerdem wurde die Seitenabfolge geändert, so dass nach Betätigung des Links "Liste bearbeitenì der Druckansichtsseite nicht die Seite zur Angabe der Veranstaltungen angezeigt, sondern zur Seite zur Angabe der Bücher zurücknavigiert wird. Des Weiteren wurde der Aufbau der Navigationsleiste geändert, in dem für den Verwalter unwichtige Links entfernt wurden.

Sie besteht im nicht eingeloggten Zustand aus den Elementen:

Startseite Semesterapparat - Login - Sie sind nicht eingeloggt

und im eingeloggten Zustand aus:

Startseite Semesterapparat – Logout – Sie sind als ...@....de eingeloggt.

# **7. Systemtest**

Um das System unter realen Bedingungen zu testen, wurde ein abschlieflender Systemtest mit einigen Dozenten und dem Verwalter durchgeführt, um festzustellen, ob, und wenn wo, im Gesamtablauf der Erstellung der Semesterapparate Schwierigkeiten bestanden. Ferner sollte überprüft werden, ob die Abfolge aller Arbeitsschritte, die für die Erstellung von Semesterapparaten benötigt wurden, für die DozentInnen und dem Verwalter durch das System angemessen unterstützt wurde und wo Verbesserungen durchzuführen waren.

Außerdem richtete sich der Test auf die Stabilität und Zuverlässigkeit des Systems, sowie auf die Richtigkeit der recherchierten Daten, z.B. der Signatur.

Der Systemtest sollte gleichzeitig den Nachweis erbringen, ob das System den funktionalen und den technischen Bedingungen entsprach, und ob alle anfangs definierten Anforderungen vorhanden und wie vorgesehen realisiert wurden.

# **7.1 Testdurchf¸hrung**

Um den gesamten Arbeitsablauf von der Erstellung der Semesterapparate von den DozentInnen bis hin zum Ausdruck der einzelnen Listen vom Verwalter zu testen, wurde der Systemtest mit zwei weiblichen und einem männlichen Dozenten der Universität Hildesheim und Herrn Mehlbauer, der die Semesterapparate verwaltet, durchgeführt.

Da der Systemtest in einer möglichst realitätsnahen Umgebung durchgeführt werden sollte und deshalb der realen Arbeitsumgebung entsprechen sollte, wurden die notwendigen Systemkomponenten (XAMPP) auf einen eigens für den Test bereitgestellten Windows-Server der Universitätsbibliothek Hildesheim installiert und die PHP- und MySQL-Inhalte übertragen. So konnte der Systemtest am PC am Arbeitsplatz der DozentInnen und des Verwalters stattfinden. Die TP mussten ihre vertraute Umgebung nicht verlassen und

konnten wie im "Ernstfall" mit ihrem gewohnten Equipment arbeiteten (cf. Puscher 2001: 114).

Um den Semesterapparat einrichten zu können, benötigt jeder Dozent einen Personalcomputer mit Internetanschluss, einen installierten Browser (z.B. Internet Explorer, Firefox, Mozilla oder Netscape), und ein installiertes und konfiguriertes Email-Programm (z.B. Outlook, Thunderbird, Mozilla oder Messenger).

Von Video- und Audioaufzeichnungen wurde abgesehen. Lediglich Notizen der Probleme und interessanten Beobachtungen wurden gemacht.

Um das System in einer realen Situation zu testen, sollten die DozentInnen eine reale Aufgabe erledigen und einen vollständigen Semesterapparat für das n‰chste Semester einrichten. Nachdem die DozentInnen einen Semesterapparat erstellt hatten, wurde eine Email an Mehlbauer geschickt. Er rief daraufhin von seinem PC aus die Bücherliste des entsprechenden Semesterapparates des Dozenten auf. Anschließend bearbeitete er die Liste und druckte sie aus.

# **7.2 Testergebnisse**

Bei der Erstellung der Semesterapparate gab es aus Dozentensicht in Bezug auf die Benutzbarkeit keine weiteren Probleme. Allerdings wurden einige Wünsche und Vorschläge zur Verbesserung geäußert. So stellte eine TP fest, dass es besser wäre, wenn sie nach dem Abschicken der Email und weiterem Hinzufügen von Büchern, in der Bücherliste am Status der Bücher erkennen könnte, ob noch neue Bücher hinzugekommen sind oder nicht. So könnte sie sehen, ob erneut eine Email abgeschickt werden musste oder nicht. Eine TP hatte den Wunsch, dass nach Abschicken der Email eine Meldung erscheinen sollte, dass die Liste abgeschickt wurde. Außerdem wurden Wünsche bezüglich der Suche geäußert. Gewünscht wurde, dass eine Meldung erscheinen sollte,

falls kein Buch bei der Suche gefunden wurde. Außerdem wurde angeregt die Ergebnisliste noch übersichtlicher zu gestalten.

Ein entscheidender Punkt wurde allerdings bezüglich der Richtigkeit der recherchierten Daten festgestellt.

Gelegentlich kam es vor, dass, obwohl in der Eingabemaske die richtigen Buchangaben angezeigt wurden, in der Bücherliste die beteiligte Person des Buches anstelle des Autors angezeigt wurde. Eine Korrektur dieses Fehlers war dringend notwendig.

Auflerdem wurde bei der Eingabe der Personenangaben eine Fehleingabe eines Dozenten beobachtet. Bei der Namensangabe achtete dieser nicht auf die angegebene gewünschte Reihenfolge der Namensangabe "Name, Vorname", sondern gab zuerst ihren Titel an und anschließend den Vornamen und Nachnamen ein. Da diese Namensverdrehung in der späteren Anzeige in der Liste der Semesterapparate zu Schwierigkeiten führen würde, da sich dann die Spalte Name nicht richtig sortieren liefle, ist es notwendig die DozentInnen bei einer Systemeinführung auf die korrekte Namenseingabe hinzuweisen.

Aus der Sicht von Herrn Mehlbauer ergaben sich mehrere Optimierungspotenziale.

Da bei einigen Büchern im OPAC keine Autor- und Titelangabe angezeigt wird, hatten einige Bücher in den Bücherlisten keine Autor- und Titelangabe. Herr Mehlbauer äußerte den Wunsch, dass in der Bücherlisten bei fehlender Autorangabe im OPAC, die beteiligte Person des Buches als Autor angezeigt, und falls es weder einen Autor, noch eine beteiligte Person gibt, die Körperschaft oder der Interpret, als Autor angezeigt werden soll.

Ebenso sollte bei fehlender Titelanzeige, anstatt dessen der Gesamttitel oder der Name des Sammelwerkes als Titel angezeigt werden.

Bei der Betrachtung der Bücherliste fiel ihm außerdem auf, dass zur Zeit alle Bücher in den Bücherlisten mit der Standardeinstellung des Status "bearbeitet" angezeigt wurden. Da dieser Status zu dem Zeitpunkt der Ansicht
der neu erstellten Bücherlisten noch nicht erreicht war, und deshalb der Status "bearbeitet" unpassend war, sollten die noch nicht bearbeiteten Bücher mit der Standardeinstellung des Status "unbearbeitet" als erstes Feld der Auswahlliste angezeigt werden. Auf diese Weise würde der Verwalter gleichzeitig sehen, ob ein Dozent nachträglich noch neue Bücher hinzugefügt hat, da er dann durch eine Email benachrichtigt würde und die neu hinzugekommen Bücher mit dem Status unbearbeitet angezeigt würden. Die DozentInnen müssten dann bei jedem nachträglichen Hinzufügen von Büchern, sei es ein Buch oder mehrere Bücher, einfach durch die Betätigung des Links "Liste abschicken" erneut eine Email an den Verwalter schicken.

Ein weiterer Punkt, der dem Verwalter erst w‰hrend der Benutzung auffiel, war, dass es für ihn sinnvoll wäre, wenn er auch Veranstaltungen hinzufügen und löschen könnte, um die Liste regelmäßig bearbeiten und aktualisieren zu können. Ebenso wäre es für ihn von Vorteil, wenn er in der Liste der Semesterapparate die Laufzeit und auch den Namen des Dozenten verändern könnte, damit er als verwaltende Person mehr Möglichkeiten zur Verfügung hätte, um besser auf sich ergebende Veränderungen einzugehen.

Bei eventuellen Veränderungen müsste er die DozentInnen, um sie über die Veränderungen zu informieren, benachrichtigen. Deshalb wäre es gut, wenn es für ihn eine Möglichkeit gäbe, direkt von seinem Formular aus eine Email an den jeweiligen Dozenten schicken zu können.

#### **7.3 Fazit des Systemtests**

Im abschlieflenden Systemtest wurden aus Dozentensicht noch einige Verbesserungsvorschl‰ge aufgedeckt und es wurde festgestellt, dass das System stabil lief. In Hinblick auf die Richtigkeit einiger in die Bücherliste übernommener Daten bezüglich Titel und Autor müssen jedoch noch Korrekturen durchgeführt werden.

Dem Verwalter sind während der Benutzung des Programms noch neue Verbesserungsmöglichkeiten bewusst geworden, die ihm während der

vorherigen Besprechungen mit ihm nicht aufgefallen waren. Dies war ein weiterer Hinweis darauf, dass Softwareentwicklung als iterativer Prozess verstanden werden sollte. Erst während des Systemtests ergaben sich neue Überlegungen über das Hinzufügen einzelner Funktionspunkte. Das ließ sich dadurch erklären, dass ihm erst bei der Benutzung der Anwendung einige Dinge bewusst wurden, die er vor der EDV-Einführung vielleicht mal auf die eine und mal auf die andere Weise erledigt hatte, und er nun aufgrund der formalen Arbeitsweise in seiner Handlungsweise beschränkt war.

### **8. Verbesserungen**

Aus den Ergebnissen des Systemtests ergaben sich Optimierungspotenzialen und Erweiterungsmöglichkeiten und einige neue Anforderungen, die im Rahmen des ersten Benutzertests mit den DozentInnen und den dem Systemtest vorausgegangenen Besprechungen mit dem Verwalter über die Realisierung der Formularseiten für ihn nicht erkannt worden waren, sondern sich erst während des Systemtest herausgestellt haben. Die Umsetzung dieser Ergebnisse beschränkte sich aus Zeitgründen auf die Korrektur der Fehler bei der Titel- und Autoranzeige der Buchangaben bei der Suche, das Beheben der fehlenden Statusanzeige "unbearbeitet" und das Hinzufügen der Möglichkeit eine Veranstaltung hinzuzufügen und nicht auf Systemerweiterungsmöglichkeiten und Erweiterungswünsche.

So wurden Modifizierungen bezüglich der Anzeige der Suchergebnisse in der Bücherliste und in den Eingabefeldern der Eingabemaske vorgenommen, um die früher nicht erkannten Schwachstellen diesbezüglich zu beseitigen.

In der Bücherliste wurde die Vertauschung von Autor und beteiligter Person korrigiert und die Titel- und Autoranzeige in der Anzeige der Eingabemaske verändert. So wird nun, falls es bei der Ergebnisanzeige von Büchern keinen Autor gibt, die beteiligte Person des Buches als Autor angezeigt, und falls es weder einen Autor, noch eine beteiligte Person gibt, auf den Wunsch des Verwalters hin die Körperschaft oder der Interpret als Autor angezeigt.

Ebenso äußerte der Verwalter während des Systemtests den Wunsch, dass, falls es bei der Ergebnisanzeige keinen Titel gibt, anstatt dessen der Gesamttitel oder der Name des Sammelwerkes als Titel angezeigt werden soll.

Um es auch dem Verwalter zu ermöglichen Veranstaltungen hinzuzufügen, wurde der Link "Veranstaltung hinzufügen" auf der Seite zur Angabe der Bücher rechts neben dem Link "Druckansicht" unterhalb der Bücherliste hinzugefügt.

Außerdem wurde in der Auswahlliste der Bücherliste die Statusauswahl um die Statusanzeige "unbearbeitet" erweitert und als Defaultwert als erstes Feld in die Auswahlliste eingefügt. Durch den Status "unbearbeitet" als Defaultwert, erübrigte sich gleichzeitig die Statusanzeige für die Bücher der Bücherliste in den Formularseiten der DozentInnen.

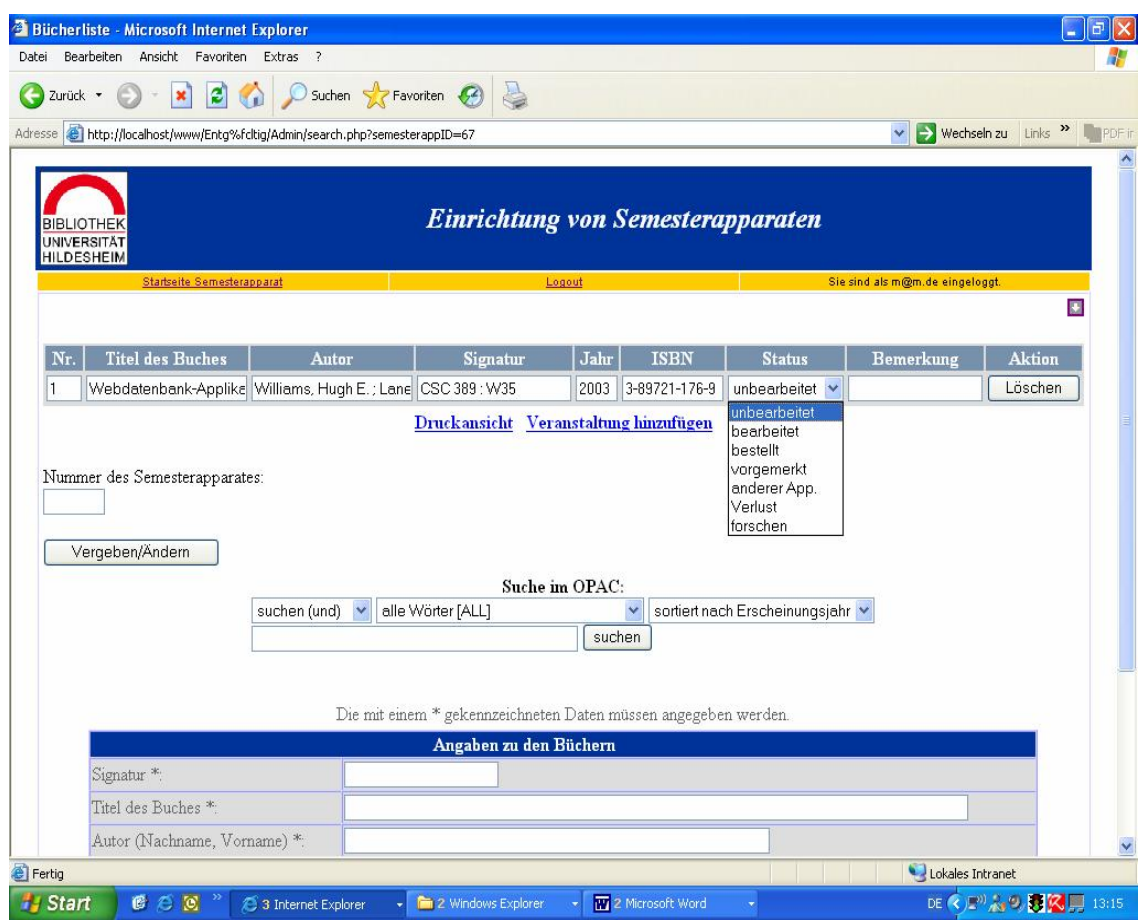

**Abbildung 30 ñ Seite zur Angabe der B¸cher des Prototyps f¸r den Verwalter (search.php)**

Nach der Korrektur des durch den Systemtest entdeckten Fehlers bezüglich des Titels und des Autors und der Erweiterung der Titel- und Autoranzeige der Buchangaben, dem Hinzufügen des Links "Veranstaltung hinzufügen" und der zusätzlichen Statusanzeige in der Auswahlliste, liegt es nun an der Universitätsbibliothek zu entscheiden, ob das System im derzeitigen Zustand eingesetzt werden soll, oder ob vor der Einführung des Systems noch weitere Veränderungen und Verbesserungen durchgeführt werden müssen.

Die beiden entstandenen Prototypen des virtuellen Semesterapparates befinden sich auf der dieser Arbeit beigefügten CD-ROM.

### **9. Vorschl‰ge zur Weiterentwicklung**

Nach der Weiterentwicklung des virtuellen Semesterapparates verbleiben noch viele Chancen und Möglichkeiten der Weiterentwicklung und Verbesserung der Funktionalitäten.

Eine Möglichkeit liegt in der Veränderung der Suche.

Die Suche bietet zur Zeit eine Suchfunktion, die im Aufbau und in der Funktionalität mit der OPAC-Maske identisch ist. Zukünftig wäre es gerade für DozentInnen, die nicht so sicher im Umgang mit der OPAC-Suche sind, sinnvoll, wenn das System zusätzlich eine Suche direkt von den Eingabefeldern aus anbieten würde, wie es im Expertengespräch überlegt worden war und bereits in Kapitel 4 vorgestellt wurde. Aufgrund der Begrenztheit der Entwicklungszeit konnte dies allerdings bisher noch nicht realisiert werden.

Wie die Benutzereingaben sollten auch die Systemausgaben effizient gestaltet werden, indem sie sichtbar unterscheidbar sind, um es den Nutzern zu ermöglichen Systemausgaben leicht zu selektieren und als Eingabe zu verwenden (cf. Herczeg 1994: 29). Aus diesem Grund könnte auch die Ergebnisliste der Suche noch übersichtlicher gestaltet werden, indem zum Beispiel zwischen den Suchergebnissen der Ergebnisliste mehr Abstand gelassen würde, die Liste wie bei der Anzeige der Suchergebnisse im OPAC durchnummeriert wäre oder der Titel farbig hervorgehoben würde.

Laut dem Verwalter soll in Zukunft innerhalb der OPAC-Suche auch die Suche nach Barcodes ermöglicht werden, indem der Barcode als Kategorie in die Suchkategorien des OPAC übernommen werden soll.

Das könnte auch für die Recherche, bzw. Angabe der Bücher, eine Erleichterung darstellen. Die Bücher könnten dann direkt eingescannt werden und die benötigten Angaben der Bücher anschließend über die Suche nach dem eingescannten Barcode direkt in die Bücherliste übernommen werden.

Ebenso wäre es sinnvoll, wenn den Nutzern mehr Rückmeldungen zu dem laufenden Fortgang ihrer Arbeitsabläufe gegeben würden. So wäre es denkbar, dass eine Meldung erschiene, falls bei erfolgloser Suche kein Buch gefunden würde, oder nachdem die Benachrichtigungsemail über die Erstellung eines Semesterapparates an den Verwalter versendet wurde.

Im Hinblick auf die Arbeit des Verwalters wäre ein weiterer Mehrwert geliefert worden, wenn die Liste der Semesterapparate noch mehr Möglichkeiten zum Verändern anbieten würde, da er so besser auf Veränderungen reagieren zu könnte und die Liste besser bearbeiten und regelmäßig aktualisieren könnte.

Für eine Erweiterung der Bearbeitungsmöglichkeiten der Liste böten sich einige Möglichkeiten an. Da die Semesterapparate nur für die von den DozentInnen angegebene Laufzeit im Semesterapparate-Regal zur Verfügung gestellt werden und nach Ablauf der Laufzeit von dem Verwalter aufgelöst werden, wäre es sinnvoll, wenn es in der Liste der Semesterapparate eine Möglichkeit zum Löschen von Veranstaltungen gäbe. Dies könnte beispielsweise durch einen Schalter hinter jeder Zeile der Liste realisiert werden. Dadurch würde das Löschen einer Veranstaltung aus der Liste und damit aus der Datenbank möglich. Ebenso wäre es nach der Ansicht des Verwalters von Vorteil, wenn er die Laufzeit und auch den Namen des Dozenten ändern könnte, falls ein Dozent seinen Namen nicht in der richtigen Form eingegeben hat. Um anschließend die DozentInnen über die vorgenommenen Änderungen zu informieren, böte es sich zum Beispiel an als Emailsymbol einen kleinen Brief neben dem Namen des Dozenten anzubringen, um das Versenden einer Email an den jeweiligen Dozenten zu ermöglichen. Auf diese Weise bräuchte der Verwalter nicht mehr sein Emailprogramm öffnen, sondern könnte Emails an die DozentInnen von der Liste aus versenden.

Da es sinnvoll wäre auch den Studentlnnen eine Übersicht der aktuell eingerichteten Semesterapparate zu ermöglichen, böte es sich an die Liste der eingerichteten Semesterapparate mit den dazugehörigen Bücherlisten in angemessener Form in regelmäßigen Abständen ins Netz zu stellen. So hätten StudentInnen zusätzlich zu der an dem Regal der Semesterapparate aushängenden alphabetischen und numerischen Liste zusätzlich auch eine Übersicht über die ausgewählten Bücher jedes einzelnen Dozenten. Dabei müsste über eine geeignete Darstellungsform ohne Bearbeitungsrechte nachgedacht werden.

### **10. Zusammenfassung und Fazit**

Ziel dieser Arbeit war die Weiterentwicklung des virtuellen Semesterapparates durch eine Veränderung des Arbeitsablaufes, die Ermöglichung einer komfortablen, zeit- und arbeitsersparenden Datenerfassung, welche durch eine Recherche im OPAC von den Formularseiten aus realisiert wurde und das Hinzufügen von weiteren Bearbeitungsfunktionen der Bücherlisten für die DozentInnen und der erstellten Semesterapparatsliste für den Verwalter.

Nachdem bereits im Rahmen der Magisterarbeit von Ioana Brandes ein Prototyp entwickelt worden war, wurde nun auf Basis der dort gewonnen Erkenntnisse ihm Rahmen dieser Arbeit eine neue Version des virtuellen Semesterapparates erstellt, die wesentliche Vorteile hinsichtlich Flexibilität, Arbeits- und Zeitersparnis birgt.

Schnell und präzise unterstützt werden:

- ◆ die verschiedenen Arbeitsabläufe zur Erstellung von Semesterapparaten,
- Literatur aus Dozentensicht zu bestimmen,
- aus der Sicht des Verwalters diese zur Verfügung zu stellen.

Die DozentInnen können ihre Semesterapparate mit den zu bestellenden Büchern von jedem Rechner mit Internetzugang und Mailclient aus einrichten, abrufen und jederzeit online aktualisieren und ersparen sich dafür eventuelle Telefonanrufe, Versendung der Daten via Email oder Gänge zur Bibliothek.

Zur komfortablen Datenerfassung werden für die Dozentinnen als auch für den Verwalter eine Recherche im OPAC, sowie einige Bearbeitungsfunktionen, angeboten.

Die Weiterentwicklung des virtuellen Semesterapparates stellt besonders für den Verwalter einen besonderen Mehrwert dar. Nachdem er per Email benachrichtigt wird, dass ein neuer Semesterapparat eingerichtet wurde, kann er die Semesterapparate direkt von seinem PC aus aufrufen, bearbeiten und verwalten und erspart er sich dadurch die mühsame Übertragung der Angaben zu den von den Dozentinnen bestellten Büchern vom Zettel bzw. Anmeldeformular in ein Word-Dokument, was für ihn eine große Arbeits- und Zeitersparnis darstellt.

Für die DozentInnen wird ein besonderer Mehrwert dadurch erzielt, dass sie direkt von dem Online Formular aus im OPAC nach Büchern suchen können und die im OPAC recherchierten Bücher mit den Angaben aus der OPAC-Suche direkt als Resultate in die Bücherliste übernommen werden, wodurch auch für sie das mühsame und zeitaufwendige Übertragen der Bücherangaben entfällt

Durch die Benutzung des Online Formulars werden sowohl der Verwalter, als auch die DozentInnen, von bisherigen Routinearbeiten befreit.

Ein weiterer Mehrwert wäre geleistet worden, wenn die OPAC-Suche von den Eingabefeldern aus realisiert worden wäre. Aufgrund der Begrenztheit der Entwicklungszeit konnte dies jedoch nicht realisiert werden.

Zusammenfassend lässt sich sagen, dass der virtuelle Semesterapparat in seiner jetzigen Form viele Vorteile gegenüber der älteren Version bietet und dass, wie auch diese Arbeit zeigt, Softwareentwicklung ein iterativer Prozess ist. Die Verfasserin dieser Arbeit hofft, eine gute Grundlage für zukünftige Erweiterungen geschaffen zu haben.

# **Literaturverzeichnis**

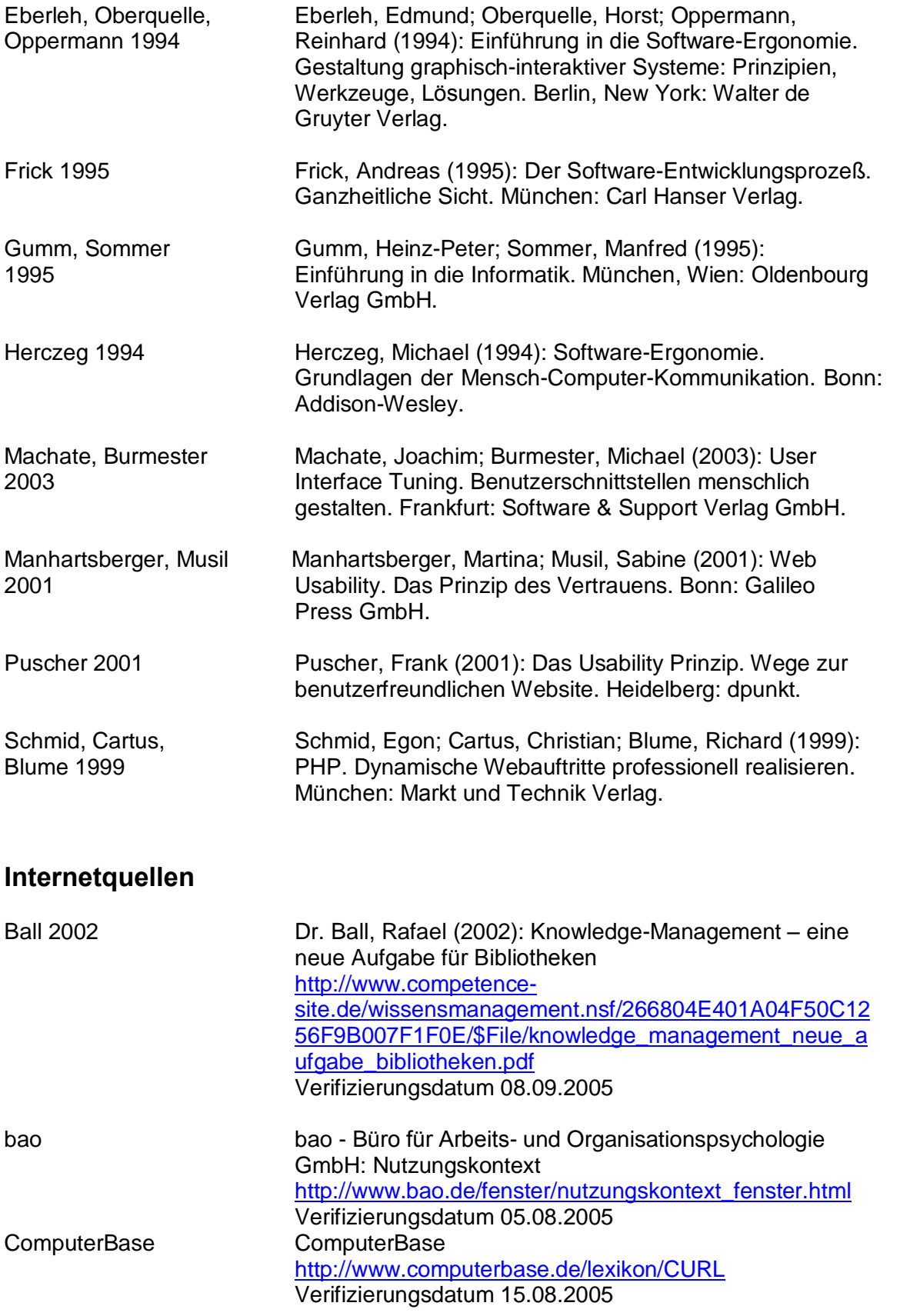

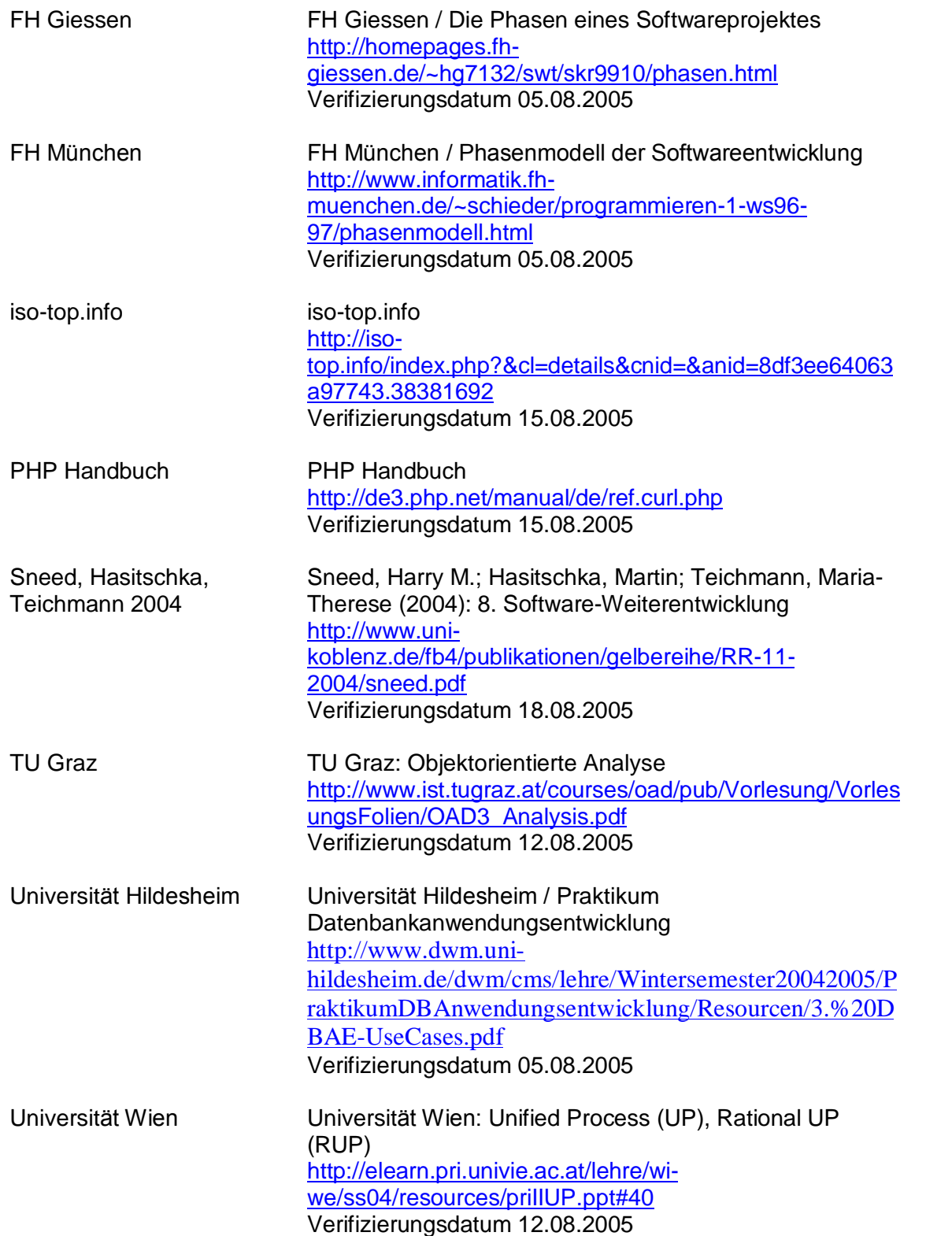

## **Anh‰nge**

**Anhang I: relationales Datenmodell** 

**Anhang II: Beispiel einer B¸cherliste eines Semesterapparates Anhang III: alphabetische Liste der Semesterapparate SoSe 05 Anhang IV: numerische Liste der Semesterapparate SoSe 05**

### **Anhang I : relationales Datenmodell**

#### **Relation buch**

- Relation: buch (buch\_id, titel, autor, signatur, ISBN, jahr, buch\_bemerkung, semesterapp id, status)
- Primärschlüssel: buch id
- Fremdschlüssel: semesterapp\_id

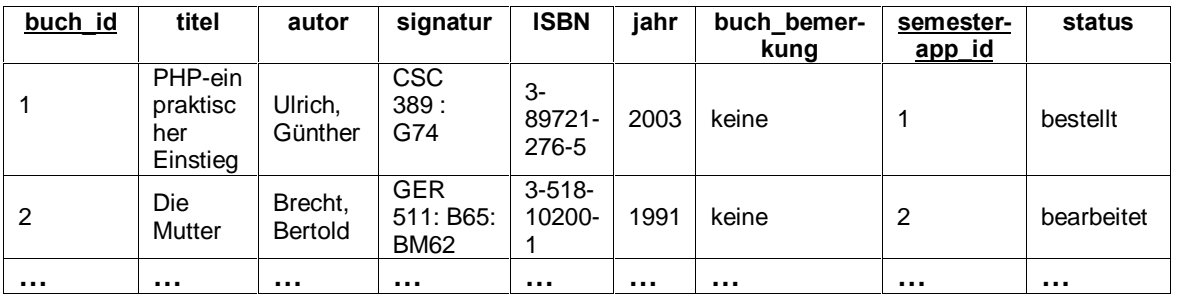

Abb. : Relation buch

#### **Relation semesterapparat**

- Relation: semesterapparat (semesterapp\_id, veranstaltung, veranstaltung\_nummer, laufzeit, semesterapp\_bemerkung, dozent\_id, semesterapparatnummer) - Primärschlüssel: semesterapp\_id

**semester app\_id veran staltung veranstaltung\_nummer laufzeit semester app\_bemerkung dozent\_id semesterapparat nummer** 1 1 1983  $\frac{\overline{}}{\overline{15}-03}$ <sup>513</sup> Keine 1 068 2 1 1023 bis<br>31-03 bis Keine 2 022 **Ö Ö Ö Ö Ö Ö Ö**

Abb. : Relation semesterapparat

#### **Relation dozent**

- Relation: dozent (dozent\_id, dozent\_name, email, telefonnummer)

- Primärschlüssel: dozent\_id

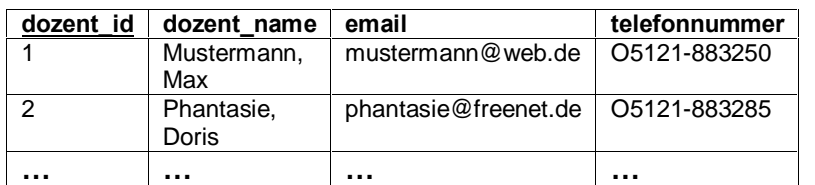

Abb. : Relation dozent

#### **Relation benutzer**

- Relation: benutzer (dozent\_id, benutzer\_name, passwort)

- Primärschlüssel: benutzer\_name

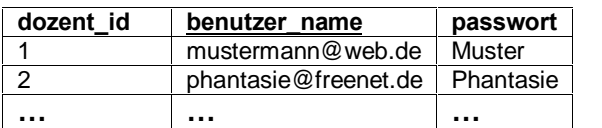

Abb. : Relation benutzer

## **Anhang II : Beispiel einer B¸cherliste eines Semesterapparates**

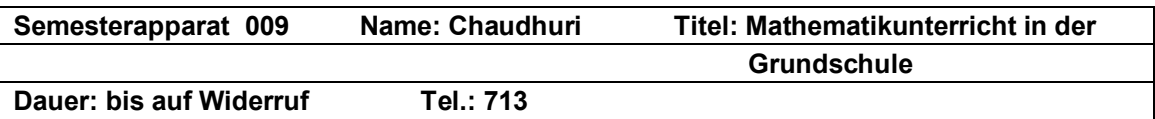

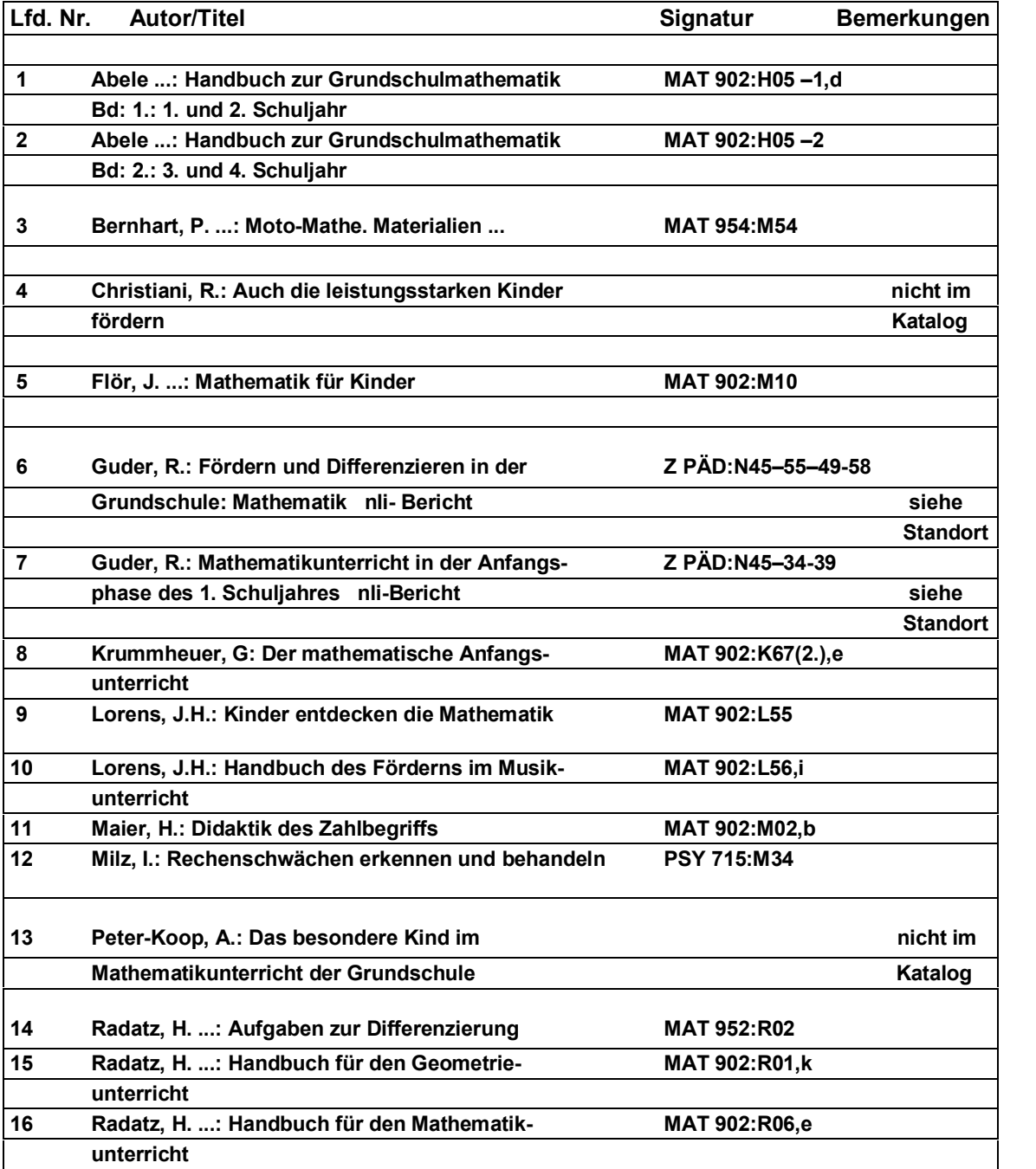

## **Anhang III : alphabetische Liste der Semesterapparate SoSe 05**

**Semesterapparate SoSe 05** alphabetisch

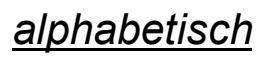

**Stand 21.4.05**

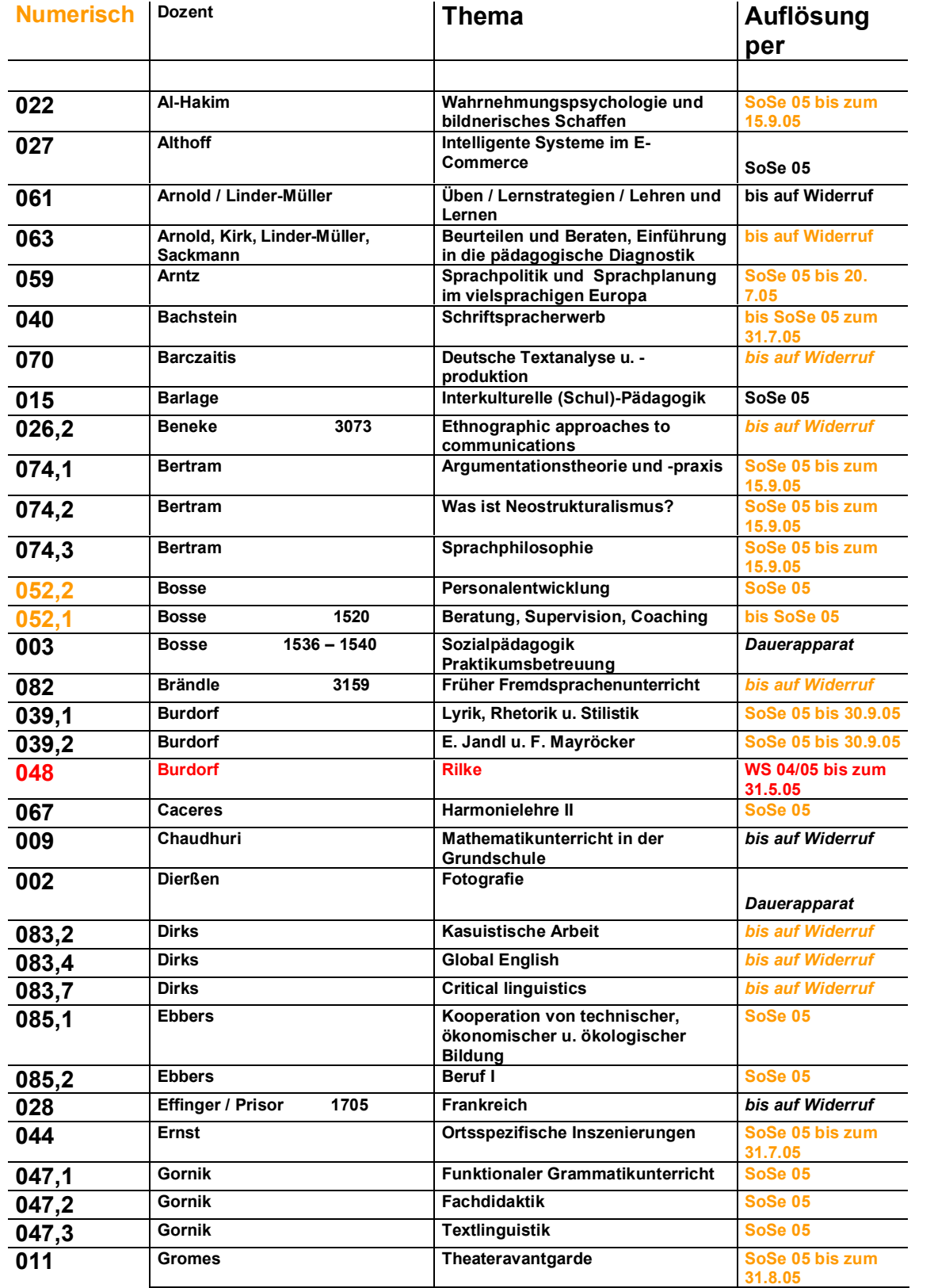

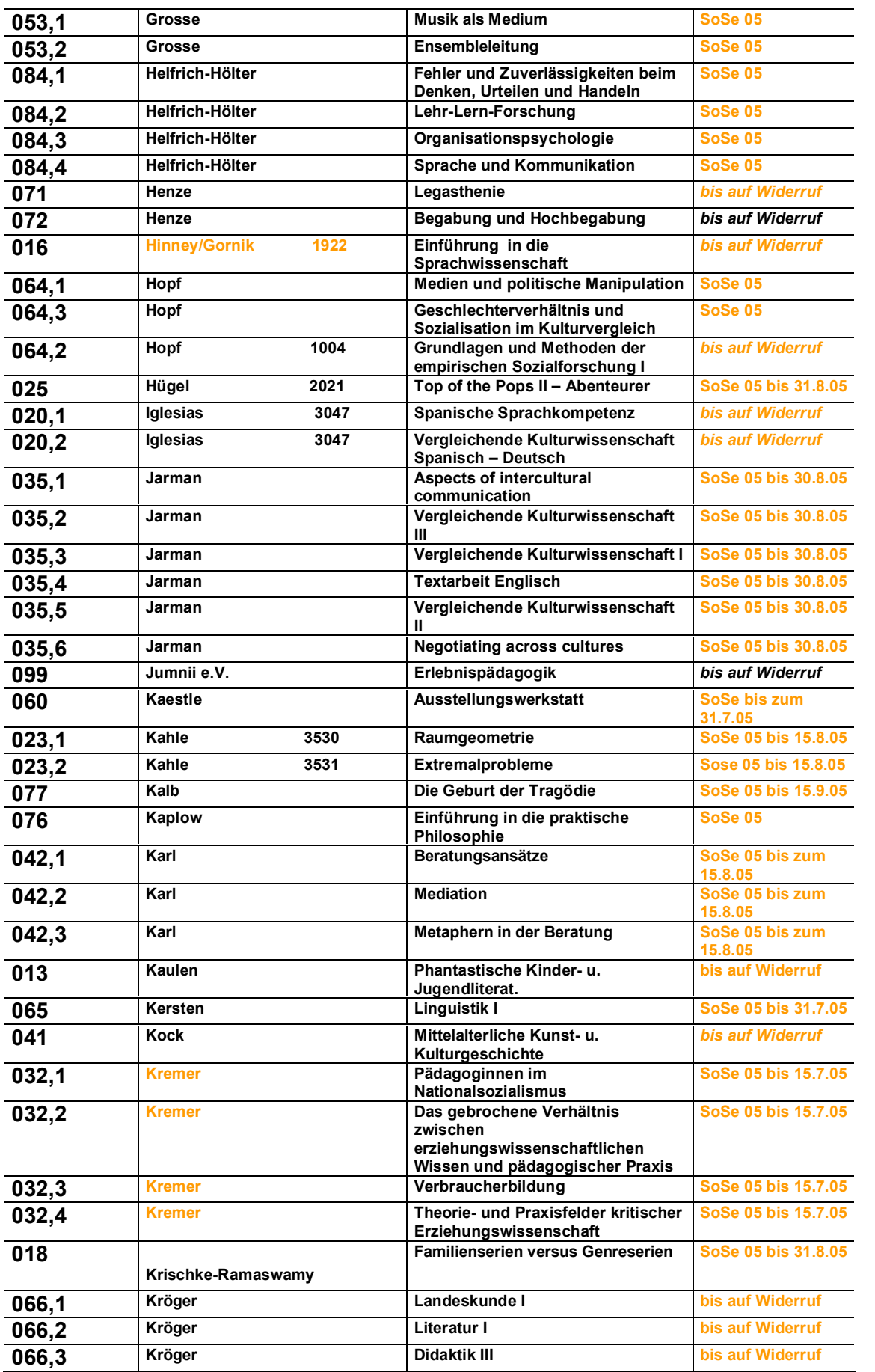

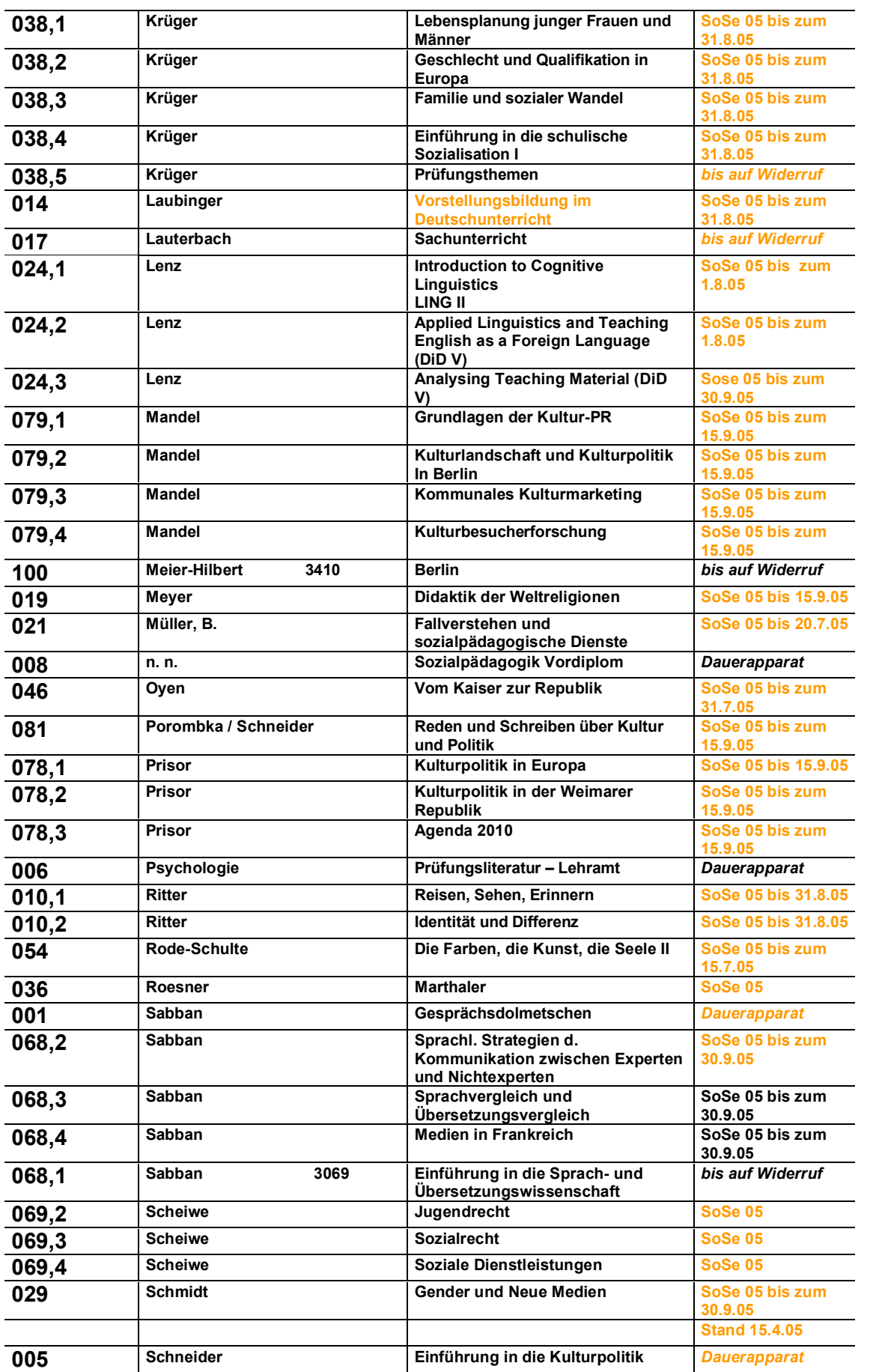

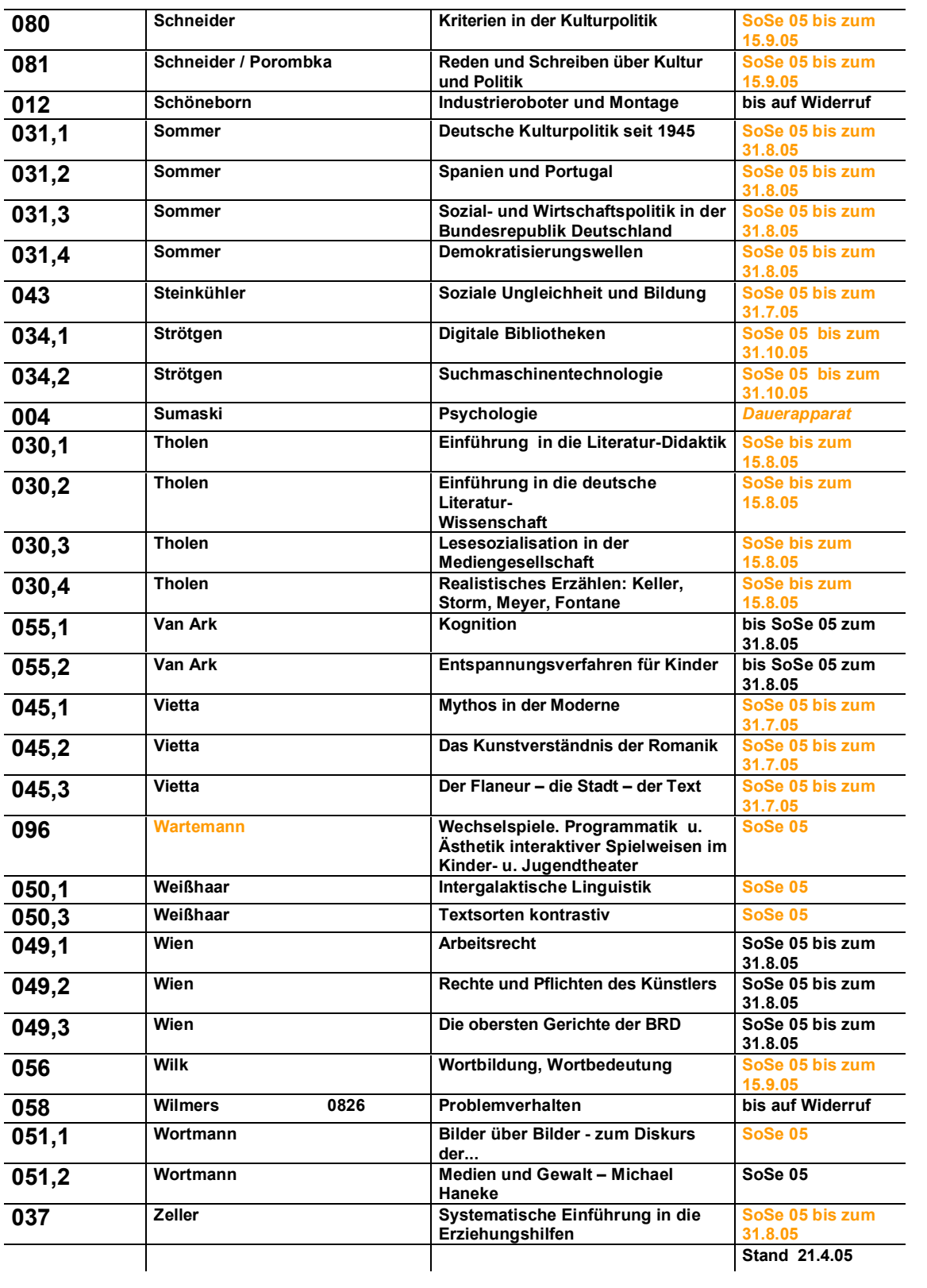

## **Anhang IV : numerische Liste der Semesterapparate SoSe 05**

**Semesterapparate SoSe 05** numerisch

**Stand 21.4.05**

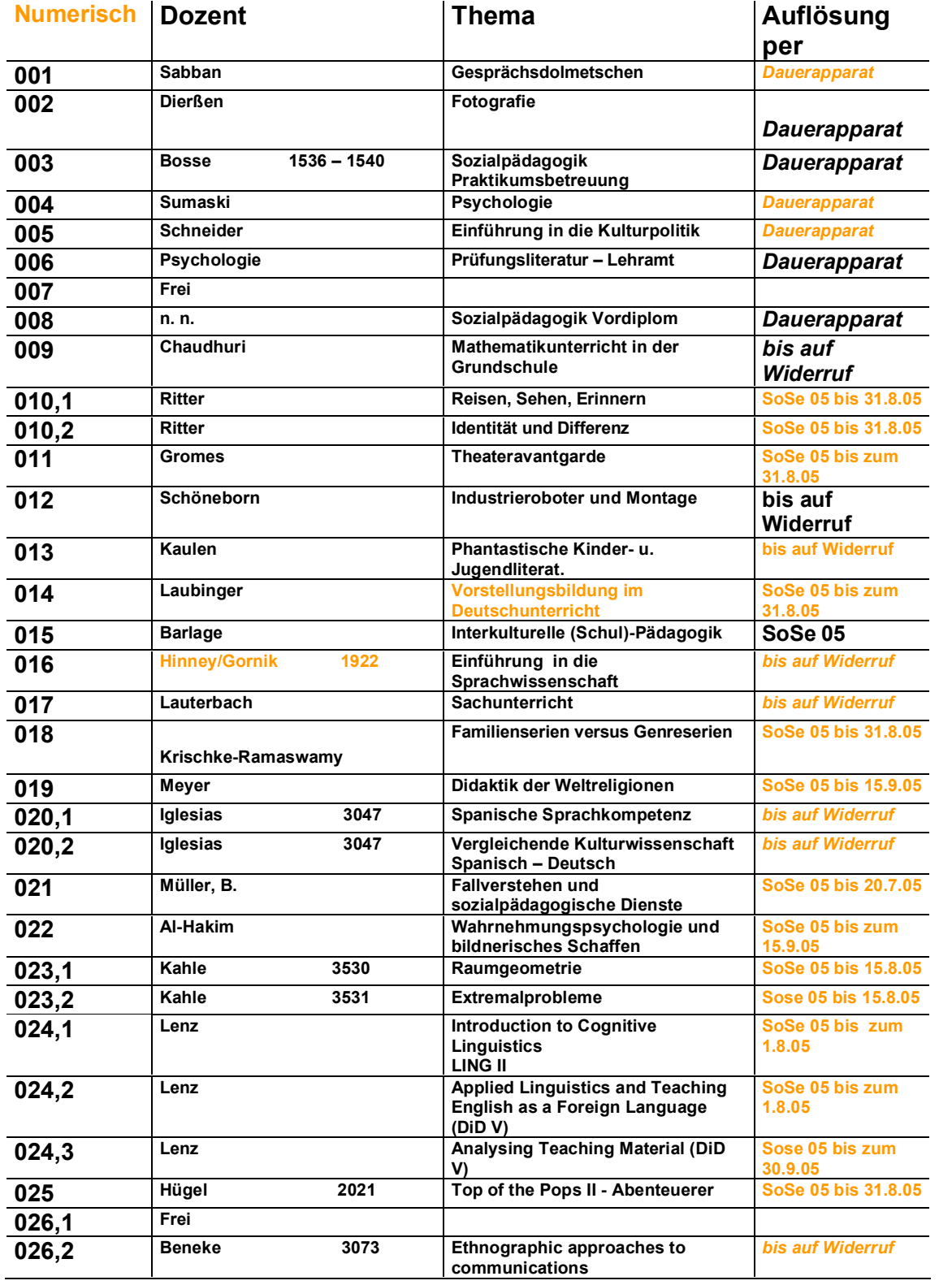

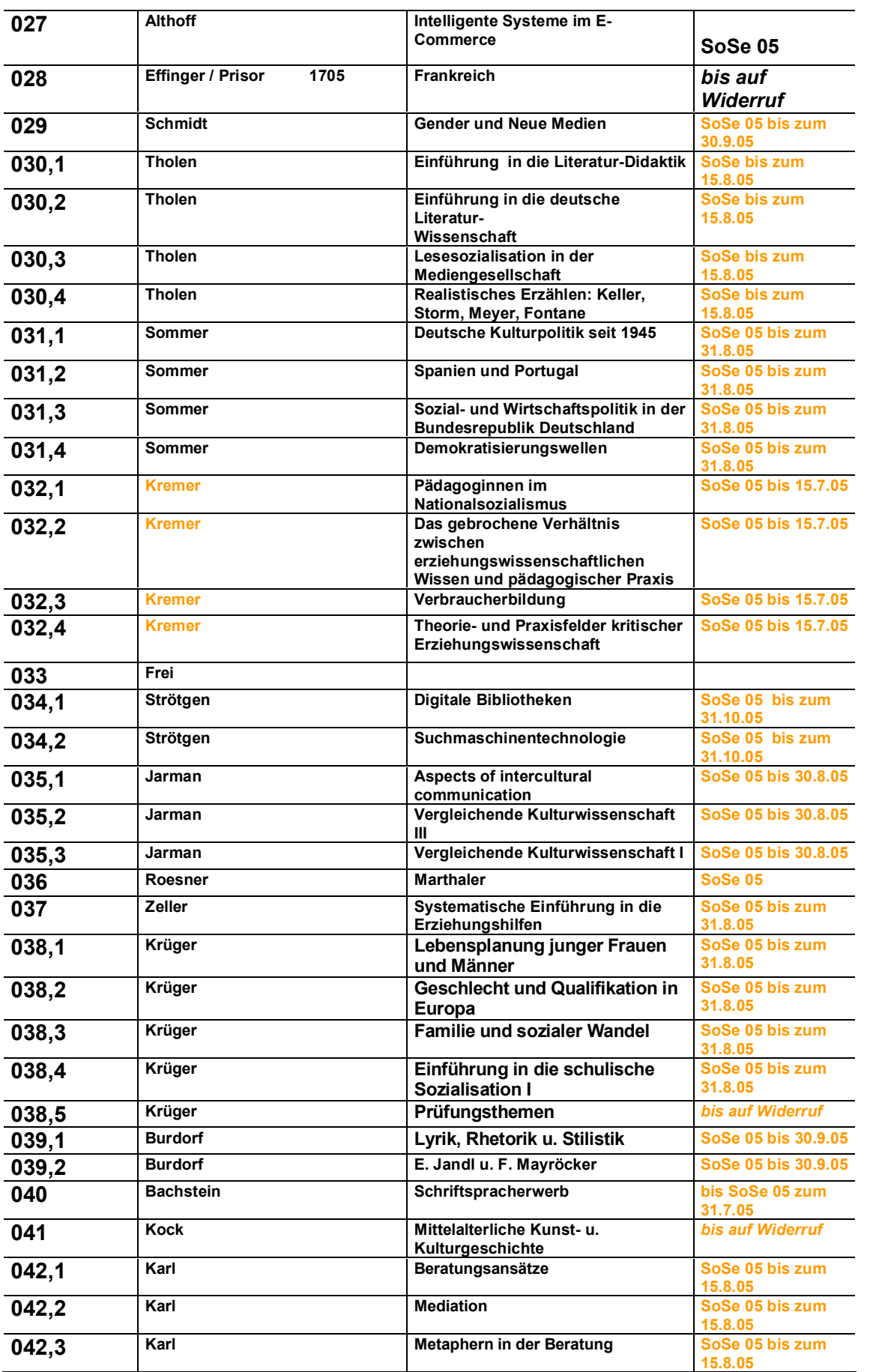

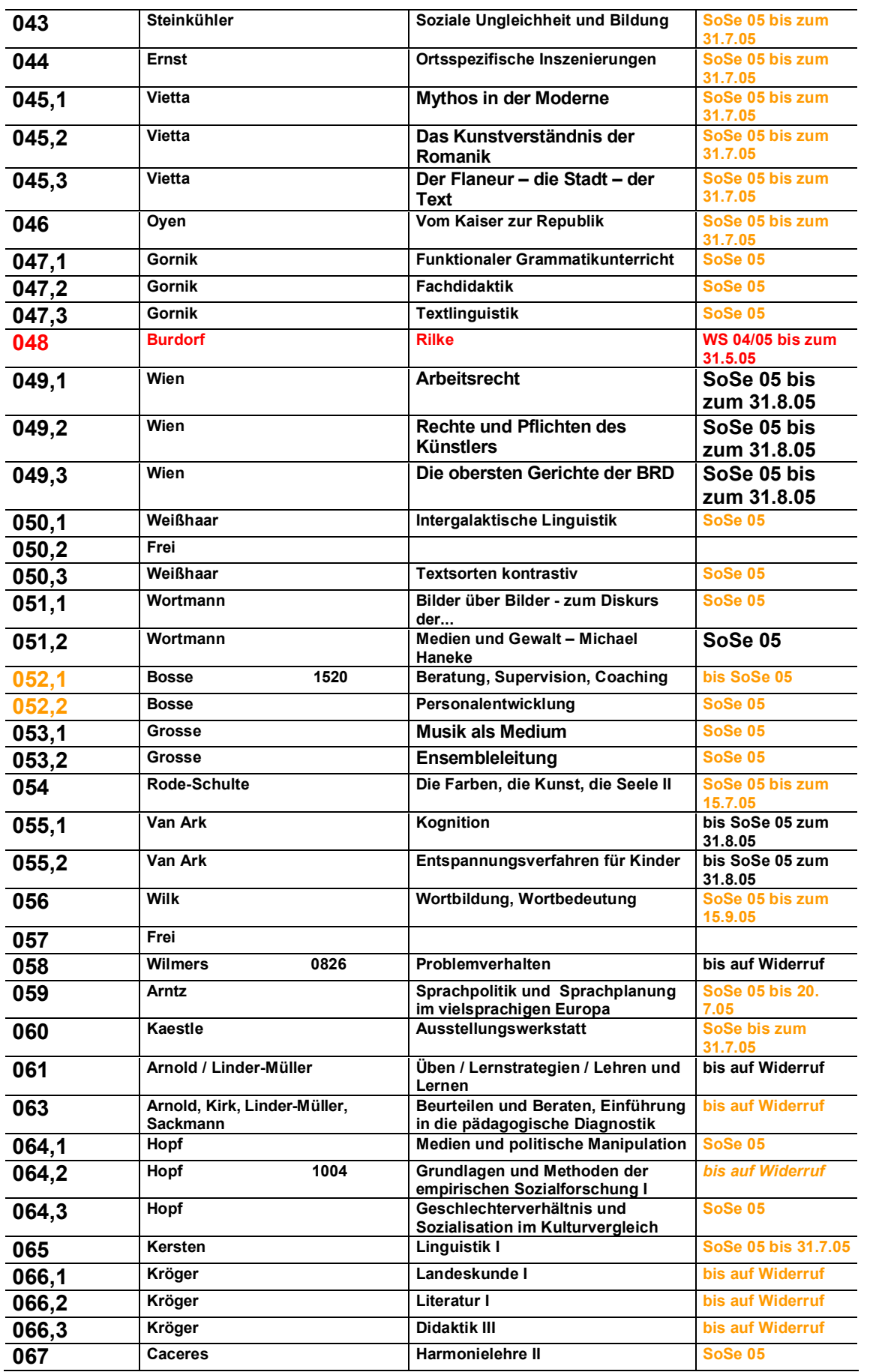

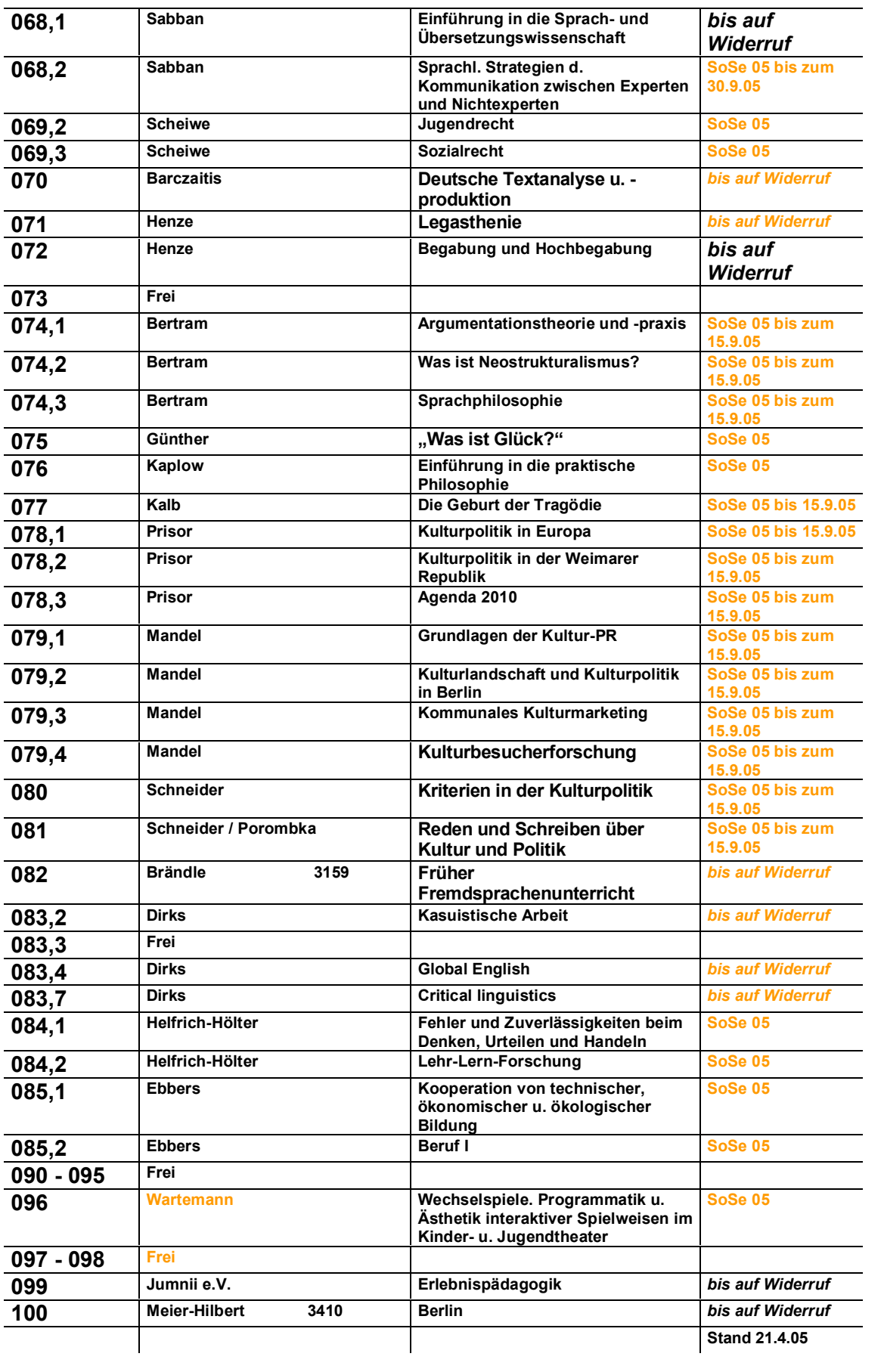

### **Eigenst‰ndigkeitserkl‰rung**

Hiermit erkläre ich, dass ich die vorliegende Arbeit selbständig angefertigt und keine anderen Hilfsmittel als die von mir angegebenen verwendet habe.

Hildesheim, den 22. September 2005

\_\_\_\_\_\_\_\_\_\_\_\_\_\_\_\_\_\_\_\_\_ (Kathrin Kramer)